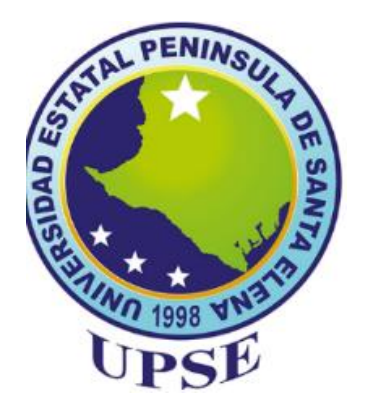

# **UNIVERSIDAD ESTATAL PENÍNSULA DE SANTA ELENA FACULTAD DE SISTEMAS Y TELECOMUNICACIONES CARRERA DE ELECTRÓNICA Y AUTOMATIZACIÓN**

## **COMPONENTE PRÁCTICO DEL EXAMEN COMPLEXIVO**

"Desarrollo de la simulación de un sistema automatizado para los subprocesos de triturado y mezclado en la fabricación de vidrio"

## **AUTOR:**

MARÍA JOSÉ TOMALÁ RODRÍGUEZ

**Dirigido por:**

Ing. Carlos Saldaña, Mgt.

**LA LIBERTAD – ECUADOR**

**2024**

### **DEDICATORIA**

<span id="page-1-0"></span>Dedico este logro, en primer lugar, a mi madre, Maritza Rodríguez. Ella ha sido mi mayor motivación e inspiración a lo largo de este largo proceso. Desde el día uno, ha estado a mi lado, sosteniendo mi mano con firmeza y llenándome de fuerzas en cada obstáculo. Su amor y apoyo incondicional han sido la luz que ha guiado cada uno de mis pasos, y siempre llevaré su ejemplo en mi corazón.

A mi padre, Jorge Tomalá, quien ha sido mi mentor y guía a lo largo de este camino. Su fortaleza y sabiduría me han forjado con valor y carácter, enseñándome la importancia del esfuerzo y la perseverancia. Gracias a su dedicación y sacrificio, pude culminar con éxito mis estudios académicos. Sus enseñanzas y ejemplo serán siempre un pilar fundamental en mi vida.

También se lo dedico a mis hermanos Henry, Alexander, Petter y Jorge. Ellos han sido una parte esencial de mi vida y me han brindado su apoyo incondicional en cada paso del camino. Gracias a sus sabios consejos y su constante aliento, siempre supe cuál era el camino correcto para seguir. Su compañía y confianza han sido fundamentales para alcanzar mis metas, y les estaré eternamente agradecido.

Este logro tambien se lo dedico a mis sobrinos y sepan que los limites no existen y vean que con esfuerzo y mucho sacrificio si se puede llegar lejos.

**María José Tomalá Rodríguez**

I

#### **AGRADECIMIENTO**

<span id="page-2-0"></span>Primeramente, doy gracias a Dios por haberme brindado salud y mucha fortaleza para poder culminar con mis estudios.

Mi eterno agradecimiento a mis padres y hermanos, quienes me inculcaron buenos valores y me enseñaron que rendirse no era una opción. Su esfuerzo diario y su amor incondicional fueron mi inspiración constante, motivándome a seguir adelante y a alcanzar cada meta que me propuse. Sin su apoyo y sacrificio, este logro no habría sido posible. Su ejemplo y dedicación han sido la fuerza que me impulsó a superar cada obstáculo y a crecer como persona.

Mi profundo agradecimiento a mi tutor Carlos Saldaña por las enseñanzas aprendidas y orientación durante todo mi periodo académico. por las enseñanzas y la orientación brindada a lo largo de todo mi periodo académico

A mis mejores amigos, Raúl Villon, Bryan Zambrano y Anthony Rosales gracias por la paciencia que tuvieron, a pesar de las circunstancias me brindaron su total apoyo. Su respaldo y comprensión fueron importantes para superar las dificultades, y por ello les estaré agradecida.

A Lisbette Rodriguez, Mario Salcedo, Douglas Borbor, Guillermo Borbor, mi agradecimiento a todos ellos por la ayuda brindada. Gracias a cada uno de ustedes, pude superar diversos desafíos y seguir adelante con determinación. Su amabilidad y respaldo han sido de gran aporte a mi vida.

**María José Tomalá Rodríguez**

## **APROBACÍON DEL TUTOR**

<span id="page-3-0"></span>En mi calidad de Tutor del trabajo examen complexivo denominado: "Diseño y simulación de un sistema automatizado para el proceso de mezclado en plantas de producción de bebidas carbonatas", elaborado por el estudiante Carlos Daniel Méndez Molina, de la carrera de Electrónica y Automatización de la Universidad Estatal Península de Santa Elena, me permito declarar que luego de haber orientado, estudiado y revisado, la apruebo en todas sus partes y autorizo al estudiante que inicie los trámites legales correspondientes.

La Libertad, 18 de junio de 2024

culor

ING. CARLOS ALBERTO SALDAÑA ENDERICA, Mgt. **Docente Tutor** 

## **TRIBUNAL DE SUSTENTACIÓN**

<span id="page-4-0"></span>Foreight Ing. Luis Extrque Chaquimarca Ph.D. Ronald Humberto Rovira Jurado. Jiménez, M.Sc. **DIRECTOR DE LA CARRERA DE** *DOCENTE GUÍA UIC IL* ELECTRÓNICA Y AUTOMATIZACIÓN. ਰ apr  $0.1$ Ing. Carlos Alberto Sakhafia Ing. Oscar Gomez Morales MBA: Enderica Mgt. DOCENTE ESPECIALISTA **DOCÉNTE TUTOR** 

Ing. Corina Gonzabay, Mgt. SECRETARIA DE LA CARRERA DE **3LECTRÓNICA Y AUTOMATIZACIÓN.** 

uill

#### **RESUMEN**

<span id="page-5-0"></span>El estudio de este trabajo se basa en el diseño y el control de un sistema de automatización mejorando el subproceso de fabricación de vidrio mediante PLC´S. Este proyecto se centra en la fase de triturado y mezclado de materia prima, para poder visualizar y controlar la calidad del producto.

La automatización de esta fase surge como un elemento claro en la industria del vidrio, dado que permite la mejora de operaciones, una reducción de errores relacionados a la operación humana, y un control sobre los parámetros del proceso. En este estudio, se plantea un sistema basado en el PLC para el proceso de mezclado de materias primas.

El diseño del sistema de automatización abarca desde la selección de componentes del PLC hasta la configuración de sensores y actuadores, así como la implementación de la lógica de control mediante software. Además de la implementación del proceso de mezclado utilizando herramientas de software, lo que permitirá ver el rendimiento del sistema en distintas condiciones facilitando la identificación de áreas de mejora.

Con los resultados obtenidos en esta investigación podemos destacar que el proyecto establece las variables de sensores de posición y sistemas eléctricos para que se ejecuten de manera acorde al control del proceso de producción. Estas variables aseguran la implementación de un sistema de gestión de calidad mejorado.

**Palabras claves:** automatización, vidrio, PLC´S, mezclado, sensores.

#### **ABSTRACT**

<span id="page-6-0"></span>This study investigates the design and control of an automation system aimed at improving the glass manufacturing subprocess using PLCs. The project focuses on the crushing and mixing phase of raw materials, enabling visualization and control of product quality.

Automating this phase emerges as a crucial element in the glass industry, as it enhances operations, reduces errors associated with human operation, and ensures control over process parameters. This study proposes a PLC-based system for the raw material mixing process.

The automation system design encompasses PLC component selection, sensor and actuator configuration, and control logic implementation through software. In addition to implementing the mixing process using software tools, this approach allows for assessing system performance under various conditions to identify areas for improvement.

The research results highlight that the project establishes sensor position variables and electrical systems to ensure they operate in accordance with production process control. These variables ensure the implementation of an enhanced quality management system.

**Keywords:** automation, glass, PLCs, mixing, sensors.

## ÍNDICE

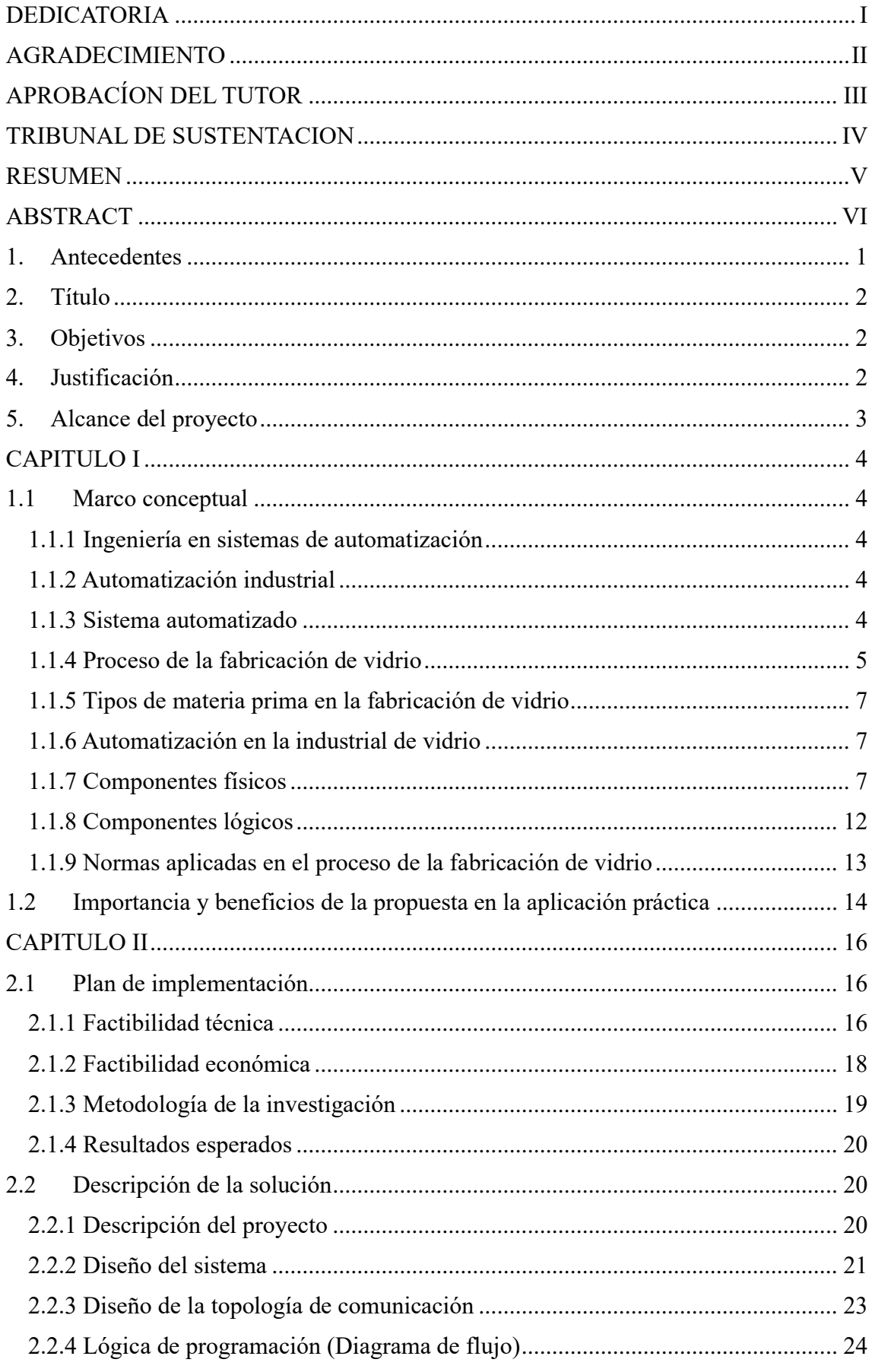

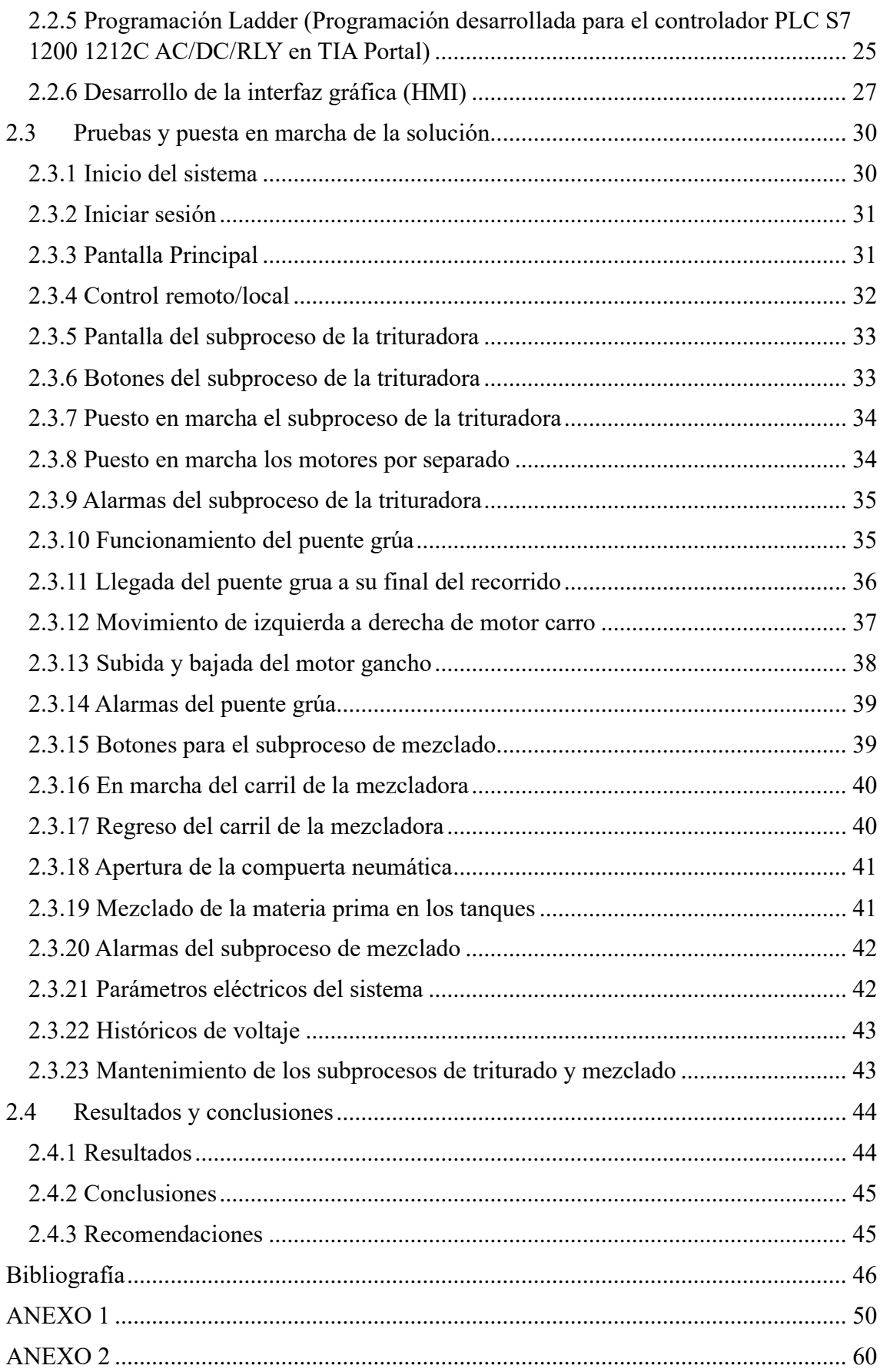

## **ÍNDICE DE ILUSTRACIONES**

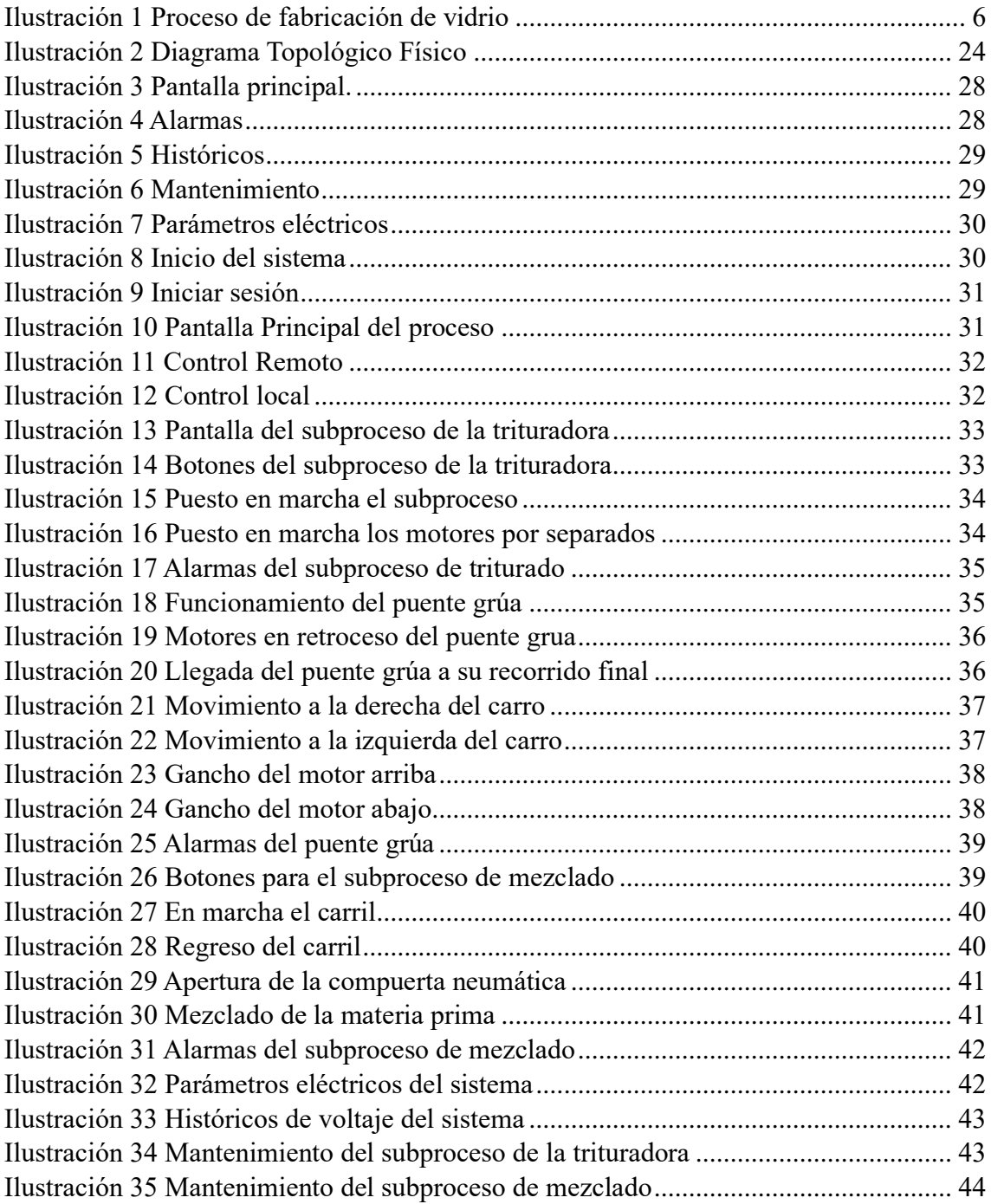

## **INDICE DE TABLAS**

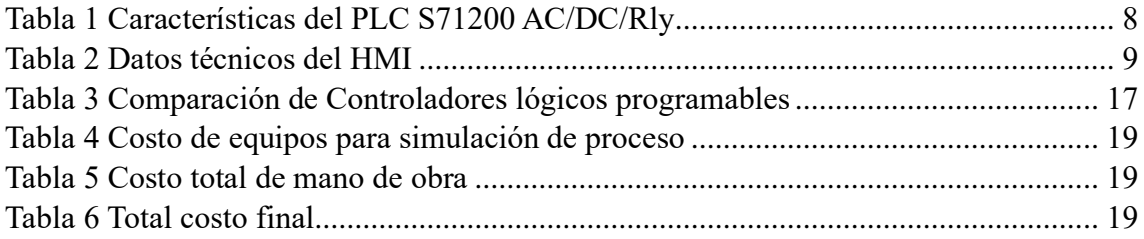

#### <span id="page-11-0"></span>**1. Antecedentes**

La automatización ha revolucionado la industria de las plantas procesadoras de vidrio al permitir un proceso más adecuado a las necesidades del ser humano. En una planta procesadora de vidrio automatizada, se utilizan tecnologías avanzadas y sistemas integrados para mejorar todas las etapas del proceso, desde la preparación de materias primas hasta el empaquetado final del producto [1].

Muchas empresas líderes en la industria del vidrio, como Saint-Gobain, Corning y AGC Glass, han estado a la vanguardia de la adopción de tecnologías automatizadas en todas las etapas de su proceso de producción. Desde la fusión de materias primas hasta el acabado final, estas empresas han implementado sistemas automatizados para mejorar la seguridad en sus operaciones [1].

Desde las antiguas civilizaciones, como la egipcia y la romana, donde se empleaban técnicas elementales para producir objetos de vidrio, hasta el desarrollo de métodos más sofisticados durante la edad media en Europa, el arte de trabajar el vidrio ha sido una constante a lo largo de la historia humana [2].

Sin embargo, fue durante la Revolución Industrial cuando se produjeron avances significativos que transformaron por completo el proceso de fabricación de vidrio. Empresas pioneras como la Pilkington Brothers en el Reino Unido introdujeron técnicas innovadoras que permitieron la producción a gran escala de vidrio plano, revolucionando las industrias de la construcción y automotriz [3].

Con el advenimiento de la era digital en el siglo XX, la automatización se convirtió en un factor clave en la industria manufacturera, y la fabricación de vidrio no fue la excepción. La introducción de los PLC marcó un hito importante en este proceso, permitiendo las operaciones de producción [4].

Estos avances históricos y tecnológicos proporcionan un sólido fundamento para el diseño de la automatización del proceso de fabricación de vidrio en la etapa de mezclado de materias primas. La combinación de una tradición milenaria con las últimas innovaciones en tecnología de automatización ofrece un vasto campo de investigación y desarrollo con potencial para mejorar la productividad en la industria del vidrio [5].

## <span id="page-12-0"></span>**2. Título**

Desarrollo de la simulación de un sistema automatizado para los subprocesos de triturado y mezclado en la fabricación de vidrio

## <span id="page-12-1"></span>**3. Objetivos**

## **Objetivo general**

Diseñar un sistema de control y monitoreo para los subprocesos de triturado y mezclado utilizando dispositivos lógicos programables (PLC´S).

## **Objetivos específicos**

- Diseñar un sistema industrial simulado para la automatización de los subprocesos de triturado y mezclado en la fabricación de vidrio.
- Desarrollar la programación Ladder para la automatización de los subprocesos de triturado y mezclado usando el PLC S7 1200
- Desarrollar una interfaz gráfica simulada para monitoreo de los subprocesos de triturado y mezclado con el SIMATIC KTP700
- Probar y verificar el sistema industrial simulado de la automatización diseñada dentro de un ambiente controlado (laboratorio de automatización).

## <span id="page-12-2"></span>**4. Justificación**

En el proceso de fabricación de vidrio, la empresa "VIDRIALUM" enfrenta desafíos en la rentabilidad de los productos, especialmente en el proceso principal, busca diversificar la fabricación del vidrio como triturado y mezclado. Se necesita asegurar el funcionamiento de manera correcta en esta etapa, sin embargo, los métodos manuales actuales tienen tendencia a cometer errores y presentar variaciones, lo que impacta de manera negativa en todo el proceso, afectando directamente su producción [6].

La incorporación de los sensores de posición resulta esencial ya que contribuye a la precisión y calidad de proceso de producción, esto no solo apoya al cumplimiento de la norma ISO 9001, respalda los objetivos estratégicos de la empresa en términos de sostenibilidad, del mismo modo engloba los sistemas eléctricos basado en la norma IEC 60947 que establece operar bajo los requisitos de componentes eléctricos en baja tensión, la protección contra sobrecargas y cortocircuitos.

El uso del PLC en la etapa de mezclado proporciona una solución a estos desafíos al implementar un sistema automatizado. Mejorando la consistencia en la mezcla de materiales a través de la automatización de este proceso permitirá a VIDRIALUM lograr una mejora significativa en la calidad del vidrio elaborado.

La importancia de la automatización en los procesos de elaboración de vidrio dentro de este sector radica en la obtención de un producto bajo diferentes estándares de calidad, además de ser un motor significativo de empleo y crecimiento económico local.

Este estudio se justifica por la necesidad de desarrollar sistemas automatizados, para la fabricación de vidrio en Ecuador, en la etapa de mezclado de materias primas. Al implementar sistemas basados en el PLC, en esta etapa del subproceso, las empresas ecuatorianas podrán mejorar su capacidad de producción y ofrecer productos de mayor calidad.

#### <span id="page-13-0"></span>**5. Alcance del proyecto**

El proyecto se centra en implementar un sistema de visualización simulado para la fase de triturado y mezclado en la fabricación de vidrio, cumpliendo con las normas IEC 60947 (dispositivos de control) e ISO 9001 (gestión de calidad). Usando sensores para monitorear equipos y tiempos de parada, se utilizará tecnología PLC para garantizar la calidad del proceso. Se implementará una HMI adecuada según las normas, permitiendo una visualización clara y monitoreo en tiempo real, mejorando la interacción y el flujo de trabajo en la línea de producción de vidrio.

#### **CAPITULO I**

#### <span id="page-14-1"></span><span id="page-14-0"></span>**1.1 Marco conceptual**

#### <span id="page-14-2"></span>**1.1.1 Ingeniería en sistemas de automatización**

La Ingeniería en sistemas de automatización es la disciplina que combina la electrónica, la informática y la ingeniería para diseñar, desarrollar e implementar sistemas que pueden realizar tareas autónomas. Los ingenieros en automatización trabajan en colaboración con otros equipos para automatizar procesos industriales, comerciales o domésticos, utilizando tecnologías de control, hardware y software [7].

Entre las responsabilidades de un ingeniero en automatización se encuentran el diseño, la implementación, supervisión, la mejora, y la comunicación. Los ingenieros en automatización deben poseer una gama alta de habilidades técnicas, incluyendo conocimientos en programación, análisis de datos, inteligencia artificial y aprendizaje automático. Su objetivo es eliminar defectos y problemas en los procesos.

#### <span id="page-14-3"></span>**1.1.2 Automatización industrial**

La automatización, deriva de las palabras griegas: Auto (por sí solo) y Matos (movimiento), abarca cualquier mecanismo autodeterminado, ofreciendo ventajas notables en precisión, potencia y velocidad respecto a sistemas manuales. En el ámbito industrial, permite supervisar variables como temperatura, caudal y presión mediante microprocesadores o controladores, facilitando el procesamiento y control de datos. Los sistemas automatizados utilizan componentes para el control y monitoreo, destacando el desarrollo de productos por proveedores como Siemens, ABB, AB, National Instruments y Omron [8].

## <span id="page-14-4"></span>**1.1.3 Sistema automatizado**

Un sistema automatizado se configura como un conjunto interconectado de elementos, diseñados para llevar a cabo tareas específicas de manera autónoma, sin requerir la intervención directa de la mano humanos. Estos sistemas, respaldados por tecnología y controladores, ejecutan sus funciones con características directas que incluyen la capacidad de operar automáticamente, la supervisión mediante controladores, la utilización de sensores y actuadores, la programación de secuencias de acciones, la

mejora de la eficiencia, la repetibilidad en las tareas, la reducción de costos, la seguridad en operaciones peligrosas y su aplicación en diversos ámbitos como la manufactura, la robótica, la logística y la atención médica. El objetivo fundamental radica en optimizar la calidad de las operaciones [9].

El diseño de un sistema de automatización tiene varios componentes que van más allá de la programación de dispositivos. Estos elementos incluyen el análisis de riesgos y peligros del sistema, la definición de criterios que varían según la empresa o el país de desarrollo del proyecto, la documentación de equipos, la configuración de flujos de información y funcionalidades del HMI, la elaboración de descripciones funcionales que detallan la lógica de control, interfaces de usuario, informes y otros aspectos, la creación de diseños que abarcan planos, paneles e instalaciones, la preparación de paquetes de trabajo que visualiza la implementación y los presupuestos necesarios, y finalmente, la adquisición de los equipos requeridos para la ejecución del proyecto [10].

### <span id="page-15-0"></span>**1.1.4 Proceso de la fabricación de vidrio**

El proceso de fabricación del vidrio inicia con el triturado de los residuos de vidrios ya utilizados, después pasa al proceso del mezclado de materias primas como la arena, carbonato de sodio, óxido de calcio y otros aditivos, en un horno a una temperatura de aproximadamente 1500 grados Celsius. Una vez homogeneizada la mezcla, la masa de vidrio líquida se vierte sobre un baño continuo de estaño fundido, manteniéndolo a una temperatura cercana a los 1500 grados Celsius [11].

Durante este proceso, el vidrio se extiende sobre la superficie del estaño en forma de cinta, aprovechando la capacidad del estaño fundido para proporcionar una planimetría. A medida que avanza, la cinta de vidrio se enfría hasta llegar a una temperatura que permite manipularlo sin deformaciones [11].

La cinta de vidrio es cortada en tamaños y dimensiones diferentes mediante sistemas de corte automatizados, que utilizan rayos láser para identificar defectos y optimizar la utilización del material. Una vez cortadas en piezas diferentes y pulidas, son inspeccionadas y clasificadas según su calidad antes de ser utilizadas en aplicaciones industriales, arquitectónicas u otras según sus especificaciones [11].

Se puede ver el respectivo proceso de fabricación de vidrio en la siguiente ilustración 1.

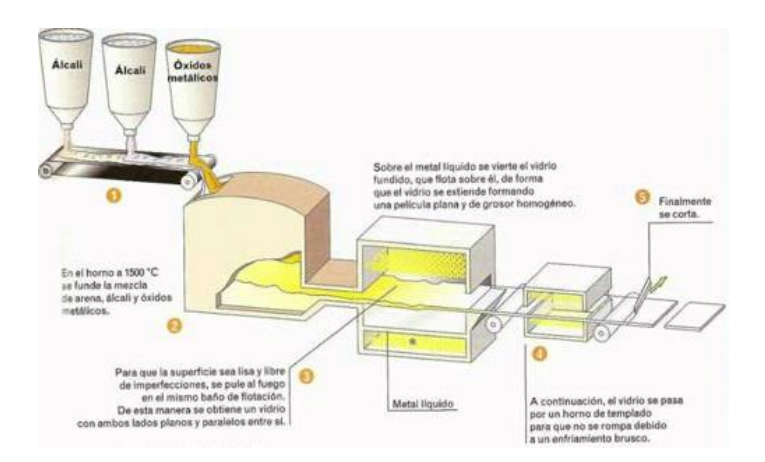

*Ilustración 1 Proceso de fabricación de vidrio Fuente: [11]*

#### <span id="page-16-0"></span>**1.1.4.1 Subproceso de la trituración en la fabricación de vidrio**

En el subproceso de la trituradora, se trabaja con vidrio reutilizado que ya ha estado en uso y en fragmentos pequeños. Las partes de vidrio, que aún no están completamente pulverizados, son manipuladas de manera manual por el operador. Usando una pala, el operador ubica las partes de vidrio en la banda transportadora. Esta banda transportadora se va a encargar de trasladar el vidrio hasta la máquina trituradora. Al llegar a este punto, el vidrio ingresa a la trituradora, donde se sujeta a un proceso de reducción de tamaño, cambiándolas en partículas más pequeñas. El material triturado va a asegurar una mezcla homogénea en las siguientes fases de la fabricación de vidrio. Una vez triturado, el vidrio procesado está listo para ser trasladado a la siguiente fase del proceso de fabricación.

#### **1.1.4.2 Subproceso del mezclado en la fabricación de vidrio**

En el subproceso de la mezcladora, después de que el vidrio en su mayoría ha sido triturado en diminutas partículas en la máquina trituradora, el puente grúa traslada la materia prima en un contenedor. Este contenedor se posiciona en una repisa arriba de un carril que este mueve hasta las máquinas de mezclado. En esta etapa, el contenedor se coloca debajo de una válvula en la parte superior de la mezcladora. Cuando esta válvula se apertura vierte el vidrio triturado y se agregan los otros tipos de materias primas para la fabricación del vidrio. Después de la carga de todos los materiales, se enciende la mezcladora, que combina todos los componentes de manera homogénea. Este proceso de

mezcla asegurar la uniformidad del material antes de pasar a la siguiente fase del proceso de la fabricación del vidrio.

#### <span id="page-17-0"></span>**1.1.5 Tipos de materia prima en la fabricación de vidrio**

En la fabricación de vidrio, los tipos de materia prima son necesarios para poder determinar las propiedades del producto final. Los principales incluyen arena de sílice, carbonato de sodio, caliza, óxido de aluminio, óxido de magnesio y óxido de boro. Cada uno realiza la composición y características del vidrio, desde la transparencia hasta la resistencia y estabilidad térmica. La elección de estas materias primas es importante para así obtener el vidrio con las propiedades deseadas en diversas aplicaciones [12].

#### <span id="page-17-1"></span>**1.1.6 Automatización en la industrial de vidrio**

La automatización en la industria del vidrio se centra en el control y monitoreo de los subprocesos de triturado y mezclado. A través de sistemas automatizados en el cual supervisa el proceso de triturado y mezclado de materias primas para garantizar la calidad y homogeneidad de los materiales. La visualización y monitoreo constante permiten ajustar los parámetros de mezcla según sea necesario, asegurando que la composición del vidrio cumpla con los estándares establecidos. De esta manera, la automatización contribuye a optimizar el rendimiento y la calidad del vidrio producido al controlar los subprocesos de triturado y mezclado. [13].

#### <span id="page-17-2"></span>**1.1.7 Componentes físicos**

#### **1.1.7.1 Selección del PLC para llevar a cabo la implementación del proceso**

Se ha elegido el PLC S71200 1212C AC/DC/Rly, debido a su capacidad de procesamiento considerable. Este PLC tiene la capacidad de incorporar módulos adicionales según las necesidades específicas del proyecto, lo que demuestra un rendimiento eficiente al manejar entradas de alta velocidad para tareas como conteo y medición. Además, el PLC S71200 viene con características como la comunicación Ethernet, entre otras, como se describe detalladamente en la tabla 1 adjunta [14].

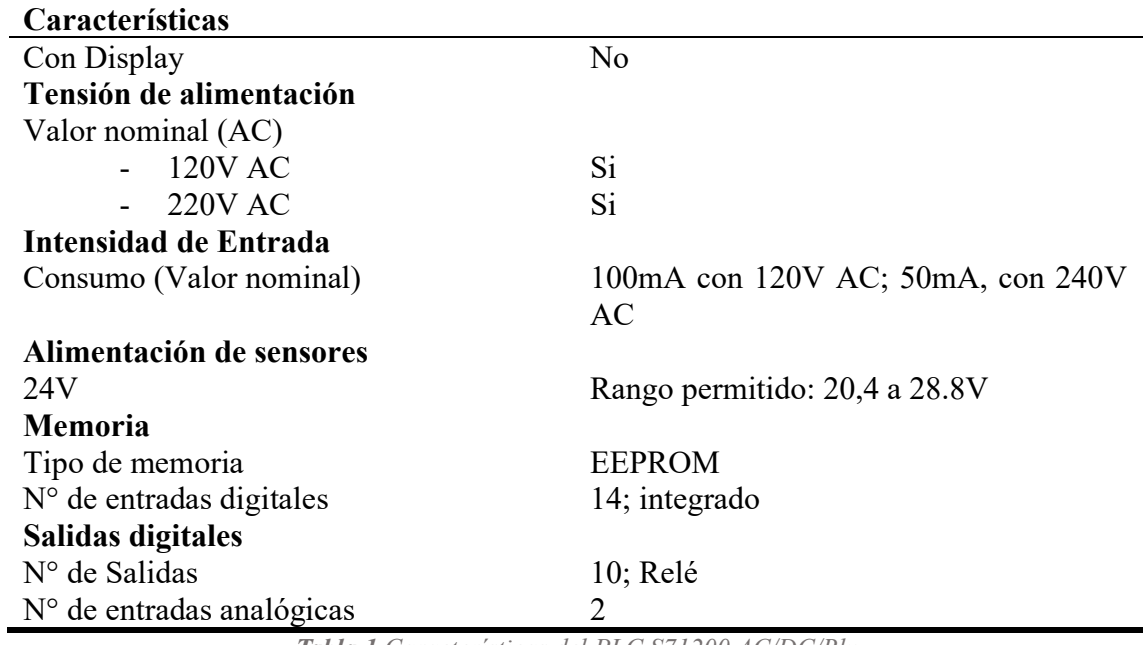

*Tabla 1 Características del PLC S71200 AC/DC/Rly Fuente:* [15]

## <span id="page-18-0"></span>**1.1.7.2 Interfaz hombre máquina**

Un sistema HMI, conocido como Interfaz Hombre-Máquina, representa la puerta de entrada al mundo digital de las máquinas para los seres humanos. Funciona como un puente que permite la comunicación entre la complejidad de las operaciones industriales y la comprensión humana, facilitando así la interacción y el control de los procesos [16].

Mediante esta interfaz, los operadores pueden no solo monitorear el funcionamiento de las máquinas, sino también interactuar con ellas de una manera rápida. Esto se traduce en una ejecución más sencilla de tareas, mayor comodidad para los usuarios y una respuesta más clara ante situaciones de emergencias en el entorno industrial [16].

La imagen muestra la pantalla HMI TP 1200 Confort, teniendo en cuenta sus atributos como pantalla táctil, capacidad de conexión Ethernet y soporte para PROFINET. Se tienen las características tal como se visualiza en la tabla 2.

Modelo Tipo LCD-TFT Colores representables Hasta 16 millones

Pantalla táctil Si, capacidad proyectada

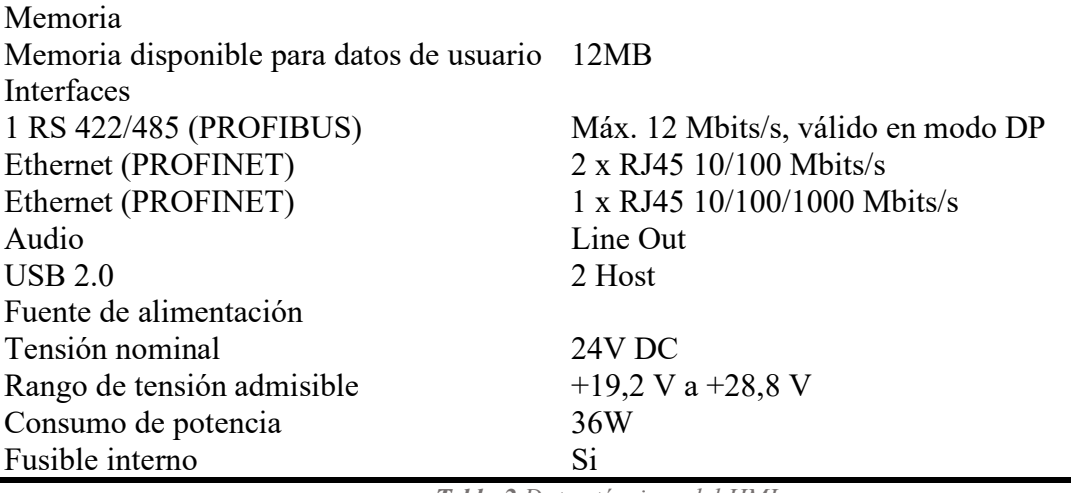

*Tabla 2 Datos técnicos del HMI Fuente:* [17]

#### <span id="page-19-0"></span>**1.1.7.3 Comunicación entre el PLC y HMI (WINCC)**

Para lograr la comunicación entre un PLC S71200 y un HMI como WINCC, es fundamental seleccionar un protocolo de comunicación compatible con ambos dispositivos, como OPC, Modbus o Ethernet TCP/IP. Las variables de comunicación se configuran en el software de programación del PLC S71200 para asegurar una asignación. Luego, en el software de configuración del HMI, se establece la comunicación con el PLC S71200 utilizando el mismo protocolo y se ingresan la dirección IP o la configuración de red del PLC S71200. Esto permite que ambos dispositivos intercambien datos, lo que resulta útil para el control y supervisión del sistema.

#### **1.1.7.4 DPM-C530**

El medidor multifunción avanzado DPM-C530 de Delta proporciona mediciones precisas de diversos valores de energía eléctrica y parámetros relacionados con la calidad de energía. Esto incluye aspectos como el factor de potencia, las vibraciones armónicas y el desequilibrio de corriente y voltaje. Además, brinda funciones de alarmas para restricciones de acceso y capacidades de registro del historial, todo en un solo dispositivo [18].

#### **1.1.7.5 Módulo CM 1241**

CM1241 es un módulo de comunicación desarrollado por Siemens para su uso con los controladores lógicos programables de la serie SIMATIC S7-1200. Permite la comunicación entre el PLC S7-1200 y dispositivos externos a través de la interfaz de comunicación industrial PROFIBUS-DP. El módulo proporciona al PLC S7-1200 la capacidad de integrarse en redes industriales más grandes y comunicarse con una variedad de dispositivos de automatización [19].

### **1.1.7.6 Sensores**

Los sensores son dispositivos que captan y reaccionan ante diferentes tipos de información del entorno físico. Estos se categorizan según las variables que detectan, como corriente eléctrica, magnetismo, humedad, velocidad de fluidos, presión, temperatura, luz, posición, condiciones ambientales y sustancias químicas. Estos componentes son necesarios en numerosas aplicaciones cotidianas y tecnológicas, desde dispositivos domésticos hasta sistemas industriales, facilitando la monitorización y control de diversas variables [20].

#### ▪ **Sensor de posición**

Se utilizan para controlar la posición de las compuertas, válvulas y otros dispositivos de control en el sistema de dosificación y mezcla. Aseguran que los materiales se dosifiquen y mezclen correctamente en la etapa del subproceso [21].

#### **1.1.7.7Actuadores**

Los actuadores son dispositivos que dan energía y movimiento a otros elementos, utilizando fuentes de energía como aire comprimido, fluidos hidráulicos o electricidad. Estos dispositivos reciben órdenes de controladores y convierten esas órdenes en acciones, generando fuerza a partir de diferentes fuentes de energía [22].

#### ▪ **Motor trifásico**

Los motores eléctricos trifásicos son dispositivos que convierten la energía eléctrica en energía mecánica mediante el uso de tres corrientes eléctricas alternas. Estos motores funcionan mejor que los motores monofásicos debido a su disposición trifásica, que proporciona un suministro constante y uniforme de corriente, lo que reduce las vibraciones y mejora el rendimiento [23].

El funcionamiento de estos motores se basa en el campo magnético giratorio que se crea cuando las tres corrientes eléctricas alternas fluyen por las bobinas del motor. Esta interacción produce fuerzas que hacen girar el rotor del motor, generando así un movimiento mecánico [23].

### ▪ **Motorreductor**

Los motorreductores son dispositivos que permiten regular la velocidad de giro de un motor para que funcione a un ritmo determinado. Estos dispositivos constan de una cadena de engranajes que aplican diferentes velocidades a las piezas giratorias del motor. Los componentes de un motorreductor trabajan juntos para reducir la velocidad del motor sin afectar su rendimiento. Además, pueden ajustar su potencia mecánica según sea necesario [24].

#### ▪ **Tanque de mezcla**

Los tanques de mezcla son recipientes industriales diseñados específicamente para combinar dos o más sustancias sin que se produzca una reacción química. A diferencia de los tanques reactores, estos no generan ninguna reacción, sino que se encargan de mezclar los materiales. Estos tanques de mezcla son un componente esencial en una gran variedad de procesos productivos, ya que permiten acelerar y optimizar la producción [25].

## **1.1.7.8 Neumática industrial**

La neumática industrial se refiere al uso del aire comprimido como fuente de energía para mover y controlar elementos mecánicos en entornos industriales.

En una fábrica el aire comprimido se distribuye a través de tuberías para alimentar herramientas y maquinaria, facilitando así el proceso de fabricación. Este método es ampliamente utilizado debido a su seguridad y eficiencia, ya que no supone un riesgo para la salud ni el medio ambiente en caso de fuga [26].

#### ▪ **Cilindro de doble efecto**

Los cilindros de doble efecto son dispositivos mecánicos que generan un movimiento lineal en ambas direcciones. Están compuestos principalmente por:

Estos cilindros son muy versátiles, ya que controlan la dirección, velocidad y fuerza del movimiento lineal. Se utilizan en la industria automotriz para controlar elementos como frenos, dirección de las ruedas, acelerador y velocidad de los motores [27].

#### ▪ **Final de carrera**

Los finales de carrera son dispositivos que utilizan aire comprimido para detectar y señalar la posición de un componente en un sistema neumático o automatizado. Estos interruptores son utilizados en entornos industriales para controlar y monitorear la posición de cilindros neumáticos [28].

Estos dispositivos desempeñan un papel importante en el control y monitoreo de sistemas neumáticos, garantizando una operación segura y permitiendo la integración efectiva de componentes en procesos automatizados [28].

#### <span id="page-22-0"></span>**1.1.8 Componentes lógicos**

#### **1.1.8.1 Totally Integrated Automatization Portal (Tia Portal)**

TIA Portal, también conocido como Portal de Automatización Totalmente Integrado, es una plataforma desarrollada por Siemens con el objetivo de unificar el proceso de automatización en un único programa. Anteriormente, se requerían programas individuales para cada componente, como Simatic Step 7 para PLCs, WinCC Flexible para HMIs, entre otros para variadores. Sin embargo, con TIA Portal, todos estos aspectos se manejan desde una sola interfaz, simplificando tanto el hardware como los diversos lenguajes de programación utilizados. Ahora es posible programar PLCs, pantallas y drives desde una única plataforma, sin necesidad de adquirir licencias diferentes para cada tipo de programación [29].

#### **1.1.8.2 Redes de comunicación industrial**

Las redes de comunicación industrial desempeñan un papel fundamental en entornos industriales al facilitar la transmisión de datos y la interconexión de dispositivos. Estos sistemas son vitales para la automatización y control de procesos, ya que posibilitan una comunicación eficiente entre diversos componentes de un sistema industrial. La interconexión de dispositivos, como sensores, actuadores, controladores lógicos programables (PLCs) y sistemas de supervisión, es una característica clave de estas redes [30].

#### ▪ **Protocolo de comunicación Profinet**

PROFINET es un protocolo de comunicación Ethernet industrial que se basa en estándares abiertos como TCP/IP y IT, y está diseñado para intercambiar datos entre controladores y dispositivos en entornos industriales. Los controladores, como PLC y DCS, y los dispositivos, como módulos de E/S, sistemas de visión artificial, lectores de RFID, accionamientos e instrumentos de proceso, pueden comunicarse utilizando PROFINET [31].

### ▪ **Protocolo de comunicación Modbus RTU**

Modbus es un protocolo de comunicación abierto utilizado para transmitir información entre dispositivos electrónicos a través de redes en serie. En una red Modbus, hay un dispositivo maestro que solicita información y los dispositivos esclavos que la suministran [32].

#### <span id="page-23-0"></span>**1.1.9 Normas aplicadas en el proceso de la fabricación de vidrio**

#### **1.1.9.1 Normas isa**

En el campo de la instrumentación y el control, se utiliza un sistema especial de símbolos para transmitir información de manera más clara y precisa, siendo esencial en todas las etapas de los sistemas de control, desde el diseño hasta el mantenimiento. La diversidad de normas y sistemas empleados en diferentes industrias subraya la necesidad universal de estandarización en este ámbito. Organizaciones como la ISA (Instrument Society of America) en Estados Unidos y la DIN en Alemania han liderado este esfuerzo, creando las siguientes normas [33].

- **ANSI/ISA-S5.1** para la identificación y símbolos de instrumentación.
- **EXECUTE:** ANSI/ISA-S5.2 para diagramas lógicos binários.
- **EXECUTE:** ISA-S5.3 para control distribuido y sistemas computarizados.
- **ANSI/ISA-S5.4** para diagramas de lazo de instrumentación.
- **ANSI/ISA-S5.5** para símbolos gráficos de visualización de procesos.

#### **1.1.9.2 Normas con las que trabaja la empresa**

**Norma ISO 9001:** La norma ISO 9001 mejora los procesos, el aumento de la satisfacción del cliente y fortalece la reputación de una organización. Su implementación puede representar un desafío grande, tras la actualización del texto normativo en 2015. Aunque ha pasado casi 10 años desde entonces, la norma sigue siendo relevante y no se prevé que la ISO la revise en un futuro cercano [34].

**IEC 60947:** Establece las normativas para los interruptores automáticos utilizados en entornos industriales, ya que estos protegen la distribución de energía eléctrica de hasta 1000 voltios CA o 1500 voltios CC. Estos interruptores tienen un amplio rango de corrientes nominales, desde 0,5 hasta 6300 amperios, y usualmente son empleados por servicios públicos y en instalaciones industriales [35].

### <span id="page-24-0"></span>**1.2 Importancia y beneficios de la propuesta en la aplicación práctica**

Los sistemas HMI son fundamentales en la industria, trabajando en conjunto con los PLC para ejecutar los procesos de producción. Inicialmente, las HMI surgieron como una forma de reemplazar los pulsadores y luces indicadoras cableadas, permitiendo a los

operarios controlar las máquinas y procesos de manera más fácil. Sin embargo, su función ha evolucionado con el tiempo [36].

El HMI van más allá de ser simples interfaces de control. Estas herramientas son capaces de traducir datos en información práctica para los usuarios. Las pantallas ofrecen una representación gráfica de los procesos, brindando orientación en tiempo real. Además, el HMI permite a los supervisores entre otros, monitorear y controlar las operaciones desde dispositivos móviles.

Una de las ventajas clave de las HMI es su capacidad para detectar y notificar automáticamente fallos en el sistema. Mediante el uso de alarmas y alertas, los operarios pueden identificar los problemas y tomar medidas de manera inmediata. [37].

Las HMI se utilizan en una amplia variedad de industrias. En la fabricación de metales, por ejemplo, controlan la velocidad y precisión de corte y doblado de metales. En los procesos de embotellado, supervisan la eficiencia de llenado, detección de errores y ajuste de velocidades. En el sector de servicios públicos, gestionan la distribución de agua.

#### **CAPITULO II**

#### <span id="page-26-1"></span><span id="page-26-0"></span>**2.1 Plan de implementación**

El objetivo es desarrollar un sistema HMI a nivel local para administrar tareas secuenciales y establecer comunicación con los periféricos y etapas específicas del proceso de manufactura de vidrio. Este sistema se enfocará en controlar y monitorear etapas clave, comenzando con la creación de una interfaz con niveles de acceso basados en roles para la supervisión, monitoreo y ajuste de parámetros eléctricos relacionados con la fabricación. Se ofrecerá una visión general de la configuración remota del sistema, lo que permitirá la supervisión y control desde ubicaciones externas. La interfaz HMI se diseñará siguiendo las regulaciones aplicables respecto a las normas ISA.

### <span id="page-26-2"></span>**2.1.1 Factibilidad técnica**

Lo principal de este proyecto es verificar la viabilidad para la automatización de los subprocesos de triturado y mezclado en la fabricación de vidrio. Se busca mejorar la operación, reducir los tiempos de producción y asegurar la calidad del producto mediante la implementación de un sistema automatizado. Se propone la introducción de un HMI programado en el PLC Siemens S7-1200 para monitorear y controlar estos procesos.

En la industria del vidrio, los métodos de triturado y mezclado pueden ser muy tradicionales hasta la actualidad. La transición hacia sistemas automatizados implica la modernización del sistema física y eléctrica de las instalaciones para colocar nuevas tecnologías de control y supervisión.

La HMI será diseñada conforme a las normativas ISA 101, utilizando el PLC Siemens S7-1200 como sistema de control. Se emplearán dispositivos como sensores de posición, actuadores neumáticos y sistemas de control, todo dirigido de manera acorde por el PLC. La factibilidad técnica incluirá una evaluación del hardware y del software.

Para validar la eficacia del sistema automatizado propuesto, se realizarán pruebas de simulación y ejecución en el PLC Siemens S7-1200. Además, se compararán diferentes opciones de componentes y tecnologías disponibles en el mercado para asegurar la elección óptima en términos de rendimiento, coste y cumplimiento de normativas.

A continuación, se visualizará lo comparativa entre 3 tipos de controladores lógicos programables y posterior a eso se verá el motivo por el cual el PLC Siemens S7 1200 es el más adecuado a utilizar en este proyecto. Como se puede observar en la tabla 3.

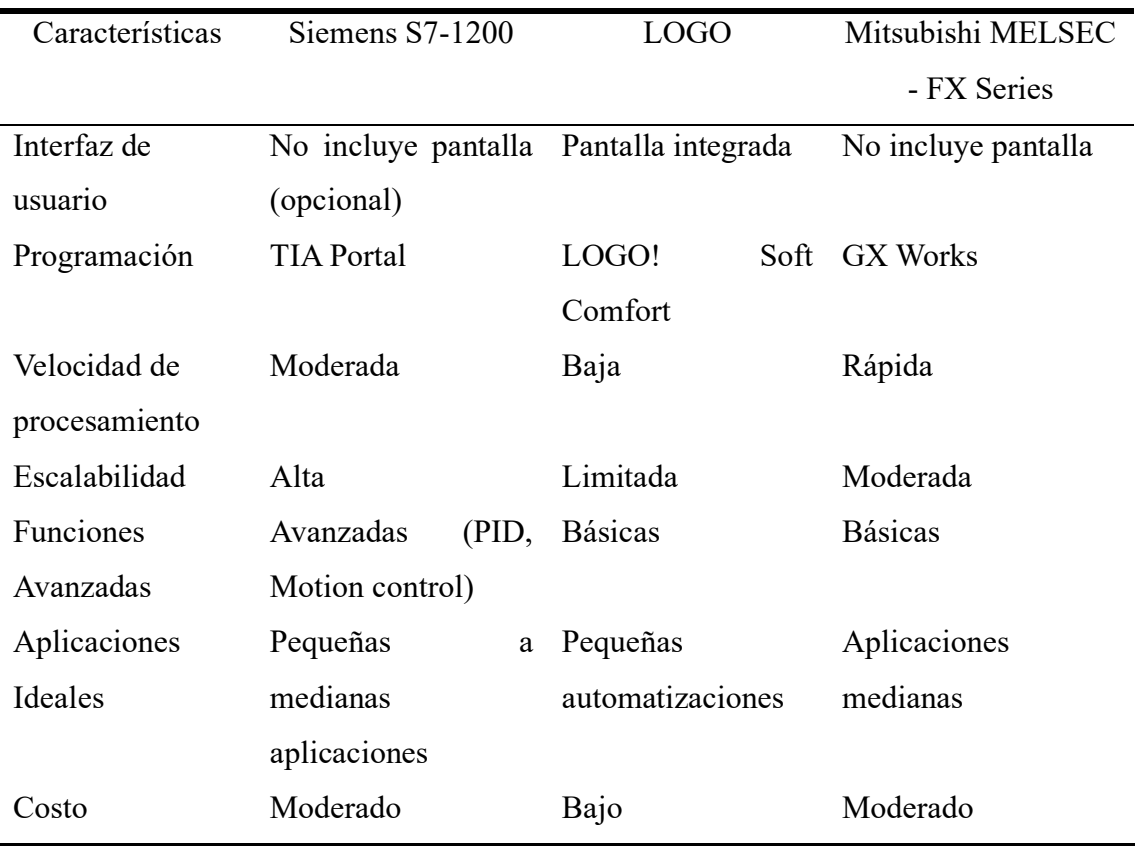

*Tabla 3 Comparación de Controladores lógicos programables*

<span id="page-27-0"></span>El Siemens S7-1200 es el más viable para aplicaciones industriales por sus características superiores. Este PLC tiene 14 entradas digitales y 10 salidas digitales, 2 entradas y 2 salidas analógicas, permitiendo un control sin necesidad de módulos adicionales. Su velocidad de procesamiento de 0.08 µs por instrucción es más rápida que la de otros PLCs. La comunicación mediante PROFINET realiza la rápida transferencia de datos en redes industriales, mientras que su conexión con el software TIA Portal permite una programación intuitiva. Además, el S7-1200 tiene funciones como control PID, contadores de alta velocidad y Motion Control, lo que elimina la necesidad de hardware adicional para aplicaciones.

## <span id="page-28-0"></span>**2.1.2 Factibilidad económica**

Se realiza un estudio de factibilidad económica para entender cuánto se invierte en los subprocesos de la fabricación de vidrio. Este análisis considerará tanto los costos como equipos y materiales, como la mano de obra. A continuación, detallaremos los gastos asociados con los recursos necesarios para llevar a cabo este proyecto.

## ▪ **Costo de Equipos**

 $\overline{a}$ 

En la Tabla 4 se presenta el desglose del costo de los equipos utilizados en la implementación del diseño de la simulación, arrojando un costo total de equipos de \$8,777.00.

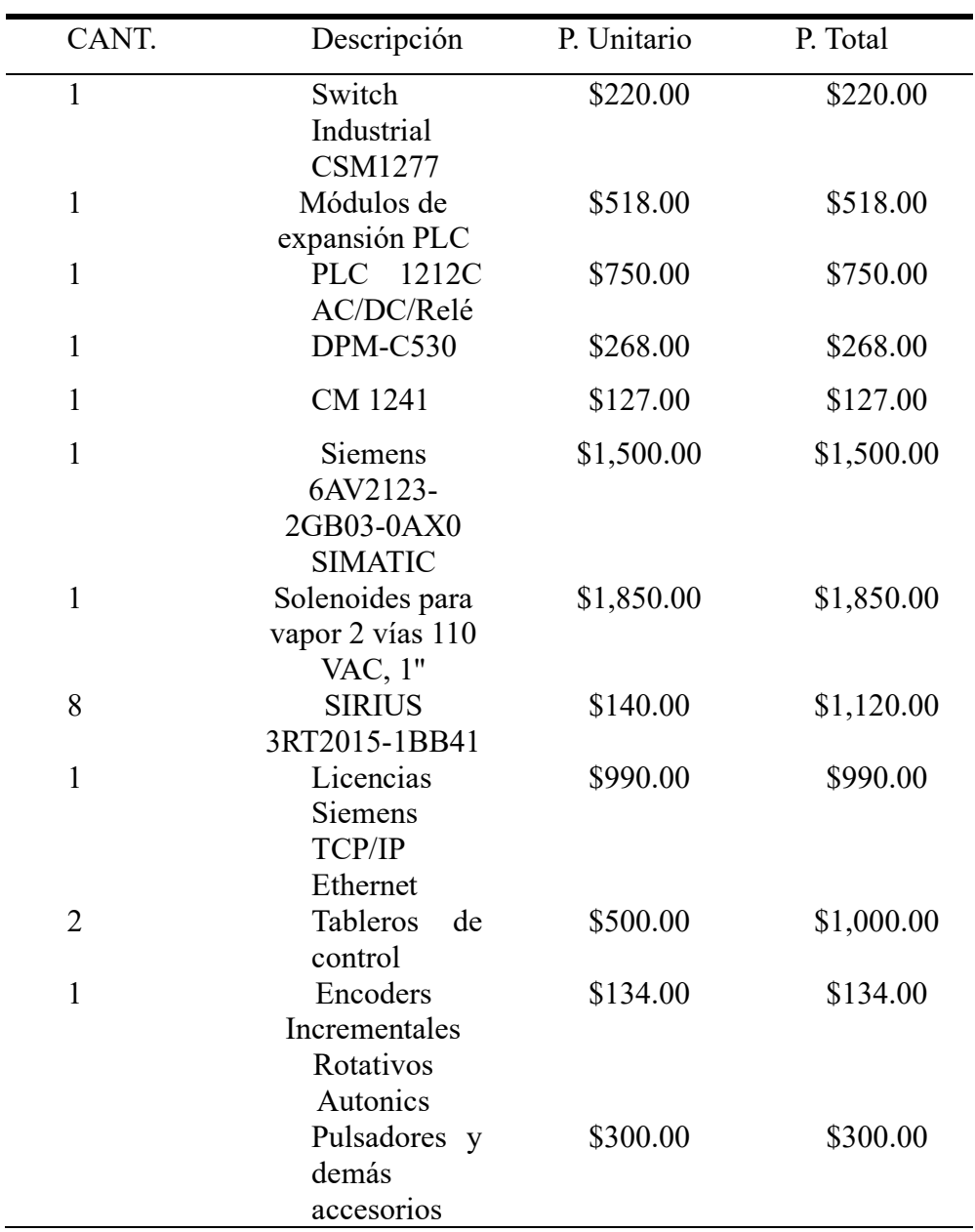

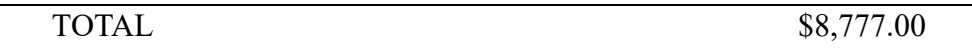

*Tabla 4 Costo de equipos para simulación de proceso*

## <span id="page-29-1"></span>▪ **Costo de mano de obra**

A continuación, en la tabla 5 se detalla el costo de la mano de obra:

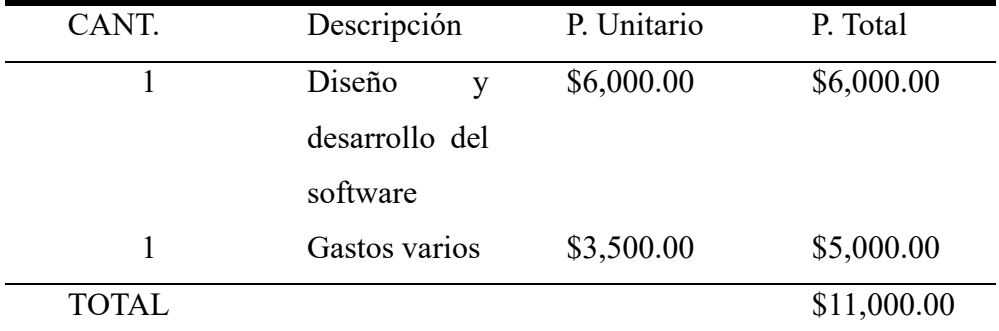

*Tabla 5 Costo total de mano de obra*

## <span id="page-29-2"></span>▪ **Costo Final**

Los siguientes valores representan el gasto de equipo y costo de mano de obra, como resultado de inversión obtenemos un valor de \$19,777.00. Se detalla en la tabla 6.

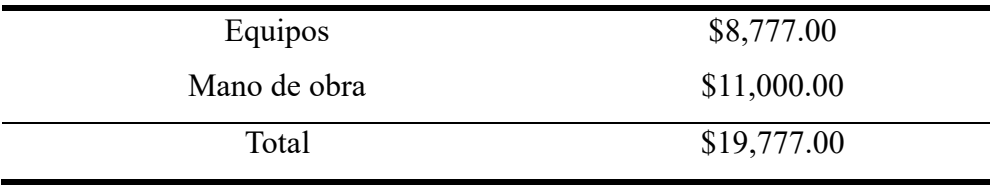

*Tabla 6 Total costo final*

## <span id="page-29-3"></span><span id="page-29-0"></span>**2.1.3 Metodología de la investigación**

## ▪ **Investigación Aplicada**

Se hizo una investigación con fuentes bibliográficas sobre la automatización en plantas de producción de vidrio, tomando ideas de profesionales en automatización industrial, se adaptaron los conocimientos de redes industriales, automatización industrial y sistemas de control. Durante este proceso, se tomó en cuenta las normativas que se debe cumplir, utilizando métodos de observación para identificar los componentes mecánicos y el software. Posteriormente, se desarrolló la programación para el sistema automatizado, usando el sistema simulado de automatización en la planta e implementando la lógica programable con el software TIA Portal para el proceso de fabricación de vidrio.

#### <span id="page-30-0"></span>**2.1.4 Resultados esperados**

La implementación de la automatización en los subprocesos de triturado y mezclado en la fabricación de vidrio tiene varios acotes. A través del diseño del sistema industrial simulado, lo que resultará un mejor control. La implementación de la automatización en estos subprocesos tiene sus ventajas, incluyendo un mejor rendimiento al momento de que se efectúen todos los procesos, poder monitorear si todos los componentes están aptos para seguir en ejecución, así como la reducción de riesgos laborales a lo que los operarios están expuestos.

La introducción de la programación Ladder para la automatización utilizando el PLC S7 1200 permitirá la creación de los subprocesos de triturado y mezclado, lo que ayuda a la calidad en la preparación de las materias primas.

#### <span id="page-30-1"></span>**2.2 Descripción de la solución**

#### <span id="page-30-2"></span>**2.2.1 Descripción del proyecto**

El proyecto de control y monitoreo de los subprocesos de triturado y mezclado representa un avance de calidad en la fabricación de vidrio. Empieza con el subproceso de triturado donde se diseña un sistema en que el operario activa una banda transportadora inclinada, donde se arrastran los residuos de vidrio reciclado de manera manual. Una vez en la banda, los residuos ingresan a una trituradora donde son reducidos a partículas pequeñas. Las partículas trituradas son depositadas en un contenedor (bin) y con el uso de un puente grúa controlado por el operario, mueve el contenedor y transfiere el material al siguiente subproceso.

El siguiente subproceso abarca dos tanques de mezcla ubicados en un carril. Para iniciar el proceso, el operario activa un motor que desplaza el carril hacia la derecha, y una vez que alcanza la ubicación asignada en la parte superior, el operario abre una compuerta para permitir el paso de vidrio triturado y otros aditivos adicionales. Una vez que la compuerta se cierra, el operario prende nuevamente el carril para que el tanque avance, seguido por la activación de otro motor para iniciar el proceso de mezclado, obteniendo una mezcla uniforme.

El sistema industrial simulado diseñado para la automatización de estos subprocesos tiende a la optimización del trabajo y la mejora de la calidad del producto a través de la uniformidad en la preparación de materias primas. La programación Ladder para la automatización se realiza en el PLC S7 1200. Además, se diseñará una interfaz gráfica utilizando el SIMATIC KTP700 para el monitoreo de los subprocesos, lo que permitirá una supervisión y una intervención rápida si hay algún tipo de fallo en los subprocesos.

La prueba y verificación del sistema industrial simulado, realizado en el laboratorio de automatización, asegurará que se cumplan con todas las normativas que se establece al momento de realizar esta programación.

#### <span id="page-31-0"></span>**2.2.2 Diseño del sistema**

#### ▪ **Desarrollo de P&ID (Diagramas de Tuberías e Instrumentación)**

El proceso comienza con el vidrio, que es transportado por la Banda Transportadora 1 hacia la Trituradora. La trituradora procesa el vidrio, convirtiéndolo en partículas pequeñas.

El PLC está unido para controlar y monitorear el funcionamiento de los componentes del sistema, incluyendo motores y dispositivos automáticos.

El sistema cuenta con motores (Motor 1, Motor 2, Motor 3, Motor 4, Motor 5, Motor 6). Estos motores están ubicados para operar en diferentes partes del sistema. Motor 1 y Motor 2 son de la trituradora. Motor 3 y Motor 4 se conectan con el manejo del material triturado y su transporte hacia los tanques de mezclado. Motor 5 y Motor 6 que se utilizan en las etapas de transporte y mezclado.

Hay dos tanques de mezclado, Tanque de Mezclado 1 y Tanque de Mezclado 2. Estos tanques se utilizan para mezclar el vidrio triturado con otros materiales, asegurando una mezcla homogénea antes de proceder a las siguientes etapas.

El sistema de transporte incluye el Carril de Transporte 1 y el Carril de Transporte 2, que son utilizados para mover el material a lo largo del proceso. Estos carriles podrían estar en el transporte del vidrio triturado.

La compuerta y el cilindro neumático de doble efecto se utilizan para controlar el flujo de material y su dirección. El cilindro de doble efecto permite el paso de movimiento de materiales. Otros componentes, como el motorreductor, el motor del carro y el motor del gancho, contribuyen al transporte y manipulación del material. Véase en el anexo 1 del seg.1.

#### ▪ **Diseño de sistema eléctrico**

Los siguientes diseños que se verán en el anexo 1, seg. 2, seg. 3 y seg, 4. Son diseños electricos de tableros de control, los cuales están alimentados a 24 VDC, usando dispositivos de protección de 5 amperios, guardamotores, portafusibles de 3 amperios, contactores que trabajan a 220V, motores trifásicos, esto se visualizara en los procesos de triturado y mezclado.

El diseño eléctrico tiene el arranque de motores trifásicos los que trabajan con 5Hp por tanto son arranques directos con los que trabaja en el proceso de triturado. Véase en el anexo 1, seg.2.

Para el diseño eléctrico del puente grua se tomó en cuenta el movimiento de los motores 1 y 2 los cuales por sus caballos de fuerza tambien trabajan con arranque directo, pero con inversion de giro. Véase en el anexo 1, seg 3.

Como ultimo diseño eléctrico se tiene los motores del carril en el subproceso de mezclado y trabajan con los mismos motores de los anteriores subprocesos por tanto tambien es arranque directo. Véase en el anexo 1, seg. 4.

#### ▪ **Diseño de neumática**

Para el esquema neumático se utilizaron electroválvulas de 5/3 vías que trabaja con 24 VDC y corriente de 1 A, el compresor que trabaja con 125 PSI, potencia del motor de 3 Hp, 1725 rpm, motor monofásico trabajando a 220V, valvula de mantenimiento, cilindro de doble efecto.

El esquema representa un sistema de control neumático y eléctrico para una compuerta en un subproceso de mezclado que permite el paso de materia prima. El esquema neumático incluye un cilindro neumático que controla la apertura y cierre de la compuerta, con las conexiones A+ y A-. Una válvula solenoide 5/2, controlada por los solenoides YA y YB, dirige el flujo de aire, y una fuente de aire comprimido.

En el esquema eléctrico, el sistema está alimentado por una fuente de +24V DC con referencia de 0V. Los componentes de control incluyen un botón de marcha (M), un botón de paro (P), y los contactores K1 y K2 que controlan los solenoides de la válvula neumática. Los solenoides YA y YB controlan la apertura y cierre del cilindro.

Al presionar el botón M, el sistema se energiza, permitiendo el paso de corriente de los contactores K1 y K2. Al presionar el pulsador P, se activa el contactor K1, energizando el solenoide YA, lo que cambia la posición de la válvula 5/2 y permite el paso de aire comprimido hacia el puerto A+ del cilindro, abriendo la compuerta. Una vez completado el ciclo de apertura, el pulsador P puede ser presionado nuevamente para activar el contactor K2, energizando el solenoide YB, lo que cambia la posición de la válvula nuevamente y permite el paso de aire comprimido hacia el puerto A-, cerrando la compuerta. Véase en el anexo 1 del seg. 5.

#### <span id="page-33-0"></span>**2.2.3 Diseño de la topología de comunicación**

Para llevar a cabo el desarrollo del proyecto, se requiere:

Establecer la conexión entre el HMI, PLC y la computadora mediante Ethernet IP/TCP, conectándolos al Switch de comunicaciones.

En el diagrama topológico, se puede observar que el PLC inicial es el PLC S71200, el cual envía instrucciones secuenciales a los demás dispositivos para supervisar todo el subproceso de fabricación de vidrio. Para lograr esto, es esencial realizar una configuración específica tanto en el PLC principal como en el PLC secundario, utilizando el software TIA PORTAL, tal como se observa en la ilustración 2.

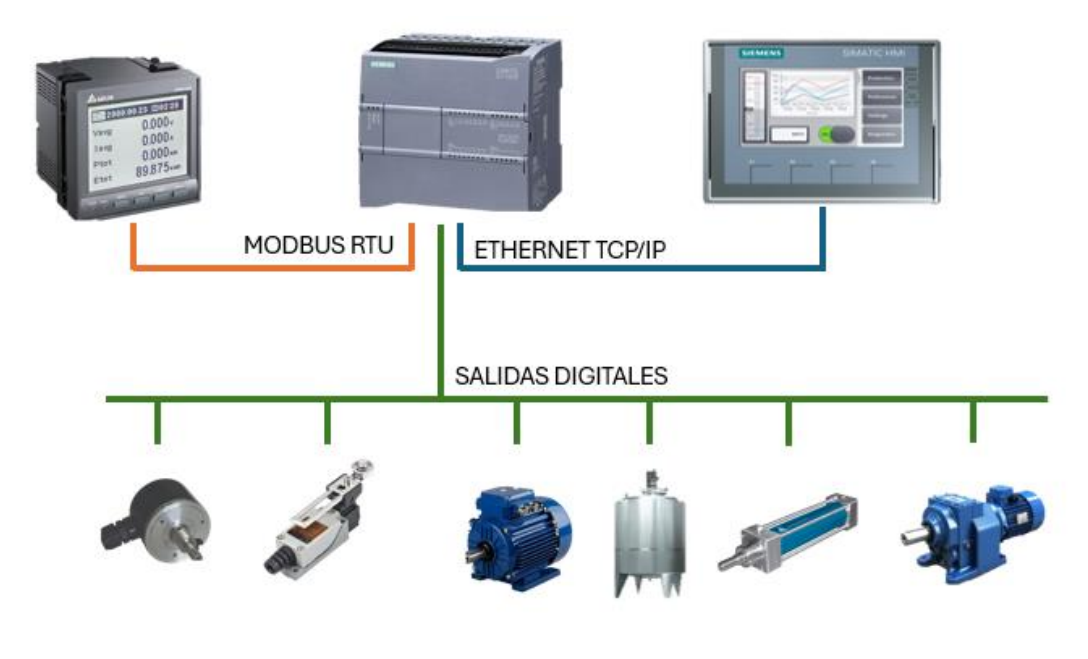

*Ilustración 2 Diagrama Topológico Físico. Fuente: Autor*

<span id="page-34-1"></span>Para que estos dispositivos puedan comunicarse entre sí, es necesario activar la función de comunicación PUT/GET en las propiedades del dispositivo en el programa TIA PORTAL.

## <span id="page-34-0"></span>**2.2.4 Lógica de programación (Diagrama de flujo)**

## ▪ **Diagrama de flujo de proceso de triturado**

El diagrama visualiza el proceso de triturado, donde se verifican todas las condiciones antes de iniciar la operación. Si todas las verificaciones son correctas, el proceso de triturado puede iniciar; de lo contrario, se activa el paro de los motores del proceso por separado. Véase en el anexo 1, seg. 6.

## ▪ **Diagrama de flujo de modo marcha paro de motores del proceso de triturado por separado**

El diagrama de flujo establece una secuencia de comprobación para validar el estado de operación del sistema de triturado y la banda transportadora. Si todo está correcto, el proceso puede avanzar; de lo contrario, se activa el paro de los motores del proceso por separado. Véase en el anexo 1, seg. 7.

## ▪ **Diagrama de flujo de marcha-paro carril de transporte proceso de mezclado**

El diagrama de flujo facilita un control para el sistema de transporte y mezcla. Se inicia con la verificación del paro de emergencia, seguido por la confirmación del estado del mantenimiento de los motores del carril y otros parámetros. Si todas las condiciones son correctas, el proceso puede continuar; de lo contrario, se detendrá para prevenir las operaciones erróneas. Véase en el anexo 1, seg. 8.

#### ▪ **Diagrama de flujo de proceso apertura y cierre compuerta neumática**

El diagrama de flujo se basa en la apertura y cierre de una compuerta neumática, con revisiones de funcionamiento. Comienza con la aprobación del paro de emergencia y el estado de mantenimiento. Luego verifica el estado de los motores y la posición de la compuerta para ver un funcionamiento correcto. Si todas las condiciones son válidas, el proceso concluye; de lo contrario, se detiene. Véase en el anexo 1, seg. 9.

## ▪ **Diagrama de flujo de marcha-paro motores mezcladoras**

El diagrama de flujo controla el arranque y paro de los motores de las mezcladoras, con verificaciones de guardamotores. Comienza con la validación del paro de emergencia y el mantenimiento de cada mezcladora. Luego, verifica el estado operativo de los motores y los parámetros eléctricos antes de iniciar las mezcladoras. Si todas las condiciones son correctas, las mezcladoras se encienden; de lo contrario, el proceso se detiene. Véase en el anexo 1, seg. 10.

#### ▪ **Diagrama de flujo de monitoreo de salidas del puente grúa**

El diagrama de flujo controla y monitorea los motores reductores de un puente grúa. Verifica los contactos auxiliares, la activación de los motores, los guardamotores, parámetros eléctricos y mantenimiento. También confirma las posiciones finales e iniciales de los motores. Véase en el anexo 1, seg. 11.

## <span id="page-35-0"></span>**2.2.5 Programación Ladder (Programación desarrollada para el controlador PLC S7 1200 1212C AC/DC/RLY en TIA Portal)**

La lógica de programación para el proceso de preparación de la materia prima implica diseñar y estructurar algoritmos que optimicen la selección, limpieza y
acondicionamiento de los materiales antes de su uso en la producción. Estos algoritmos deben garantizar eficiencia, minimizar desperdicios y asegurar la calidad del producto final. Además, deben ser flexibles para adaptarse a diferentes tipos de materia prima y condiciones de producción.

#### ▪ **Segmentos de programación para PLC**

#### **Bloque principal**

**Segmento 1:** Se inicia con el proceso de triturado la cual tienes las respectivas medidas de protecciones eléctricas, junto con los guardamotores y paro de emergencia, además de que la banda transportadora y la trituradora se encenderán al mismo tiempo. Véase en anexo 2, seg 1.

**Segmento 2:** El proceso de triturado en una planta de procesamiento de materiales requiere la coordinación precisa de los motores y sistemas. Se añaden sistemas de paro y marcha de motores que permiten controlar y detener tanto de la banda transportadora como la trituradora por separado. Véase en anexo 2, seg 2.

**Segmento 3:** En la parte del proceso de mezclado tiene Marcha- Paro Carril de transporte de tanques de mezclado. Este carril se desplaza de manera horizontal hacia ambos lados, por lo que se necesitan pulsadores para el contactor de giro del motor 1 que gira a la derecha y para el motor 2 que gira a la izquierda. Véase en anexo 2, seg 3.

**Segmento 4:** En este segmento continuamos con el proceso de la mezcladora en la cual tiene apertura y cierre de compuerta neumática para ingreso de materia prima a tanque de mezclado. Véase en anexo 2, seg. 4.

**Segmento 5:** En este segmento seguimos con la mezcladora ya que tiene marcha y paro de motor de mezcladora. Véase en el anexo 2, seg 5.

**Segmento 6:** La programación que se realiza en este segmento es para los parámetros eléctricos que se hicieron con comparadores la cual me permite establecer los rangos en le cual trabajaran los motores. Véase en el anexo 2, seg. 6.

**Segmento 7:** Al igual que el segmento anterior se realizó la misma programación, pero en este caso se le aplico para el proceso del puente grúa. Véase en el anexo 2, seg. 7.

**Segmento 8:** Asi mismo el procedimiento que se siguió en los segmentos 6 y 7 se aplica en este caso para el proceso de mezclado. Véase en el anexo 2, seg. 8.

**Segmento 9:** Este segmento controla los motores del puente grúa para que operen bajo condiciones seguras. Controla que los guardamotores estén activos y los motores estén en buen estado, que los finales de carrera indiquen la posición tanto inicial como final alcanzada y que los contactos auxiliares de los motores en diferentes direcciones estén activados. Véase en el anexo 2, seg. 9.

**Segmento 10:** Este apartado es netamente para el mantenimiento que se debe realizar en cada sensor o motor y la programación se basa en contactos normalmente abiertos. Véase en el anexo 2, seg, 10.

**Segmento 11:** El bloque de MB\_COMM\_LOAD almacenará todos los datos que queremos leer en el medidor de parámetros eléctricos y colocarlos de manera mas rápida. Véase en el anexo 2, seg. 11.

**Segmento 12:** El bloque MB\_MASTER\_DB permitirá leer los dados en el medidor de parámetros eléctricos. Véase en el anexo 2, seg. 12.

**Segmento 13:** Con los bloques de MOVE transfiere el contenido de la entrada IN que es el parámetro eléctrico en el bloque de datos a la salida OUT1 que dará en variables de MD que hará el llamado en el WinCC. Véase en el anexo 2, seg. 13.

#### **2.2.6 Desarrollo de la interfaz gráfica (HMI)**

Desarrollo de pantallas HMI en Siemens WinCC involucra la elaboración de interfaces visuales que faciliten la interacción con el sistema automatizado, como se muestra a continuación.

#### ▪ **Pantalla principal**

La creación de la pantalla principal permitirá ver todos los subprocesos de manera general, poder ver las alarmas, accionar de manera local o remota y poder encender o apagar cualquier de los procesos siempre y cuando ingrese con el usuario respectivo tal como se observa en la ilustración 3.

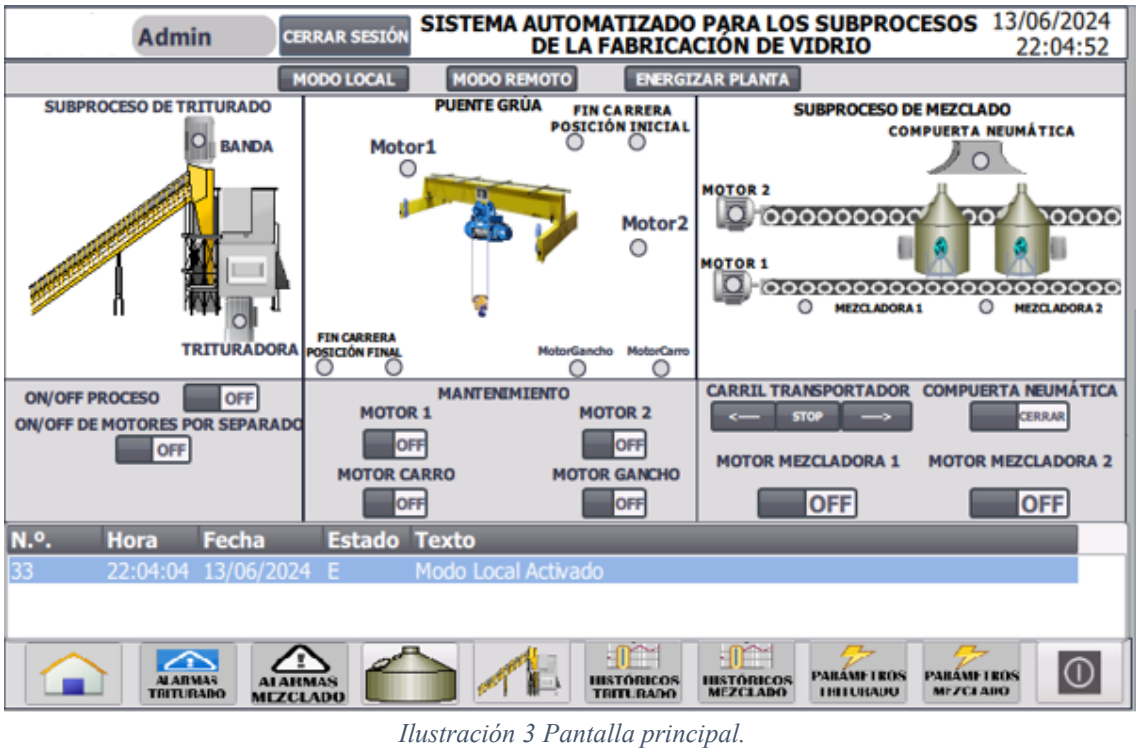

*Fuente: Autor*

# ▪ **Alarmas**

En el apartado de las alarmas me permite ver cada acción que se realice en los subprocesos de triturado y mezclado, asi mismo si algún motor presenta alguna falla en mi pantalla de alarmas enviara un aviso, tal como se observa en la ilustración 4.

|      |         |                       |                     | <b>SUBPROCESO DE TRITURADO</b><br><b>ALARMAS</b> | 11/06/2024<br>2:50:45<br>Admin |
|------|---------|-----------------------|---------------------|--------------------------------------------------|--------------------------------|
| N.º. | Hora    | Fecha                 | <b>Estado Texto</b> |                                                  |                                |
| 8    | 2:50:11 | 11/06/2024            | E.                  | Trituradora ON                                   |                                |
| 7    | 2:50:11 | 11/06/2024 E          |                     | Banda Transportadora ON                          |                                |
| 5    | 2:50:10 | 11/06/2024 E          |                     | Modo encendido de motores por separado ON        |                                |
| 6    | 2:50:09 | 11/06/2024 ES         |                     | Proceso de Triturado ON                          |                                |
| 8    | 2:50:09 | 11/06/2024 ES         |                     | Trituradora ON                                   |                                |
| 7    | 2:50:09 | 11/06/2024 ES         |                     | Banda Transportadora ON                          |                                |
| 6    | 2:43:37 | 11/06/2024 E          |                     | Proceso de Triturado ON                          |                                |
| 8    | 2:43:37 | 11/06/2024 E          |                     | Trituradora ON                                   |                                |
| 7    | 2:43:37 | 11/06/2024 E          |                     | Banda Transportadora ON                          |                                |
| 5    |         | 2:43:35 11/06/2024 ES |                     | Modo encendido de motores por separado ON        |                                |
| 5    | 2:41:16 | 11/06/2024 E          |                     | Modo encendido de motores por separado ON        |                                |
| 33   |         | 2:29:28 11/06/2024 E  |                     | Modo Local Activado                              |                                |
| 34   | 2:29:28 | 11/06/2024 ES         |                     | Modo Remoto Activado                             |                                |
| 33   | 2:26:31 | 11/06/2024 ES         |                     | Modo Local Activado                              |                                |
| 24   | 7.76.71 | 11/06/2024E           |                     | Mada Damaka Askinda                              |                                |

*Ilustración 4 Alarmas. Fuente: Autor*

# ▪ **Históricos**

Los históricos permiten ver en tiempo real los voltajes, corriente y velocidad a la que trabaja los motores, tal como se observa en la ilustración 5.

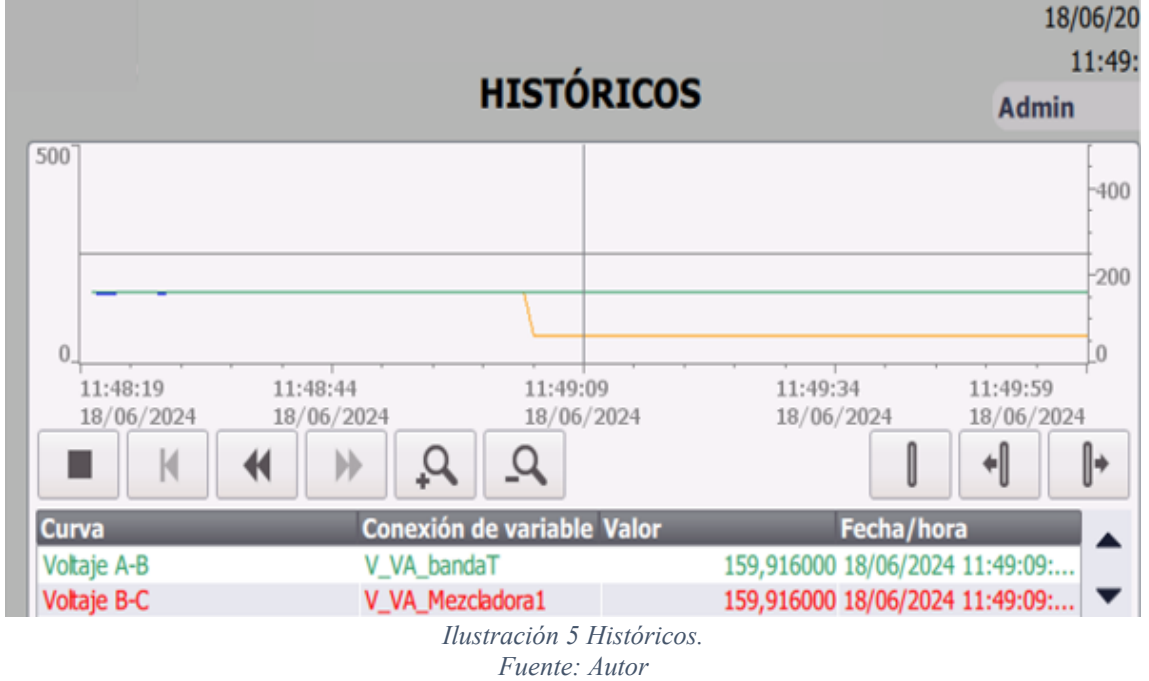

# ▪ **Mantenimiento**

Esta pantalla permitirá activar y desactivar los motores para enviarlos a mantenimiento, cabe resaltar que si algún proceso está en ejecución al momento de prender estos botones automáticamente el proceso deja de funcionar, tal como se observa en la ilustración 6.

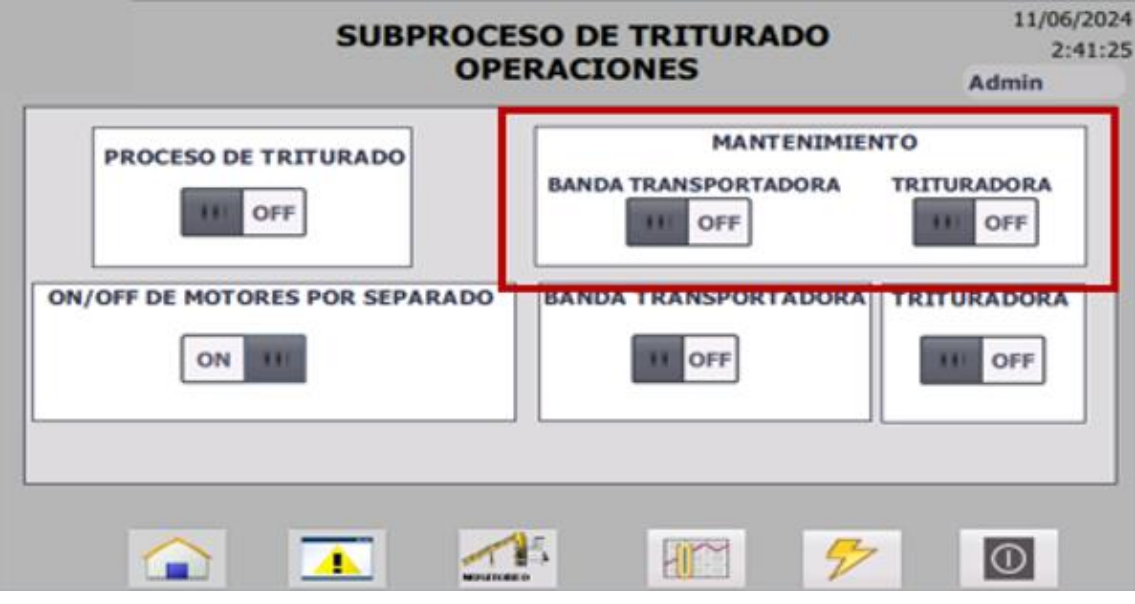

*Ilustración 6 Mantenimiento. Fuente: Autor*

▪ **Parámetros eléctricos**

La pantalla de los parámetros eléctricos con lo que trabaja las líneas en el laboratorio se pueden visualizar en este apartado tanto los voltajes A-B, B-C, C-A y LL-AVG, además de poder ver la frecuencia, tal como se observa en la ilustración 7.

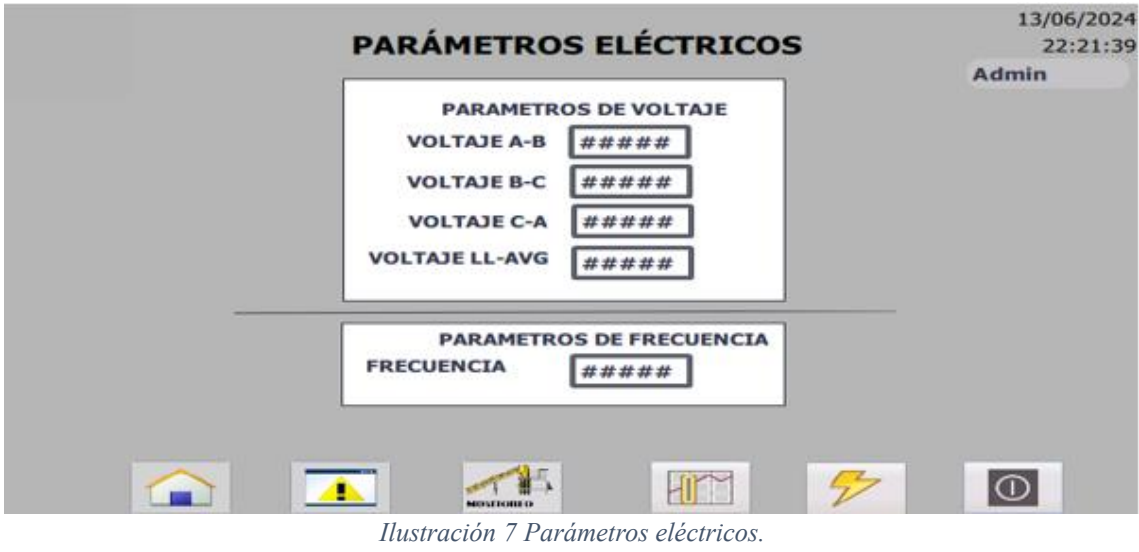

*Fuente: Autor*

**2.3 Pruebas y puesta en marcha de la solución**

# **2.3.1 Inicio del sistema**

Se visualiza la pantalla del sistema de control industrial (HMI) mediante la simulación en WinCC, donde se muestra la pantalla inicial con un identificador de usuario para iniciar sesión, tal como se observa en la ilustración 8.

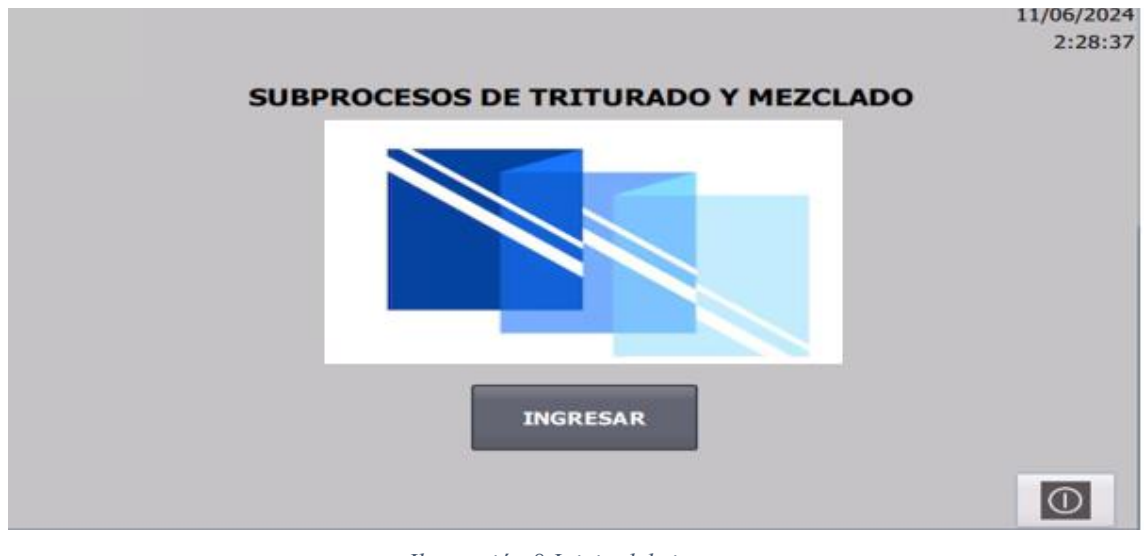

*Ilustración 8 Inicio del sistema. Fuente: Autor*

# **2.3.2 Iniciar sesión**

Para iniciar sesión se tiene que colocar el usuario y contraseña, acorde a lo que va a visualizar en la interfaz gráfica, tal como se observa en la ilustración 9.

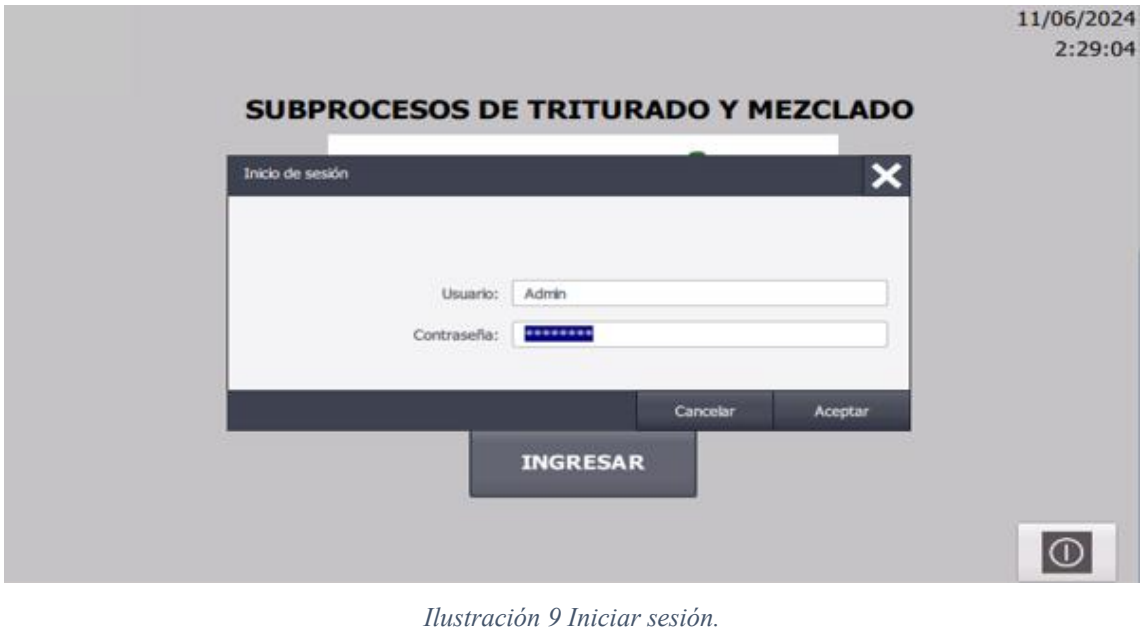

*Ilustración 9 Iniciar sesión. Fuente: Autor*

# **2.3.3 Pantalla Principal**

Una vez que se haya colocado el usuario y contraseña con el que se va a ver los subprocesos, se podrá visualizar todos los subprocesos de la planta, tal como se observa en la ilustración 10.

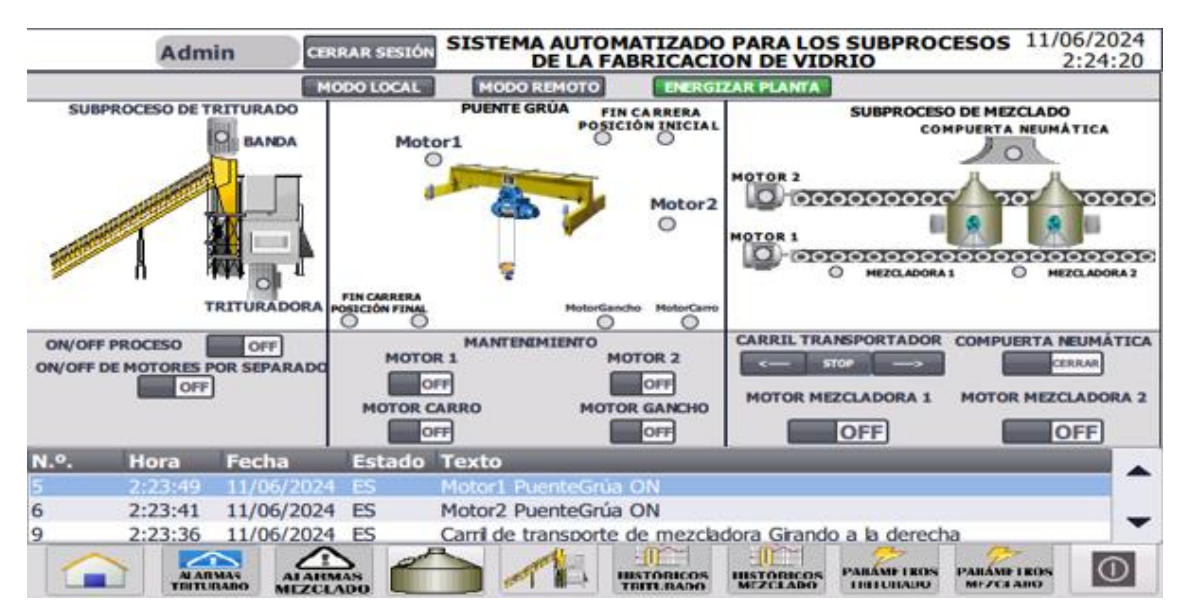

*Ilustración 10 Pantalla Principal del proceso. Fuente: Autor*

# **2.3.4 Control remoto/local**

Una vez que se ingresó a la pantalla principal con el usuario de **"Admin"** se podrá acceder a la configuración de modo remoto, tal como se observa en la ilustración 11.

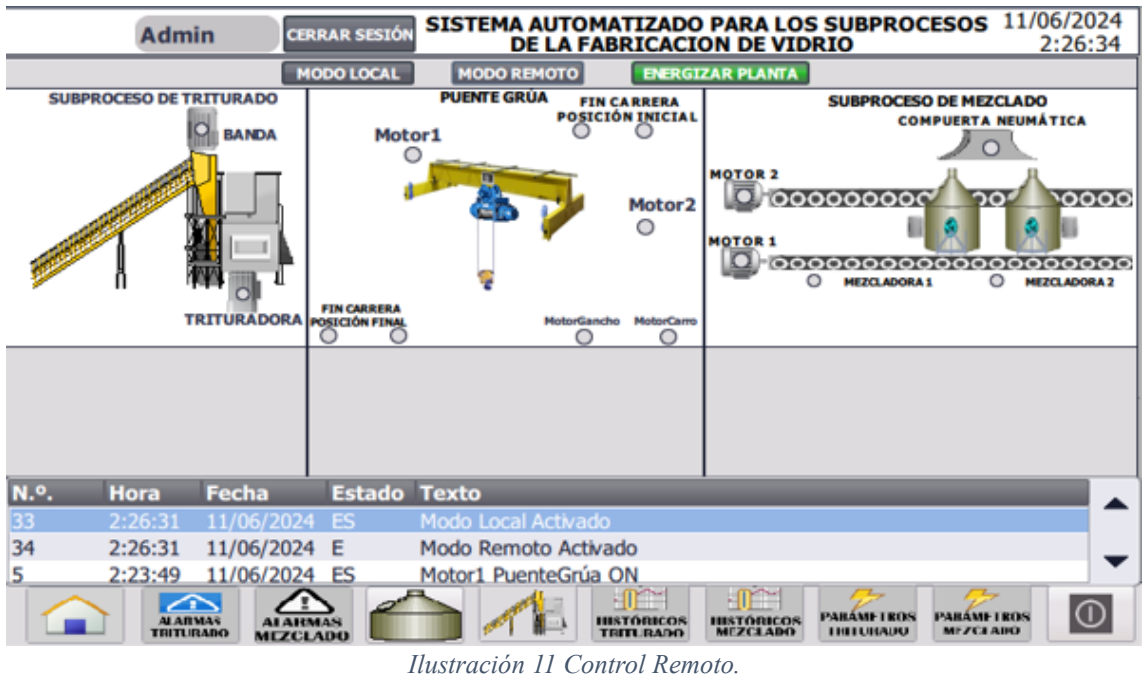

*Fuente: Autor*

Para la configuración en modo local, tal como se observa en la ilustración 12.

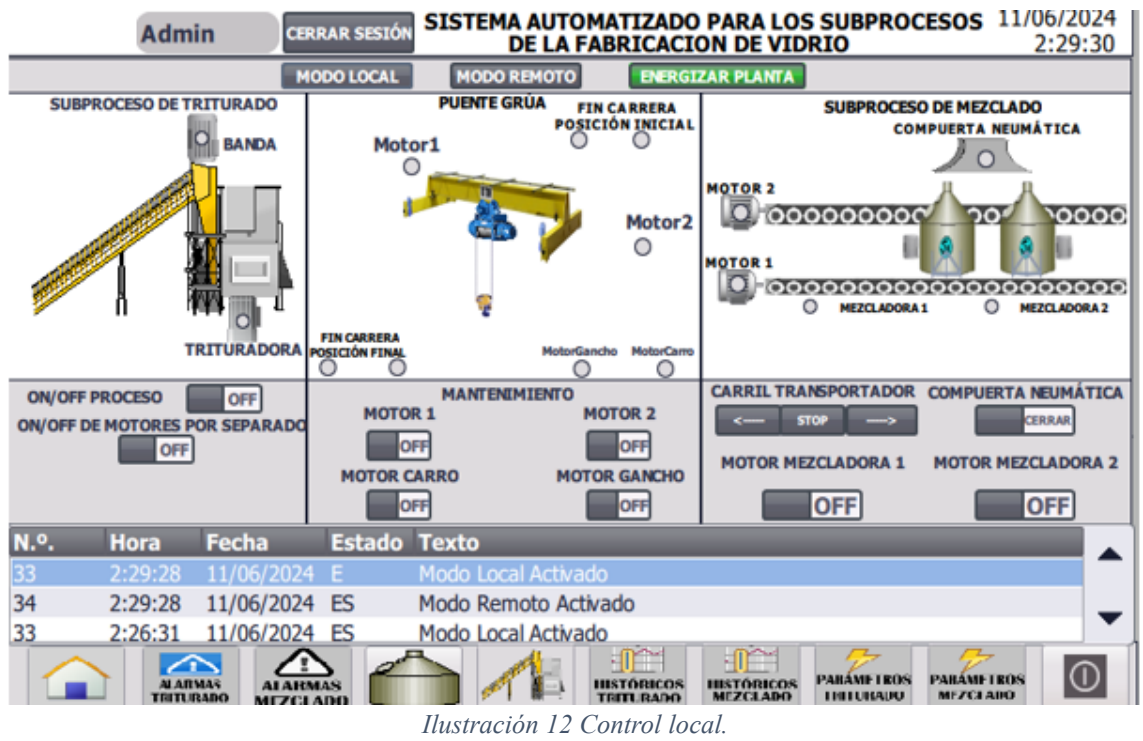

*Fuente: Autor*

## **2.3.5 Pantalla del subproceso de la trituradora**

Para poder ver los subprocesos de manera individual nos dirigimos a los iconos que se encuentran en la parte inferior del hmi y de esa manera accedemos al primer subproceso, tal como se observa en la ilustración 13.

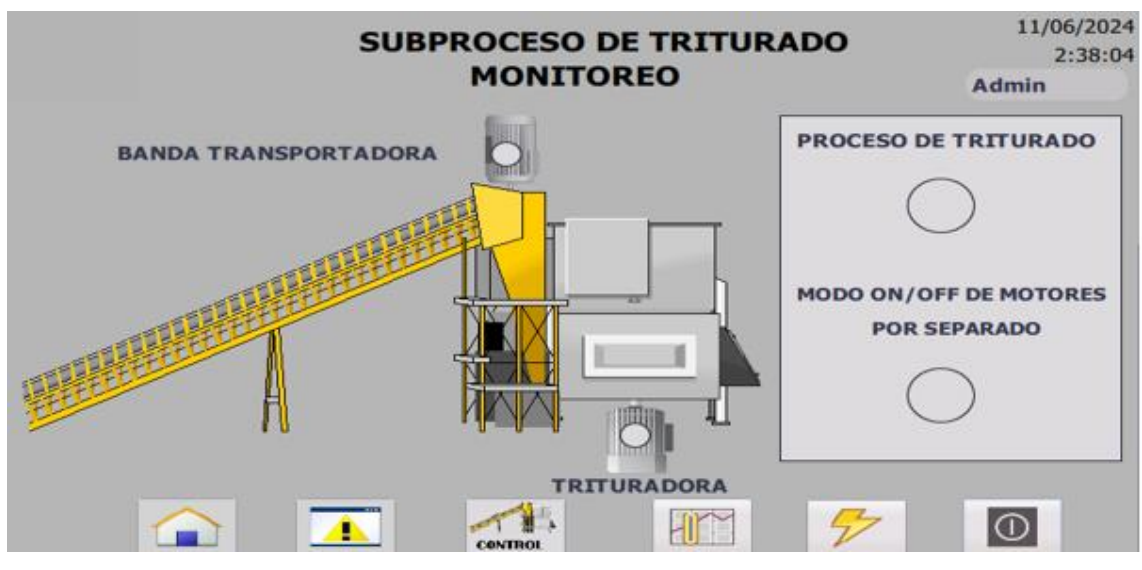

*Ilustración 13 Pantalla del subproceso de la trituradora. Fuente: Autor*

# **2.3.6 Botones del subproceso de la trituradora**

Tenemos los botones la cual nos permitirá accionar los procesos tanto de manera conjunta o individual de la banda transportadora y la trituradora, tal como se observa en la ilustración 14.

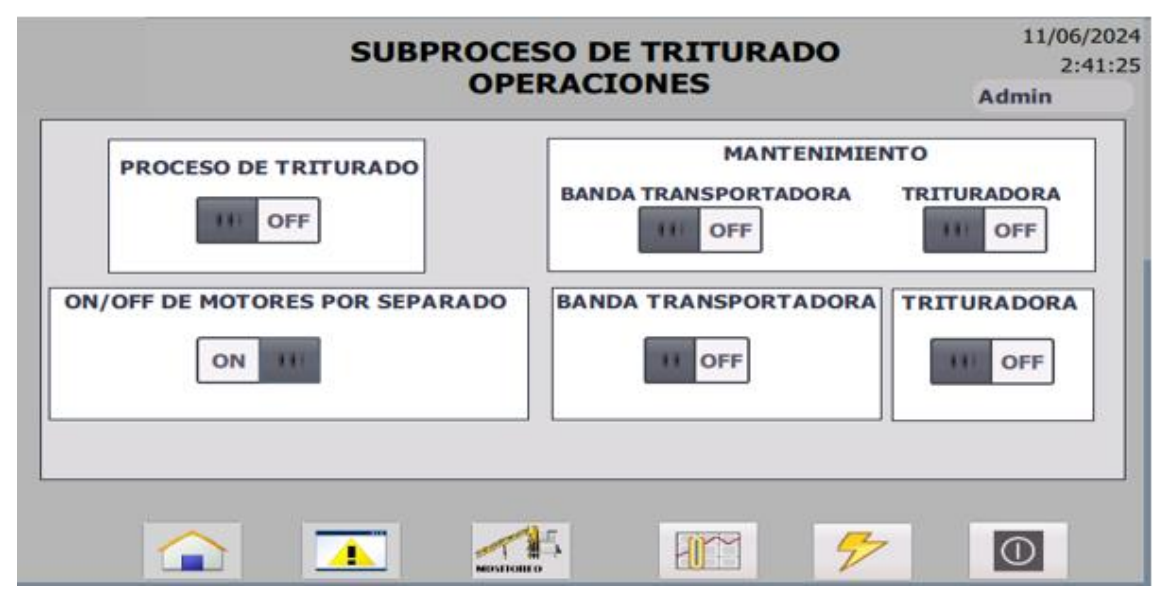

*Ilustración 14 Botones del subproceso de la trituradora. Fuente: Autor*

## **2.3.7 Puesto en marcha el subproceso de la trituradora**

Cuando se presiona el botón de "Proceso de triturado" el proceso empieza a funcionar y se enciende tanto la banda transportadora como la trituradora. Además, con la luz piloto que está en el lado derecho se puede observar que se acciono la primera opción de que ambas maquinas funcionen al mismo tiempo, tal como se observa en la ilustración 15.

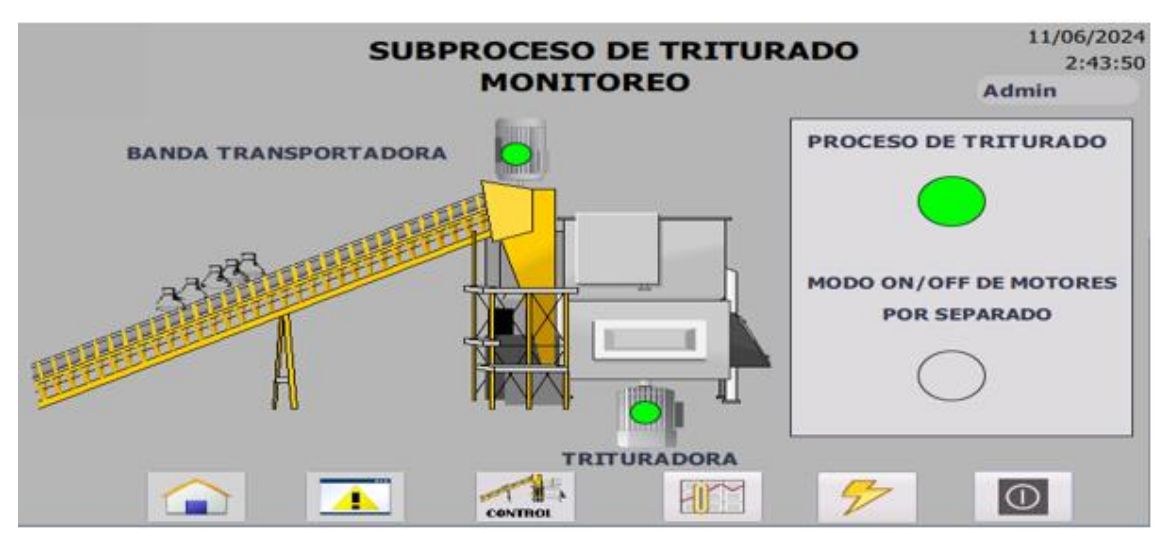

*Ilustración 15 Puesto en marcha el subproceso. Fuente: Autor*

### **2.3.8 Puesto en marcha los motores por separado**

En cambio, presionando el botón "ON/OFF POR SEPARADO" aparecen 2 pulsadores más las cuales me permitirán accionar de manera separada la banda transportadora y la trituradora, además de eso se puede ver en la parte derecha de la interfaz que esta encendida la segunda opción que indica que el proceso se encendió de manera separada, tal como se observa en la ilustración 16.

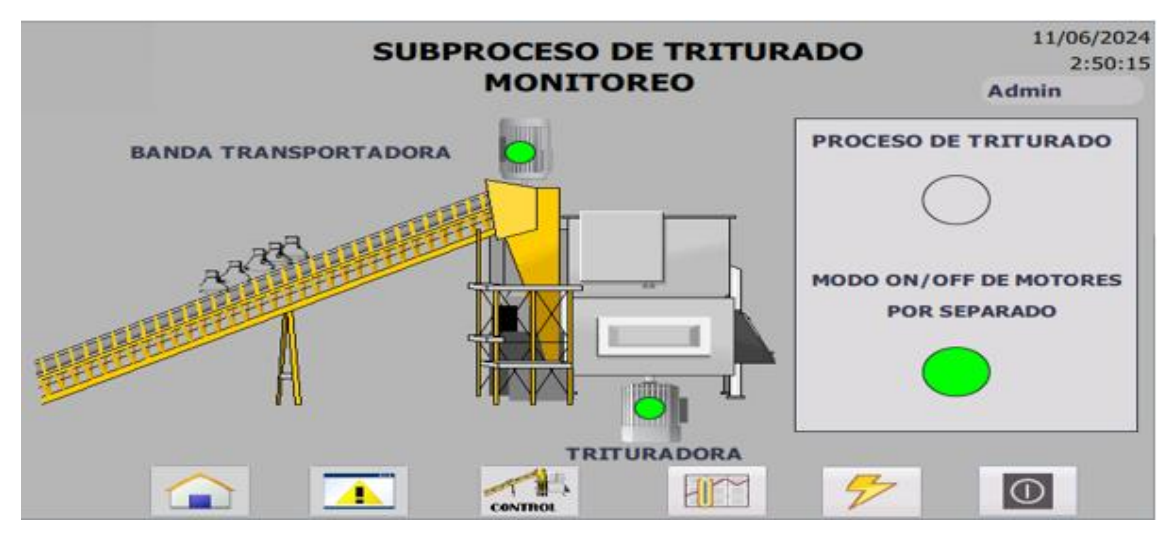

*Ilustración 16 Puesto en marcha los motores por separados. Fuente: Autor*

# **2.3.9 Alarmas del subproceso de la trituradora**

En la siguiente interfaz me permitirá ver las alarmas de cada acción que se realizó en el accionamiento de la trituradora, tal como se observa en la ilustración 17.

|      |         | 11/06/2024<br>2:50:45<br>Admin |                     |                                           |  |
|------|---------|--------------------------------|---------------------|-------------------------------------------|--|
| N.º. | Hora    | Fecha                          | <b>Estado Texto</b> |                                           |  |
| в    | 2:50:11 | 11/06/2024 E                   |                     | <b>Trituradora ON</b>                     |  |
| 7    | 2:50:11 | 11/06/2024 E                   |                     | Banda Transportadora ON                   |  |
| 5    | 2:50:10 | 11/06/2024 E                   |                     | Modo encendido de motores por separado ON |  |
| 6    | 2:50:09 | 11/06/2024 ES                  |                     | Proceso de Triturado ON                   |  |
| 8    | 2:50:09 | 11/06/2024                     | ES.                 | Trituradora ON                            |  |
| 7    | 2:50:09 | 11/06/2024 ES                  |                     | Banda Transportadora ON                   |  |
| 6    | 2:43:37 | 11/06/2024 E                   |                     | Proceso de Triturado ON                   |  |
| 8    | 2:43:37 | 11/06/2024 E                   |                     | Trituradora ON                            |  |
| 7    | 2:43:37 | 11/06/2024 E                   |                     | Banda Transportadora ON                   |  |
| 5    | 2:43:35 | 11/06/2024 ES                  |                     | Modo encendido de motores por separado ON |  |
| 5    | 2:41:16 | 11/06/2024 E                   |                     | Modo encendido de motores por separado ON |  |
| 33   | 2:29:28 | 11/06/2024 E                   |                     | Modo Local Activado                       |  |
| 34   | 2:29:28 | 11/06/2024 ES                  |                     | Modo Remoto Activado                      |  |
| 33   | 2:26:31 | 11/06/2024 ES                  |                     | Modo Local Activado                       |  |
| つん   | 7.76.71 | 111021224E                     |                     | Mada Damata Activada                      |  |

*Ilustración 17 Alarmas del subproceso de triturado. Fuente: Autor*

# **2.3.10 Funcionamiento del puente grúa**

Para entender el siguiente proceso se debe tomar en cuenta la posición inicial en el que se encuentra el puente grua y se puede ver por el encendido de los finales de carrera que muestra el proceso junto con la luz piloto que lo muestra, además de poder ver los motores 1 y 2 prendidos, tal como se observa en la ilustración 18.

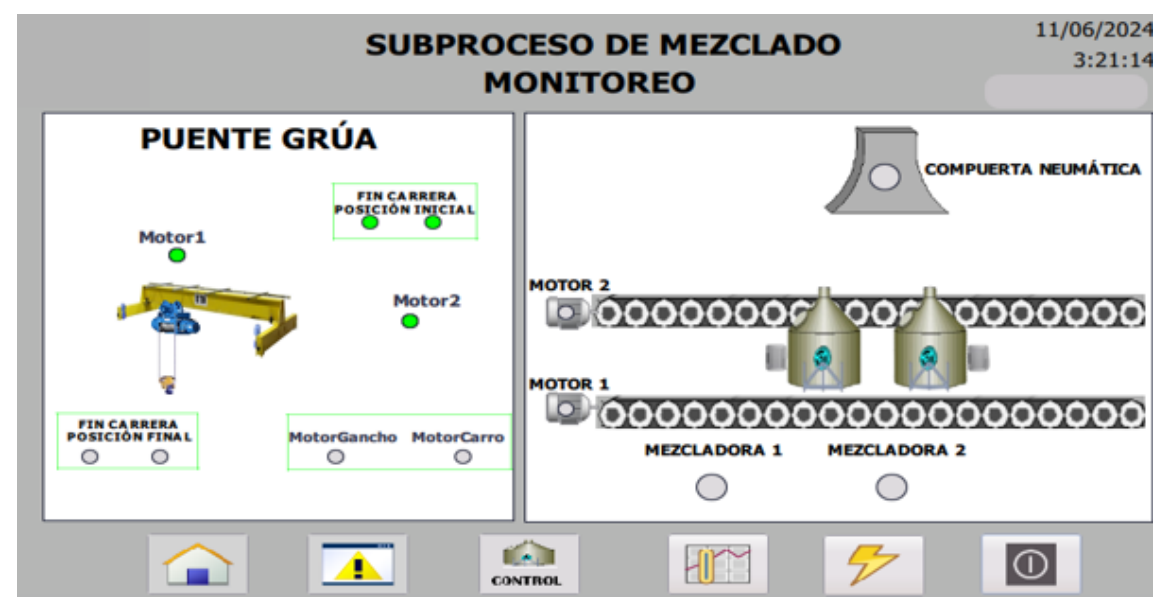

*Ilustración 18 Funcionamiento del puente grúa. Fuente: Autor*

En la misma interfaz tambien se puede visualizar cuando el puente grua va de regreso con la inversion de giro que se les aplica a los motores, tal como se observa en la ilustración 19.

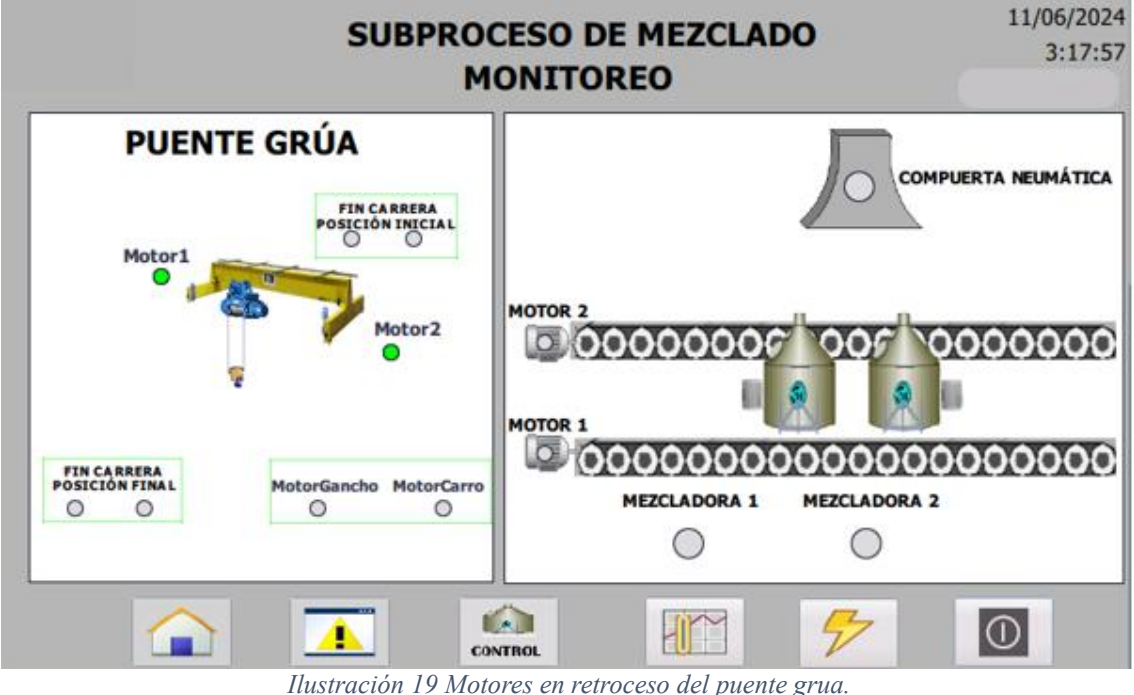

*Fuente: Autor*

# **2.3.11 Llegada del puente grua a su final del recorrido**

En la siguiente interfaz se podrá ver cuando el puente grua ha llegado a su punto final con las luces piloto que se encienden y además de ello se apagan los motores 1 y 2, tal como se observa en la ilustración 20.

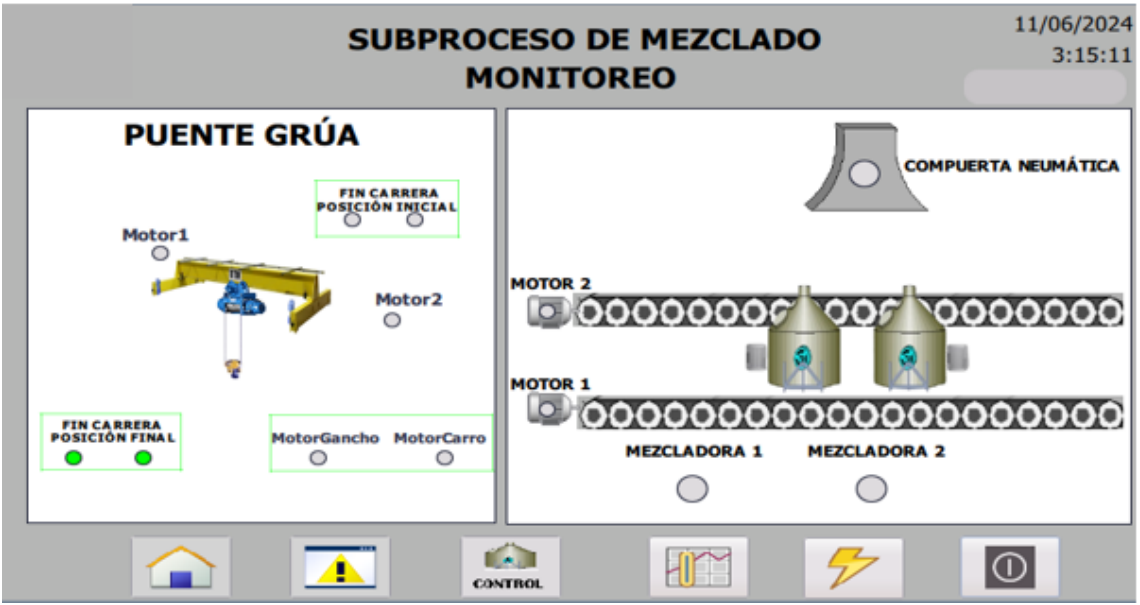

*Ilustración 20 Llegada del puente grúa a su recorrido final. Fuente: Autor*

# **2.3.12 Movimiento de izquierda a derecha de motor carro**

En la siguiente acción que hace el puente grua se puede observar que el carro dependiendo como lo mueva va a ir para la derecha o para la izquierda, para la derecha tal como se observa en la ilustración 21.

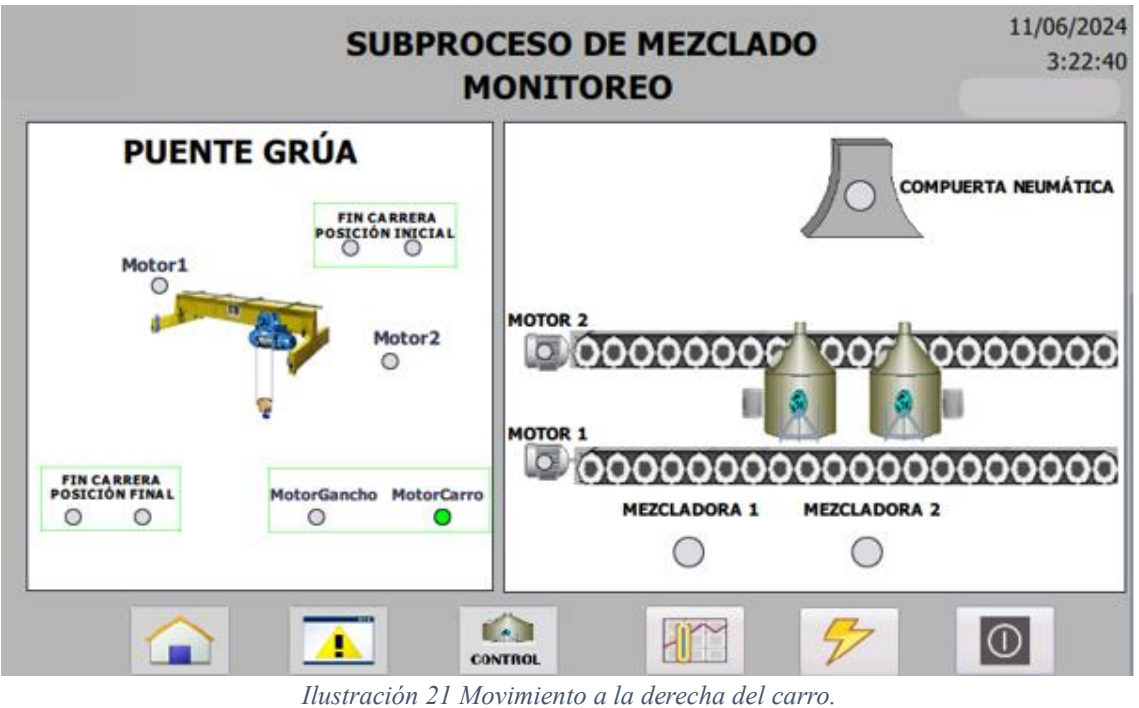

*Fuente: Autor*

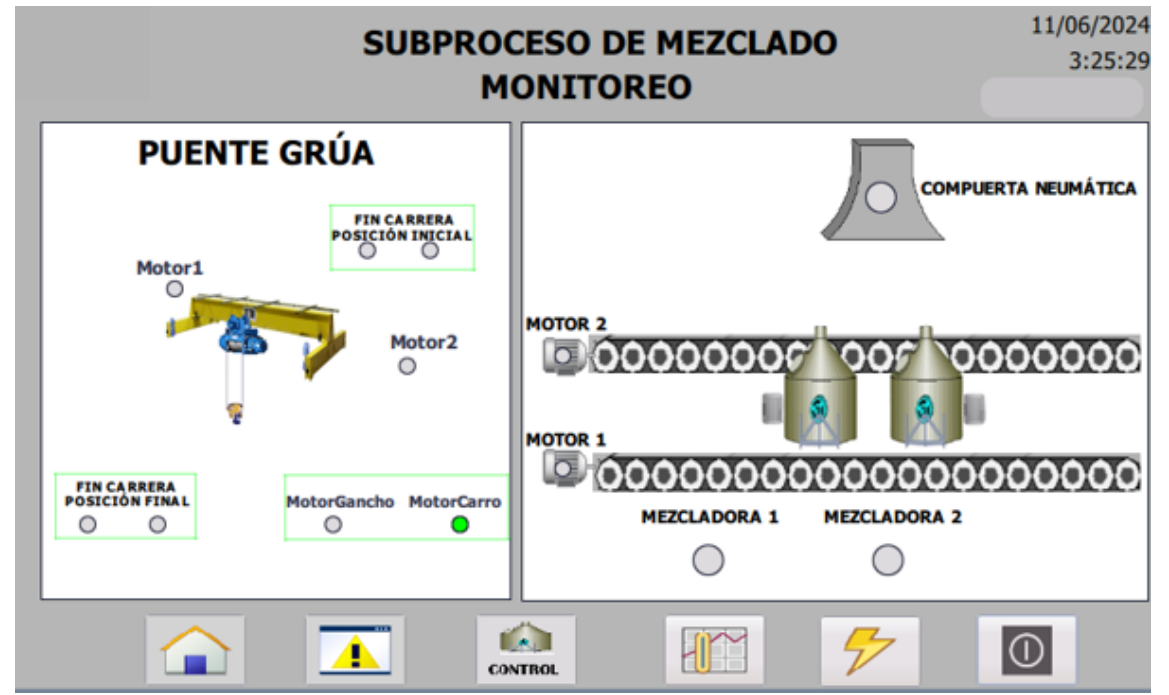

Para el movimiento hacia la izquierda, tal como se observa en la ilustración 22.

*Ilustración 22 Movimiento a la izquierda del carro. Fuente: Autor*

# **2.3.13 Subida y bajada del motor gancho**

El ultimo accionamiento que hace el puente grua es el gancho que tiene el carro que se lo puede accionar para que suba o baje. Para el movimiento del gancho hacia arriba, tal como se observa en la ilustración 23.

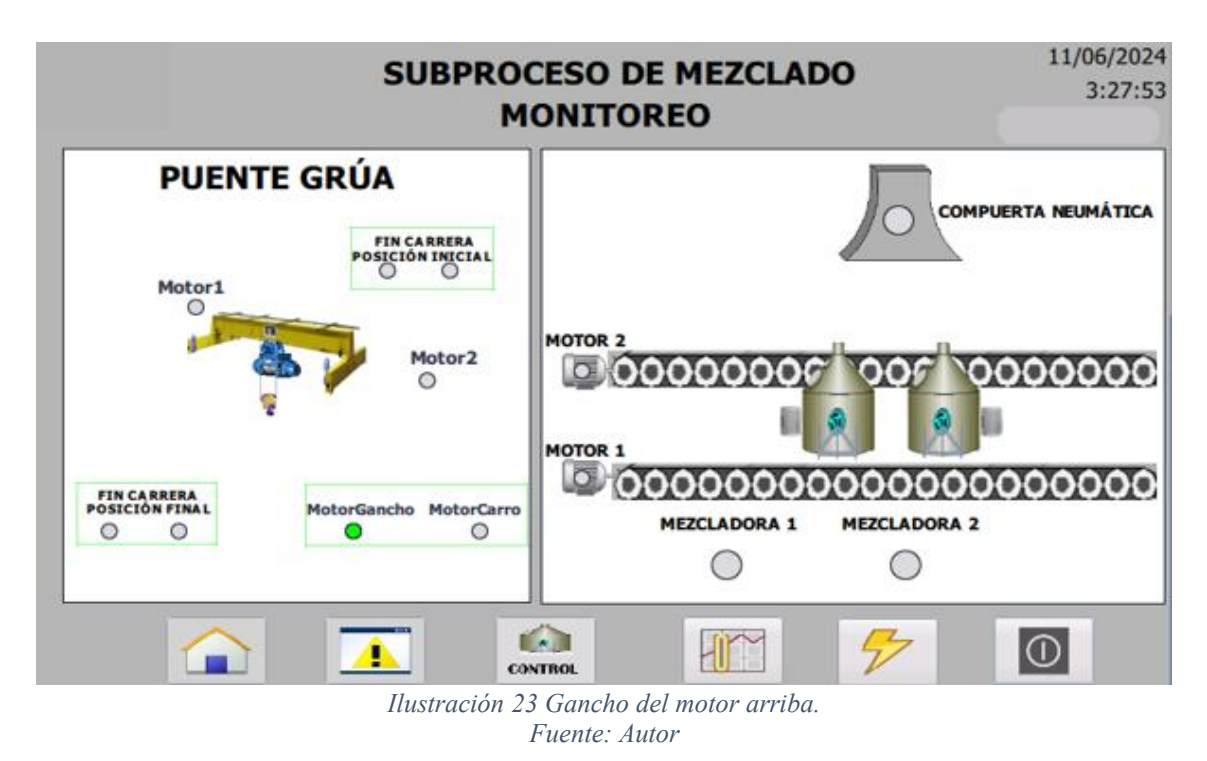

Para el movimiento del gancho hacia abajo, tal como se observa en la ilustración 24.

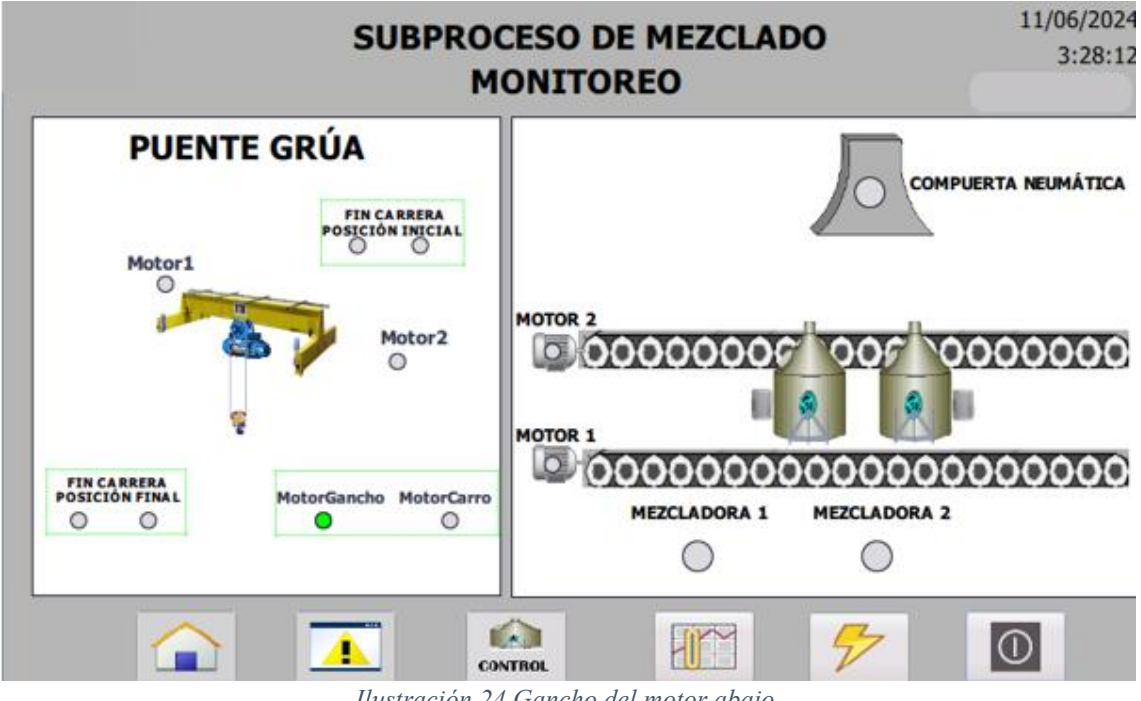

*Ilustración 24 Gancho del motor abajo. Fuente: Autor*

# **2.3.14 Alarmas del puente grúa**

Cada accionamiento que se realizaba en el puente grua se pueden ver en alarmas las cuales almacenan todo, tal como se observa en la ilustración 25.

|          | <b>SUBPROCESO DE MEZCLADO</b> |                  |                     |                                      | 11/06/2024<br>3:30:40 |  |
|----------|-------------------------------|------------------|---------------------|--------------------------------------|-----------------------|--|
|          |                               |                  |                     | <b>ALARMAS</b>                       | Admin                 |  |
| N.º.     | Hora                          | Fecha            | <b>Estado Texto</b> |                                      |                       |  |
|          | 3:27:22                       | 11/06/2024       | E.                  | Motor Gancho PuenteGrúa ON           |                       |  |
| 7        | 3:27:07                       | 11/06/2024 ES    |                     | Motor Carro PuenteGrúa ON            |                       |  |
| 7        | 3:22:31                       | 11/06/2024 E     |                     | Motor Carro PuenteGrúa ON            |                       |  |
| 6        | 3:22:22                       | 11/06/2024 ES    |                     | Motor2 PuenteGrúa ON                 |                       |  |
| 5        | 3:22:19                       | 11/06/2024 ES    |                     | Motor1 PuenteGrúa ON                 |                       |  |
| 10       | 3:22:12                       | 11/06/2024 EAS   |                     | Puente Grúa llegó a posición inicial |                       |  |
| 10       | 3:21:01                       | 11/06/2024 EA    |                     | Puente Grúa llegó a posición inicial |                       |  |
| 10       | 3:20:59                       | 11/06/2024 E     |                     | Puente Grúa llegó a posición inicial |                       |  |
| 6        | 3:17:43                       | 11/06/2024 E     |                     | Motor2 PuenteGrúa ON                 |                       |  |
| 5        | 3:17:39                       | 11/06/2024 E     |                     | Motor1 PuenteGrúa ON                 |                       |  |
| 6        | 3:17:32                       | 11/06/2024 ES    |                     | Motor2 PuenteGrúa ON                 |                       |  |
| 5        | 3:17:26                       | 11/06/2024 ES    |                     | Motor1 PuenteGrúa ON                 |                       |  |
| 5        | 3:17:10                       | 11/06/2024 E     |                     | Motor1 PuenteGrúa ON                 |                       |  |
| 6        | 3:17:10                       | 11/06/2024 E     |                     | Motor2 PuenteGrúa ON                 |                       |  |
| $\Omega$ | 7.17.10                       | $11/06/2024$ EAC |                     | DuantaCa's Llong a Final do Carross  |                       |  |

*Ilustración 25 Alarmas del puente grúa. Fuente: Autor*

# **2.3.15 Botones para el subproceso de mezclado**

En la siguiente interfaz se podrá visualizar los botones el cual me permitirá accionar el subproceso de mezclado, tal como se observa en la ilustración 26.

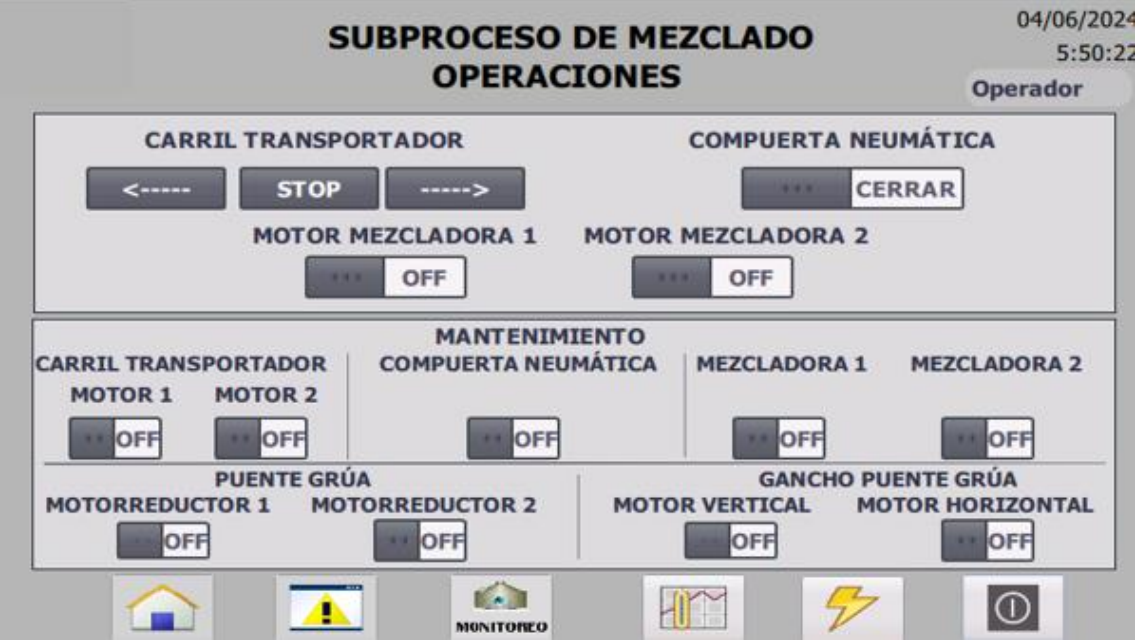

*Ilustración 26 Botones para el subproceso de mezclado. Fuente: Autor*

# **2.3.16 En marcha del carril de la mezcladora**

En la siguiente interfaz presionando el botón que va hacia la derecha se enciende el motor 1 y los tanques se empezaran a mover hacia la derecha, tal como se observa en la ilustración 27.

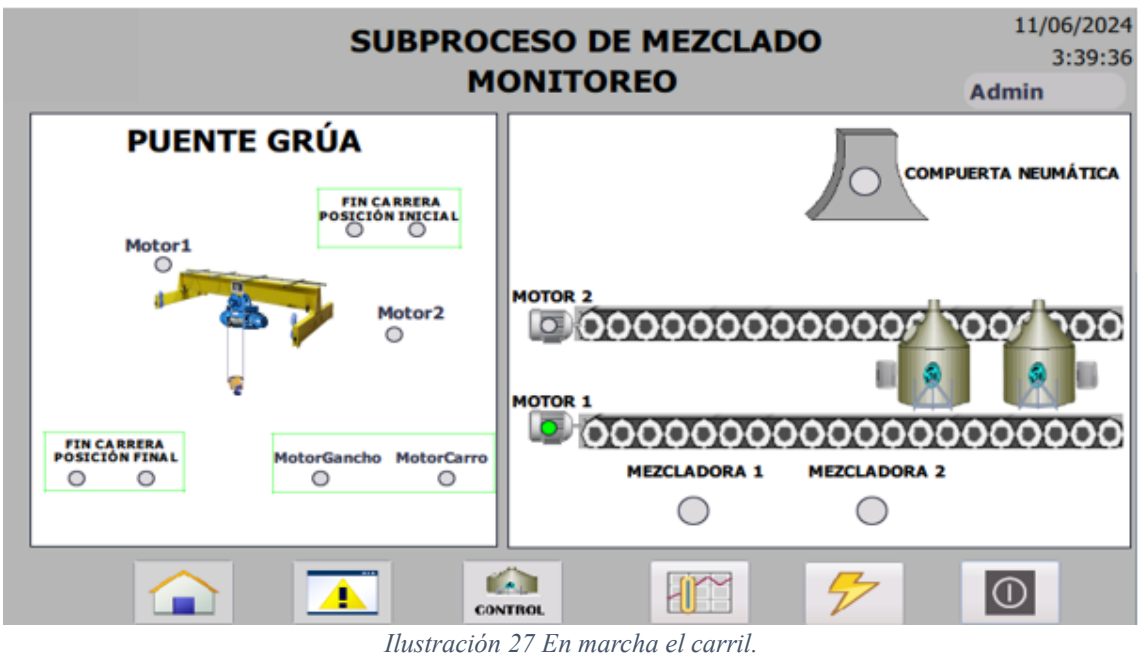

*Fuente: Autor*

# **2.3.17 Regreso del carril de la mezcladora**

Al presionar el botón hacia la izquierda, el motor 2 se enciende lo que indica que el carril va a regresar a su posición inicial, tal como se observa en la ilustración 28.

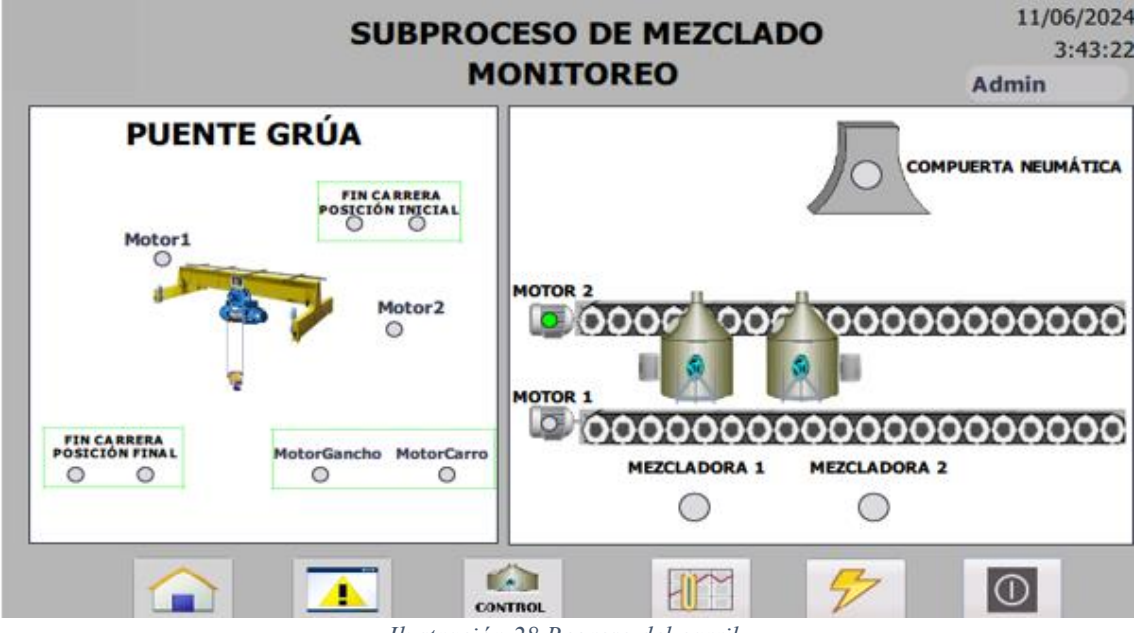

*Ilustración 28 Regreso del carril. Fuente: Autor*

## **2.3.18 Apertura de la compuerta neumática**

Una vez que el carril allá realizado su recorrido hacia la derecha y se detiene, se presiona el botón de la compuerta neumática lo que me hará abrirla y que caiga toda la materia prima que se necesita para poder verter en el tanque de la mezcladora, tal como se observa en la ilustración 29.

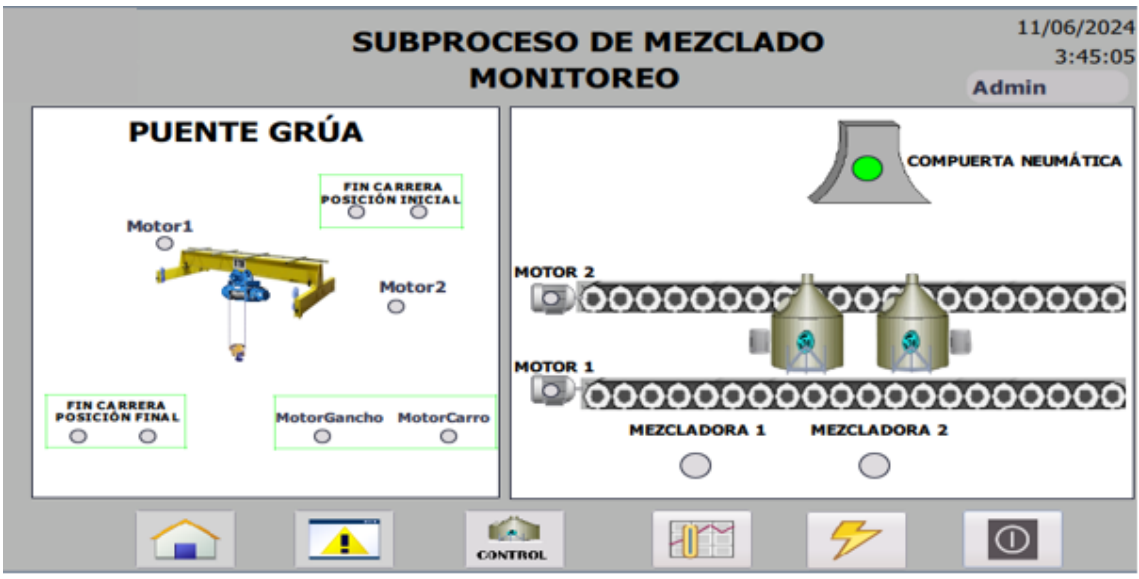

*Ilustración 29 Apertura de la compuerta neumática. Fuente: Autor*

## **2.3.19 Mezclado de la materia prima en los tanques**

Una vez vertida la mezcla de la materia prima en los tanques se procede a cerrar la compuerta neumática y posterior a eso se encienden los motores tanto de la mezcladora 1 como la mezcladora 2, tal como se observa en la ilustración 30.

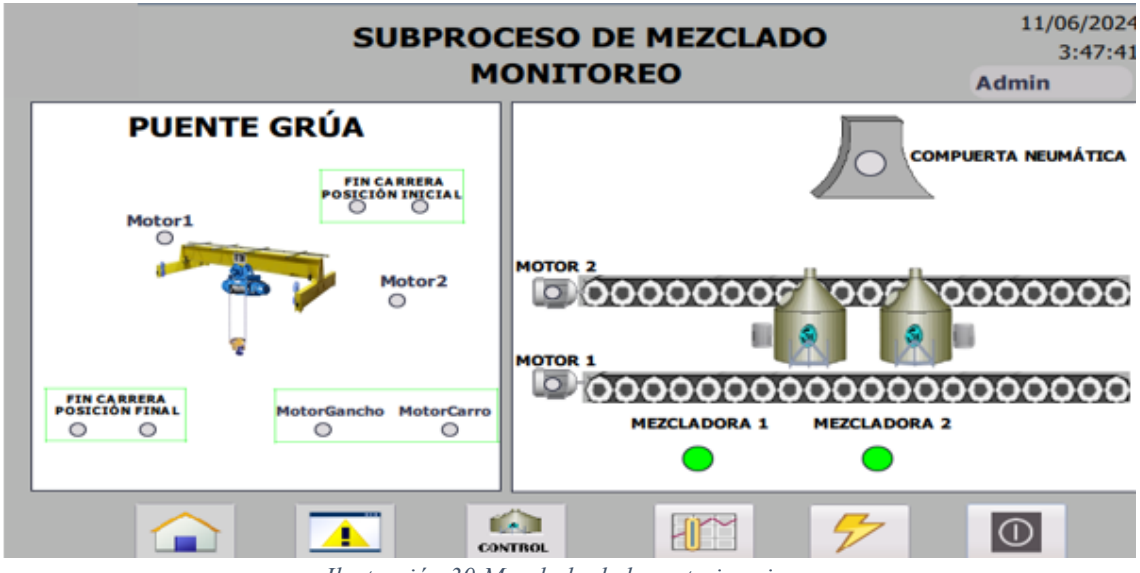

*Ilustración 30 Mezclado de la materia prima. Fuente: Autor*

## **2.3.20 Alarmas del subproceso de mezclado**

Todo accionamiento que se haya realizado en el subproceso de mezclado, las alarmas la ira guardando, tal como se observa en la ilustración 31.

|                 |         |                |                     | <b>SUBPROCESO DE MEZCLADO</b>                             | 11/06/2024<br>3:51:52 |
|-----------------|---------|----------------|---------------------|-----------------------------------------------------------|-----------------------|
|                 |         |                |                     | <b>ALARMAS</b>                                            | Admin                 |
| N.º.            | Hora    | Fecha          | <b>Estado Texto</b> |                                                           |                       |
| 14              | 3:47:35 | 11/06/2024 E   |                     | Motor Mezcladora1 ON                                      |                       |
| 17              | 3:47:35 | 11/06/2024 E   |                     | Motor Mezcladora2 ON                                      |                       |
| 11              | 3:47:34 | 11/06/2024     | ES                  | Apertura de Compuerta Neumática                           |                       |
| 11              | 3:45:01 | 11/06/2024 E   |                     | Apertura de Compuerta Neumática                           |                       |
| 10              | 3:45:00 | 11/06/2024     | ES                  | Carril de transporte de mezcladora Girando a la izquierda |                       |
| 9               | 3:43:01 | 11/06/2024 ES  |                     | Carril de transporte de mezcladora Girando a la derecha   |                       |
| 10              | 3:43:01 | 11/06/2024 E   |                     | Carril de transporte de mezcladora Girando a la izquierda |                       |
| 9               | 3:39:26 | 11/06/2024 E   |                     | Carril de transporte de mezcladora Girando a la derecha   |                       |
| 8               | 3:39:19 | 11/06/2024 ES  |                     | Motor Gancho PuenteGrúa ON                                |                       |
| 8               | 3:27:22 | 11/06/2024 E   |                     | Motor Gancho PuenteGrúa ON                                |                       |
| 7               | 3:27:07 | 11/06/2024 ES  |                     | Motor Carro PuenteGrúa ON                                 |                       |
| 7               | 3:22:31 | 11/06/2024 E   |                     | Motor Carro PuenteGrúa ON                                 |                       |
| 6               | 3:22:22 | 11/06/2024     | ES                  | Motor2 PuenteGrúa ON                                      |                       |
| 5               | 3:22:19 | 11/06/2024 ES  |                     | Motor1 PuenteGrúa ON                                      |                       |
| $\overline{10}$ | 7.77.17 | 11/05/3034 EAC |                     | Duanta Cuin laná a nacisión inicial                       |                       |

*Ilustración 31 Alarmas del subproceso de mezclado. Fuente: Autor*

# **2.3.21 Parámetros eléctricos del sistema**

Los parámetros que se ven en esta pantalla son los voltajes y frecuencia a la que trabajan las líneas que se encuentran ubicadas en el laboratorio de automatización, tal como se observa en la ilustración 32.

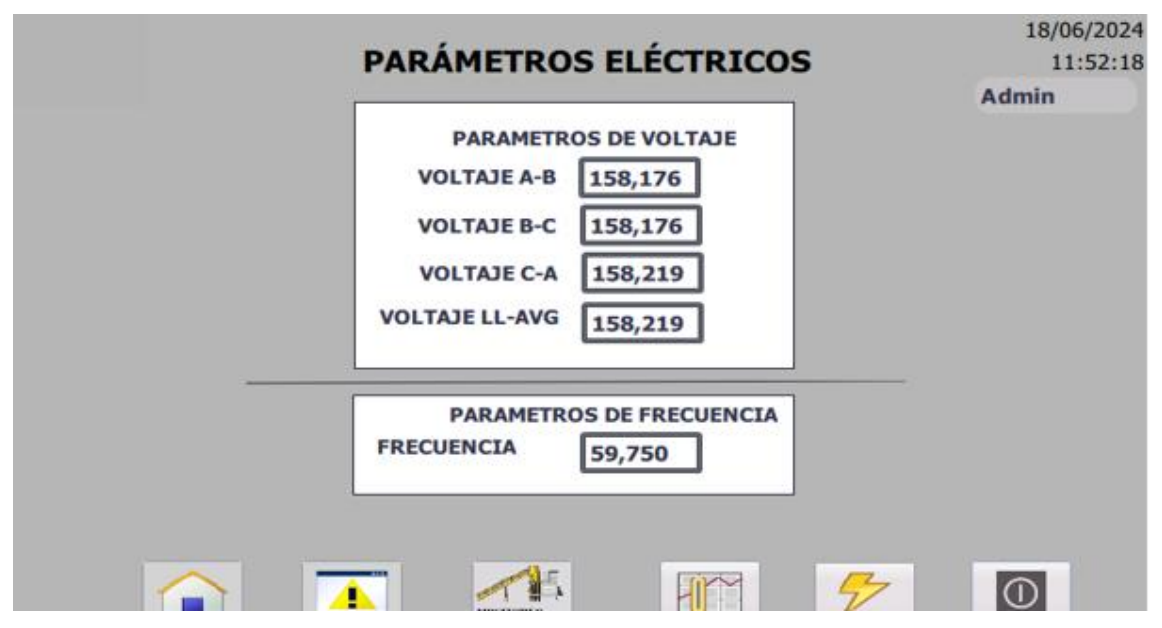

*Ilustración 32 Parámetros eléctricos del sistema. Fuente: Autor*

# **2.3.22 Históricos de voltaje**

Las curvas de voltaje y frecuencia se pueden visualizar en la siguiente interfaz, tal como se observa en la ilustración 33.

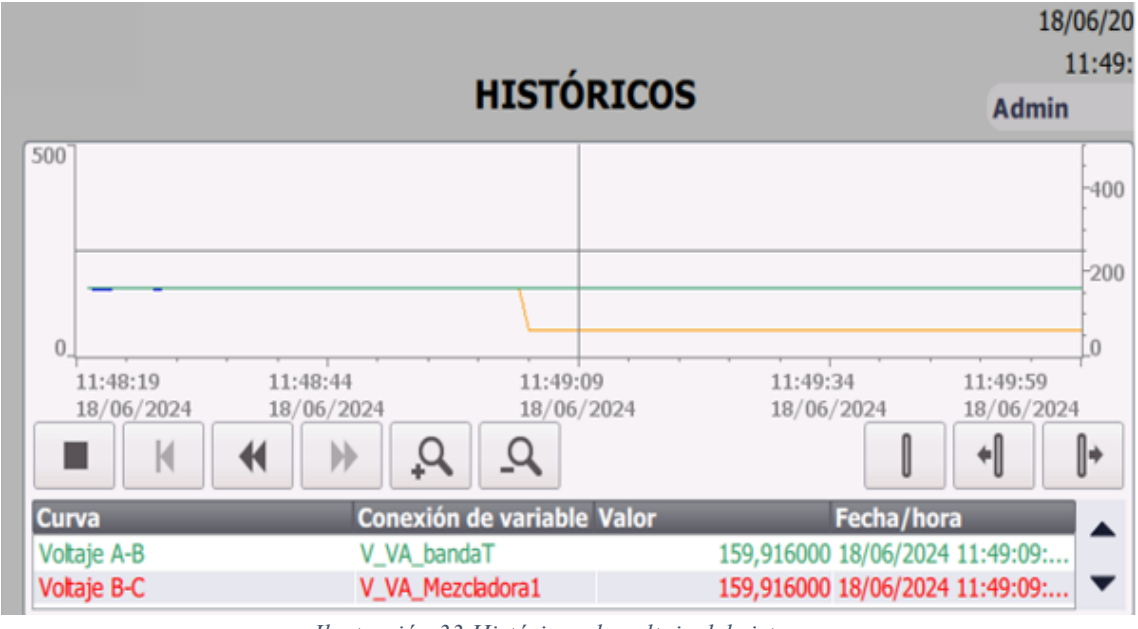

*Ilustración 33 Históricos de voltaje del sistema. Fuente: Autor*

## **2.3.23 Mantenimiento de los subprocesos de triturado y mezclado**

Para todos los subprocesos vistos tambien tienen sus respectivos botones para dar mantenimiento a cada sensor y actuador., para la parte del triturado, tal como se observa en la ilustración 34.

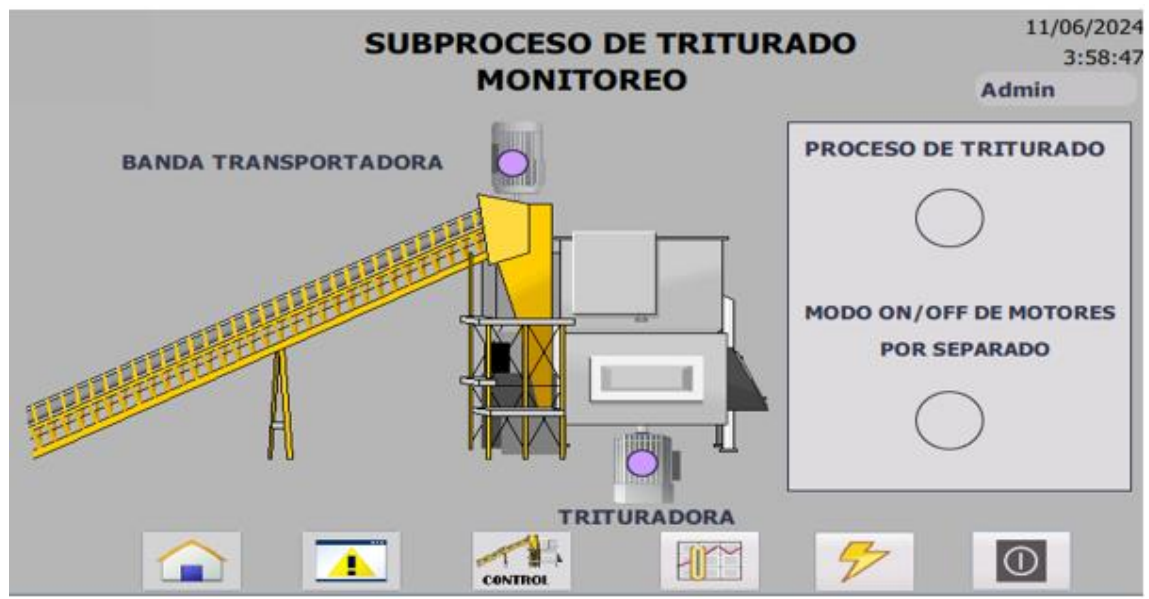

*Ilustración 34 Mantenimiento del subproceso de la trituradora. Fuente: Autor*

Para el mantenimiento del subproceso de mezclado, tal como se observa en la ilustración 35.

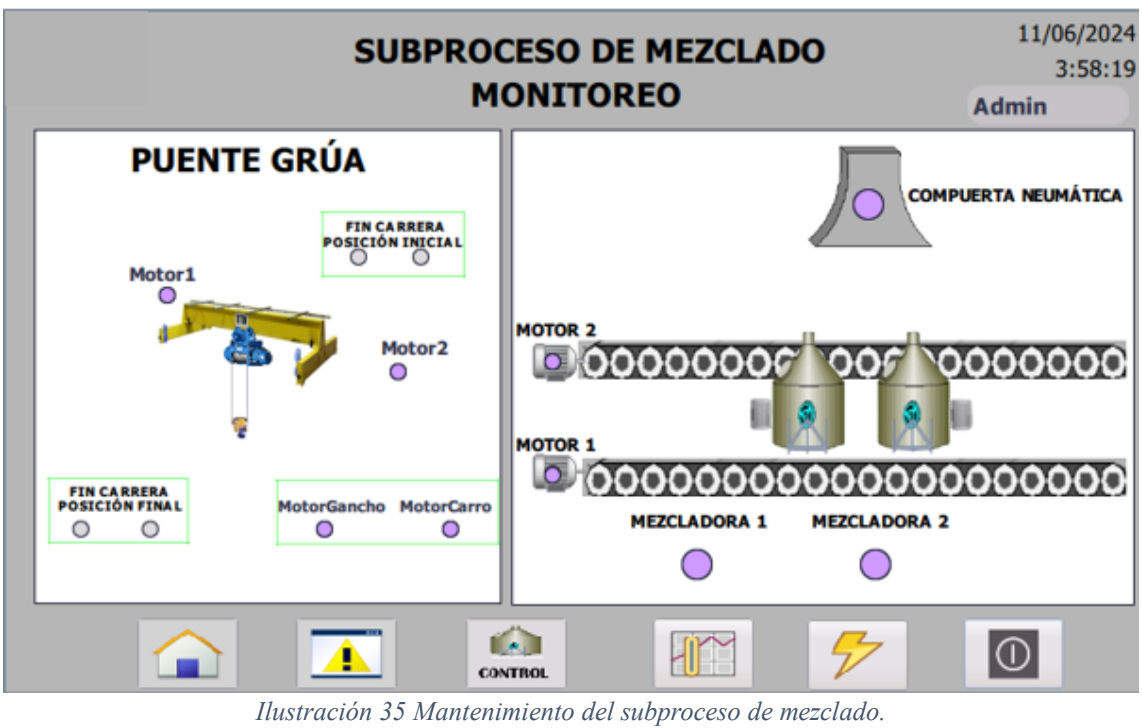

*Fuente: Autor*

# **2.4 Resultados y conclusiones**

# **2.4.1 Resultados**

Como resultados tenemos el desarrollo del diseño de los tableros de control industrial para la automatización de los subprocesos de triturado y mezclado en la fabricación de vidrio, en la cual si se incluyó todos los componentes mecánicos mencionados y sistemas de control.

Con respecto a la programación Ladder para la automatización de los subprocesos de triturado y mezclado utilizando el PLC S7-1200, se realizó de manera acorde a la descripción de la fabricación de vidrio y a su vez verificar que cada proceso cumpla con las normativas establecidas por la empresa.

El desarrollo e implementación de la HMI simulada utilizando el SIMATIC KTP700 para el monitoreo en tiempo real de los subprocesos de triturado y mezclado, si permitió poder visualizar todos procesos, cabe resaltar que se cumplió con la reducción de riesgos laborales.

Gracias a las pruebas realizadas en el laboratorio de automatización, se logró validar exitosamente el sistema industrial simulado diseñado en un ambiente controlado. Este proceso confirmó el correcto funcionamiento y uso del sistema automatizado en los subprocesos de triturado y mezclado.

### **2.4.2 Conclusiones**

- El proyecto facilita la supervisión del proceso, ya que el sistema industrial simulado nos permite un control de los parámetros del mismo. Esta simulación nos ayuda a entender mejor los subprocesos de triturado y mezclado, permitiendo optimizaciones que se traducen en un mejor desempeño cuando se implementen en la producción real.
- La automatización reduce la necesidad de intervención manual en el proceso de mezclado, lo que minimiza el riesgo de errores humanos y accidentes laborales.
- Los PLCs permiten recopilar y analizar datos en tiempo real sobre las operaciones, lo que proporciona información para optimizar el proceso y mejorar la calidad del producto.
- La automatización de los procedimientos puede aumentar la producción, lo que a futuro será muy beneficioso para las demás etapas del proceso.

#### **2.4.3 Recomendaciones**

- Se debe investigar a profundidad cada proceso y saber bajo que normativa trabaja ya que es un paso fundamental que ayuda a que el programador tenga la idea clara y concisa con la que trabaja la empresa y posterior a eso saber que se puede automatizar.
- Tomar en cuenta cuando se sube la programación Ladder a los PLC's recordar y configurar la IP por lo que esto evitará que el programador pase por posibles fallos al momento de realizar cualquier tipo de modificación en su programación.
- Investigar la posibilidad de mejorar el sistema automatizado y aplicarlo a los otros subprocesos de la fabricación de vidrio para que asi los operarios puedan tener más seguridad al momento de efectuar cada proceso.
- Para tener la seguridad eléctrica correcta se debe tener en cuenta los rangos con la que trabaja la empresa y usar los dispositivos acordes a la programación que se realizará.

#### **Bibliografía**

- [1] A. &. T. P. Mercado, «El cambio tecnológico en una empresa mexicana productora de máq uinas para el vidrio y el plástico.,» 1982.
- [2] D. A. R. Carvajal, «FABRICACION Y CARACTERIZACION DE VIDRIOS DEL SISTEMA,» DEPARTA MENTO DE ESTUDIOS DE POSGRADO , DEPARTAMENTO DE ESTUDIOS DE POSGRADO , 2013.
- [3] «Academia.edu,» [En línea]. Available: https://www.academia.edu/8338323/Proceso\_de\_ fabricacion\_de\_vidrio\_en\_la\_fabrica\_de\_Pilkington.
- [4] M. J. Muñoz Portero, «Procesamiento de materiales cerámicos fundidos: vidrio plano y lan a de vidrio,» de *Procesamiento de materiales cerámicos fundidos: vidrio plano y lana de vi drio* , Valencia, Escuela Técnica Superior de Ingenieros Industriales Universitat Politècnica de Valencia, 2007, p. 10.
- [5] N. Rue, «facilethings.com,» 1 diciembre 2020. [En línea]. Available: https://facilethings.co m/blog/es/improving-productivity-with-automation.
- [6] J. A. Vallejo Bermeo, «Estudio comparativo de los patrones para interfaces de usuario MV VM y MVC aplicado el desarrollo del sitio de gestión de ventas para Vidrialum,» Riobamba, 2014.
- [7] «Euroinnova Business School,» [En línea]. Available: https://www.euroinnova.ec/blog/ing enieria-de-control-y-automatizacion.
- [8] A. 21, «cursosaula21,» 2020. [En línea]. Available: https://www.cursosaula21.com/que-es -la-automatizacion-industrial/#:~:text=Cuando%20hablamos%20de%20automatizaci%C3 %B3n%20industrial,mano%20de%20obra%20y%20reemplazando.
- [9] sdindustrial, «sdindustrial,» 2019. [En línea]. Available: https://sdindustrial.com.mx/blog/ que-es-un-plc/.
- [10] instrumentacionycontrol.net, «instrumentacionycontrol,» 2019. [En línea]. Available: instr umentacionycontrol.net.
- [11] A. Aguirre-Flores, «Fabricación del Vidrio Borosilicato,» Abril 2018. [En línea]. Available: ht tps://enengiedublog.wordpress.com/2018/04/21/fabricacion-del-vidrio-borosilicato/.
- [12] «Grupo Pochteca | Venta de materias primas para la Industria,» 18 enero 2014. [En línea] . Available: https://mexico.pochteca.net/principales-materias-primas-utilizadas-durante-l a-fabricacion-de-vidrio/.
- [13] alberto brunete, «Automatización industrial,» 2014.
- [14] «IDE,» 08 noviembre 2023. [En línea]. Available: https://sdindustrial.com.mx/blog/que-es -un-plc/.
- [15] «INDUSTRIALES ANDES SAS,» [En línea]. Available: https://industrialesandes.co/plc/471 plc-s7-1200-cpu-1212c-6es7-212-1ae40-0xb0.html.
- [16] I. Punzenberger, «COPADATA,» 2020. [En línea]. Available: https://www.copadata.com/es /productos/zenon-software-platform/visualizacion-control/que-significa-hmi-interfaz-hu mano-maquina-copa-data/.
- [17] «Masvoltaje.com,» [En línea]. Available: https://masvoltaje.com/simatic-hmi/1153-simat ic-tp1200-comfort-panel-windows-ce-60-display-tft-panoramico-de-12-4025515079002 .html.
- [18] «Serie DPM-C530 Automatización Industrial Delta,» [En línea]. Available: https://indus trialautomation.delta-emea.com/es/dpm-c530-series-2404.htm#:~:text=El%20medidor %20multifunci%C3%B3n%20avanzado%20DPM,y%20funciones%20de%20registro %20d el.
- [19] «Automation24.es,» [En línea]. Available: https://www.automation24.es/siemens-cm-1 241-rs232-6es7241-1ah32-0xb0#:~:text=El%20m%C3%B3dulo%20de%20comunicaci%C 3%B3n%20CM,SUB%20D%20de%209%20pines.
- [20] «SDI,» 25 junio 2021. [En línea]. Available: https://sdindustrial.com.mx/blog/sensores/.
- [21] A. G. Fraba, «Posital,» 28 noviembre 2012. [En línea]. Available: https://www.posital.co

m/es/productos/posital-position-and-motion-sensors.php.

- [22] «SDI,» 23 septiembre 2022. [En línea]. Available: https://sdindustrial.com.mx/blog/actu adores/.
- [23] {Promelsa}, «Com.pe,» 3 octubre 2023. [En línea]. Available: https://www.promelsa.com .pe/blog/post/que-es-motor-electrico-trifasico.html.
- [24] E. Garcia, «Ferretería y Suministros industriales Online. Todoparalaindustria.com,» 16 ju nio 2023. [En línea]. Available: https://todoparalaindustria.com/blogs/blog/definicion-de -un-motorreductor-y-como-funciona.
- [25] «Intranox,» [En línea]. Available: https://www.intranox.com/tanques-de-almacenamient o/tanques-de-mezcla.
- [26] «aula21 | Formación para la Industria,» 29 julio 2019. [En línea]. Available: https://www. cursosaula21.com/que-es-la-neumatica-industrial/.
- [27] «Kohen.cl,» 14 marzo 2023. [En línea]. Available: https://kohen.cl/cilindros-de-doble-ef ecto-lo-que-necesitas-saber/.
- [28] «Tectul,» [En línea]. Available: https://tectul.com/es/productos/valvula-neumatica-con-r odillo.
- [29] I. Gútiez, «TIA Portal: ¿Qué es? Programación Siemens,» 2023.
- [30] N. O. Alonso, «Redes de comunicaciones industriales. Editorial UNED.,» 2013.
- [31] «aula21 | Formación para la Industria,» 21 febrero 2020. [En línea]. Available: https://w ww.cursosaula21.com/profinet-que-es-y-como-funciona/.
- [32] «Com.mx,» 5 mayo 2020. [En línea]. Available: https://www.logicbus.com.mx/Modbus.p hp.
- [33] L. C. Phd., «Instrumentación Industrial,» de *Instrumentación Industrial*, 2007.
- [34] A. Riveros, «EALDE Business School,» 7 julio 2023. [En línea]. Available: https://www.ea lde.es/iso-9001-para-que-sirve/.
- [35] «Www.se.com,» [En línea]. Available:https://www.se.com/es/es/faqs/FA376994/#:~:tex t=La%20norma%20IEC%2060947%2D2,interruptores%20autom%C3%A1ticos%20para% 20aplicaciones%20industriales..
- [36] «Ecuainsetec,» 25 abril 2022. [En línea]. Available: https://www.ecuainsetec.com.ec/no ticias/las-ventajas-de-los-sistemas-hmi-en-las-empresas-del-sector-industrial-77.
- [37] M. Corral González, « Diseño y Desarrollo de un sistema HMI para una Aplicación de Ind ustria 4.0,» 2021.

**ANEXO 1**

**Segmento 1:** Diagrama P&ID

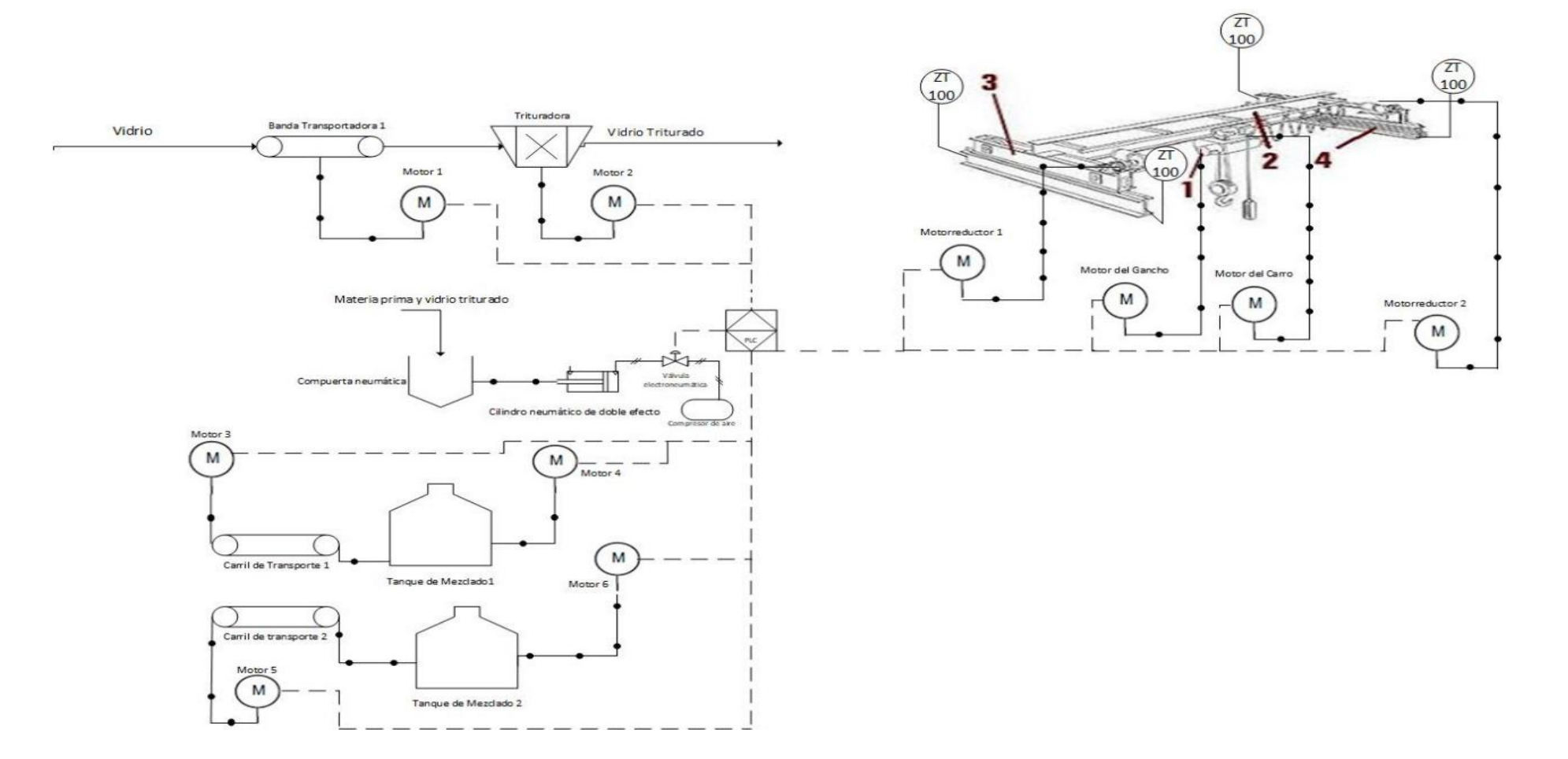

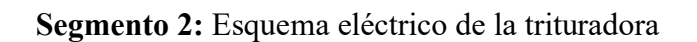

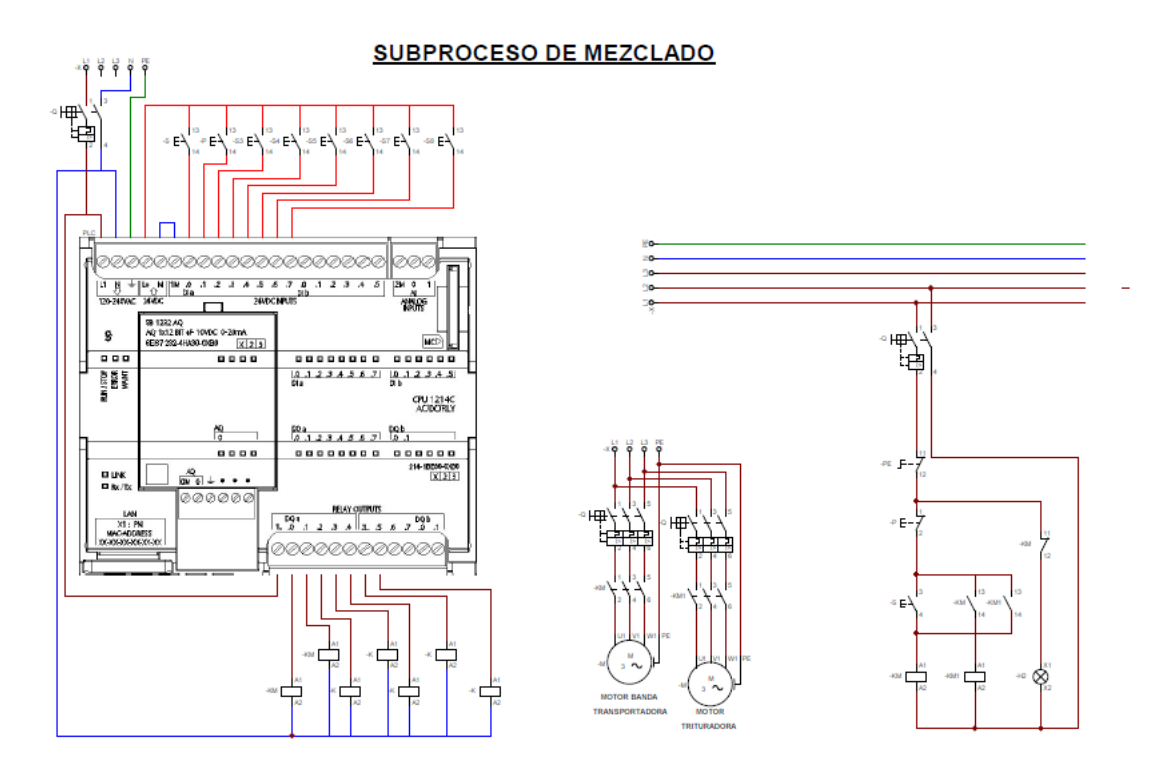

**Segmento 3:** Esquema eléctrico del puente grúa

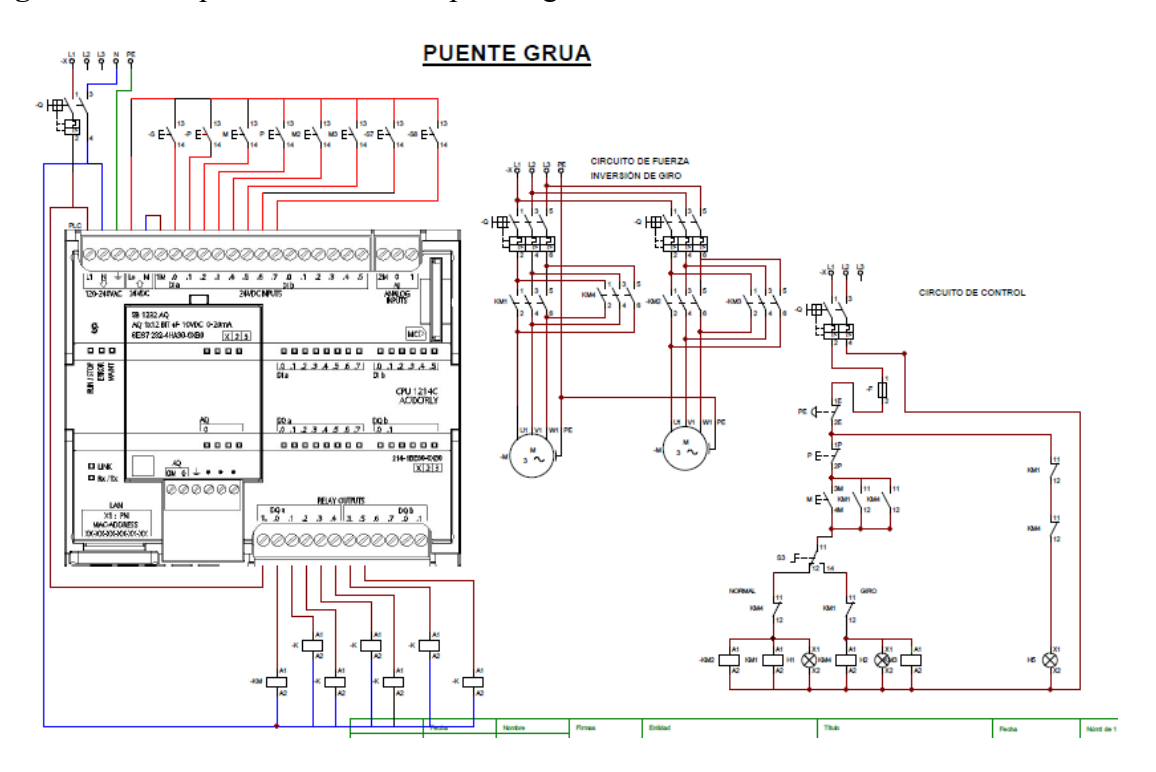

# **Segmento 4:** Esquema eléctrico de la mezcladora

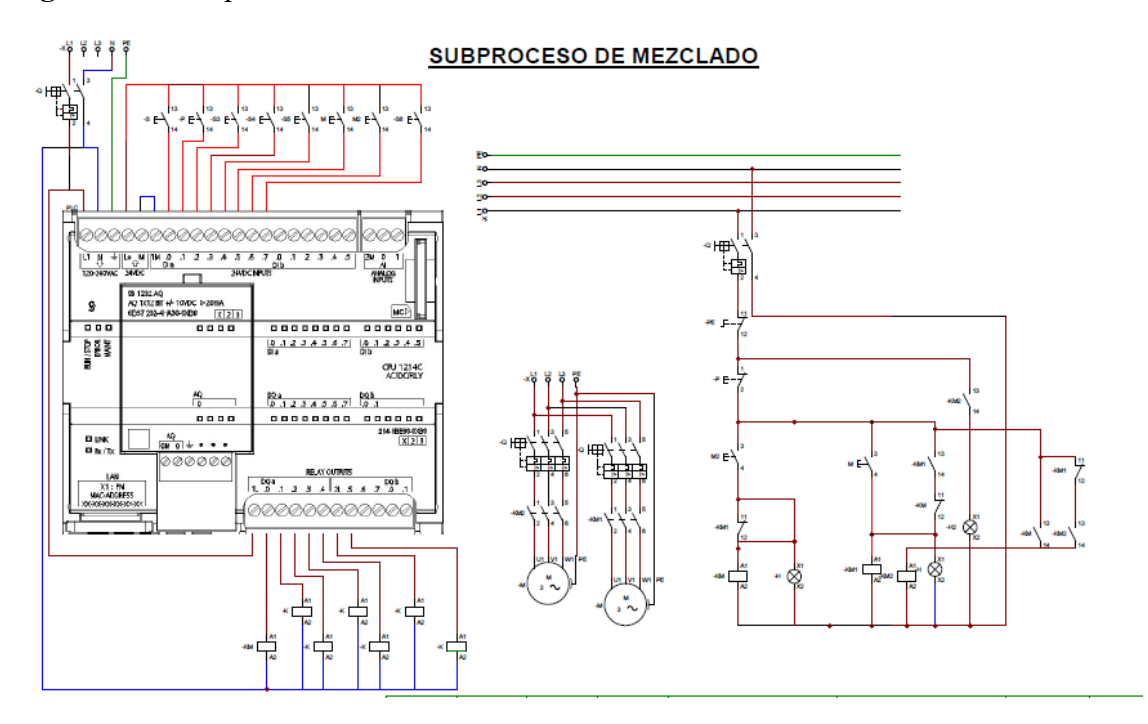

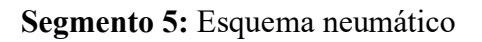

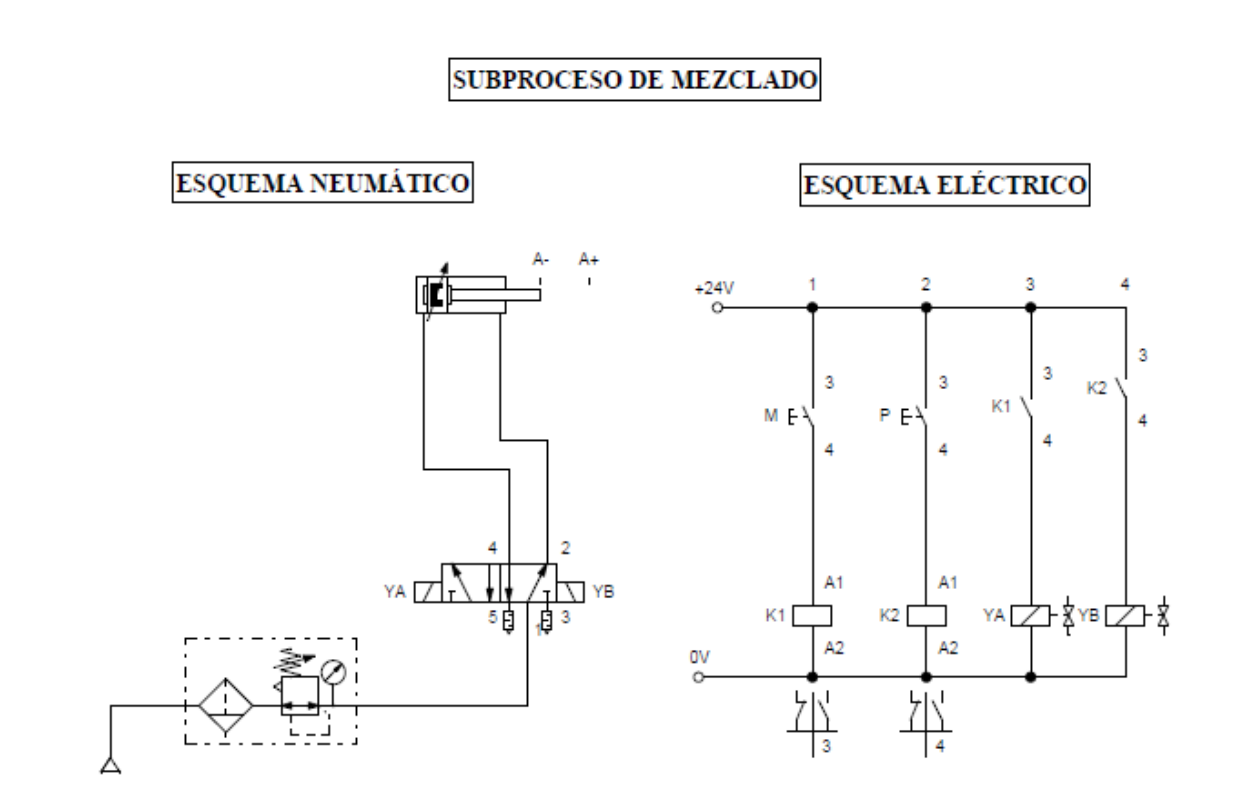

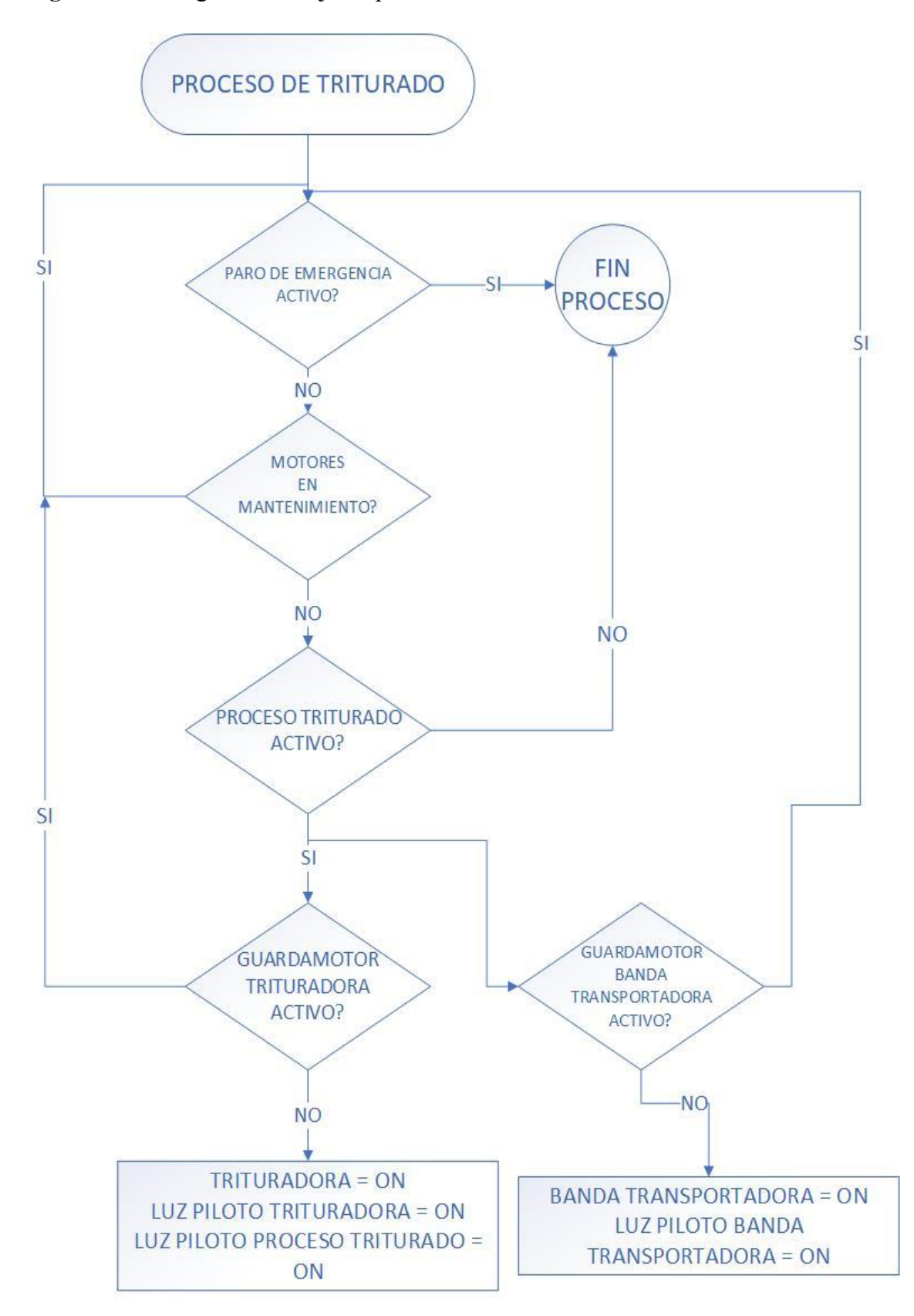

**Segmento 6:** Diagrama de flujo de proceso de triturado

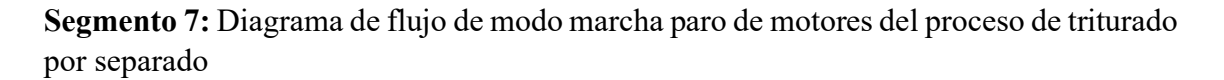

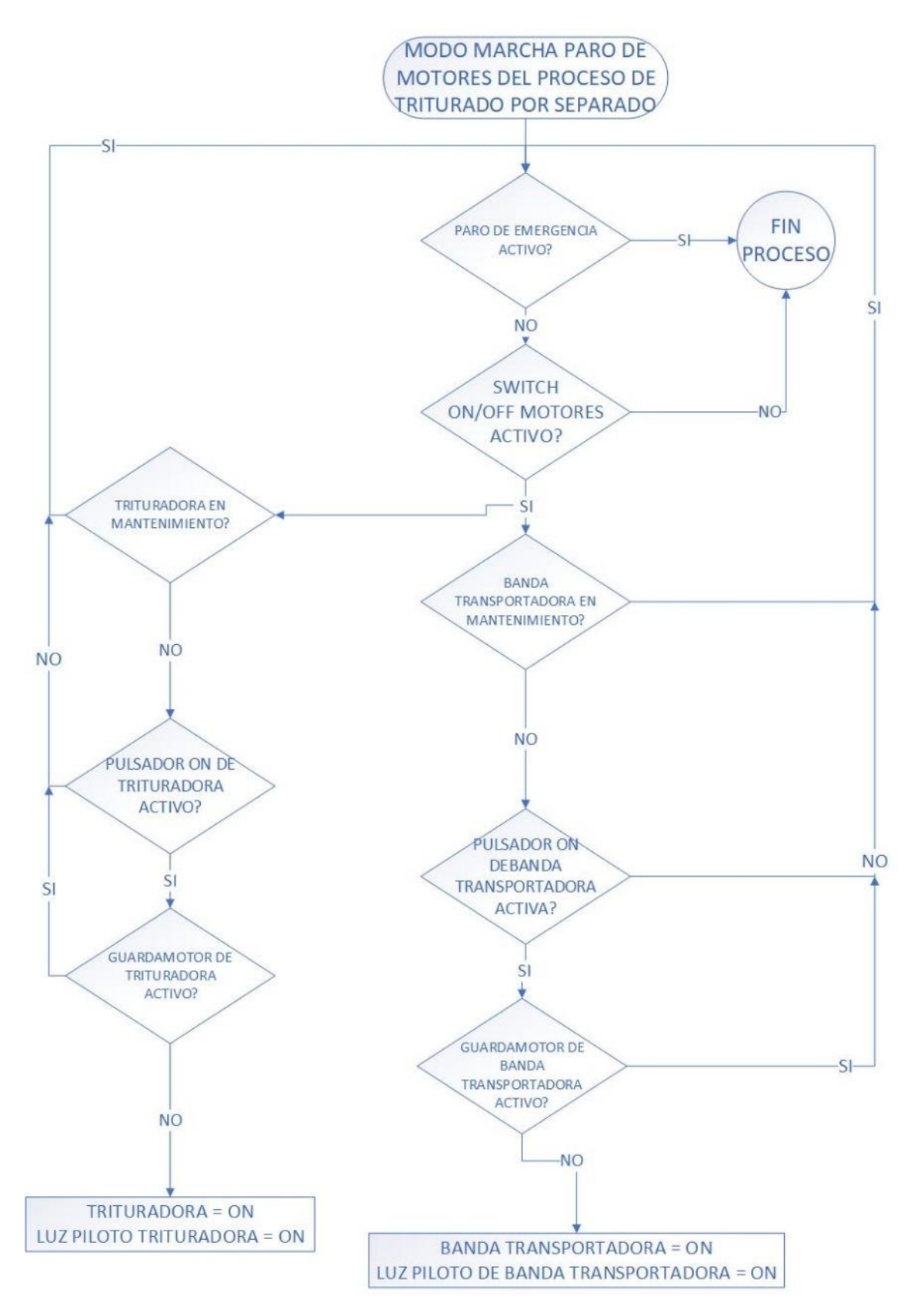

**Segmento 8:** Diagrama de flujo de marcha-paro carril de transporte proceso de mezclado

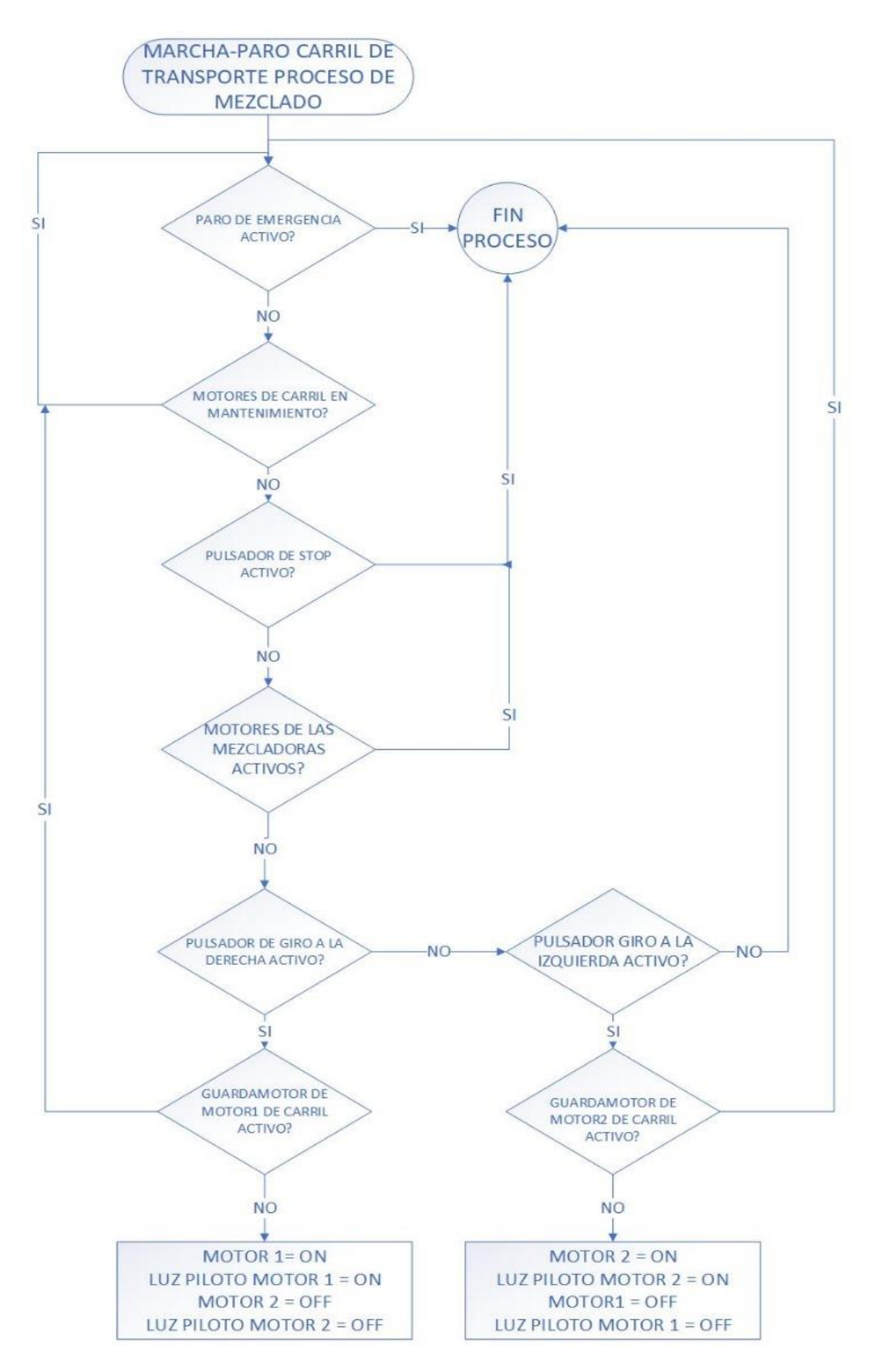

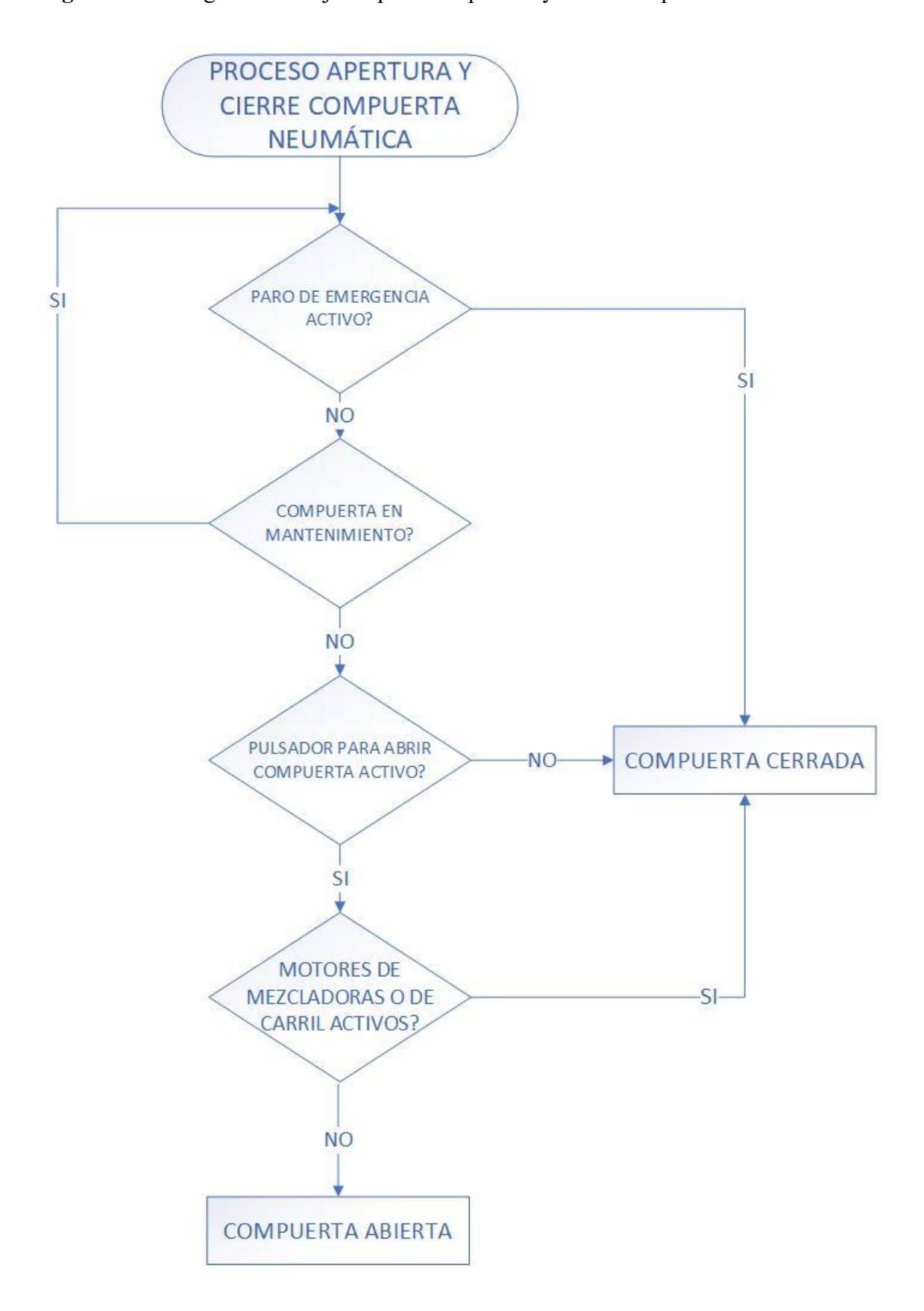

**Segmento 9:** Diagrama de flujo de proceso apertura y cierre compuerta neumática.

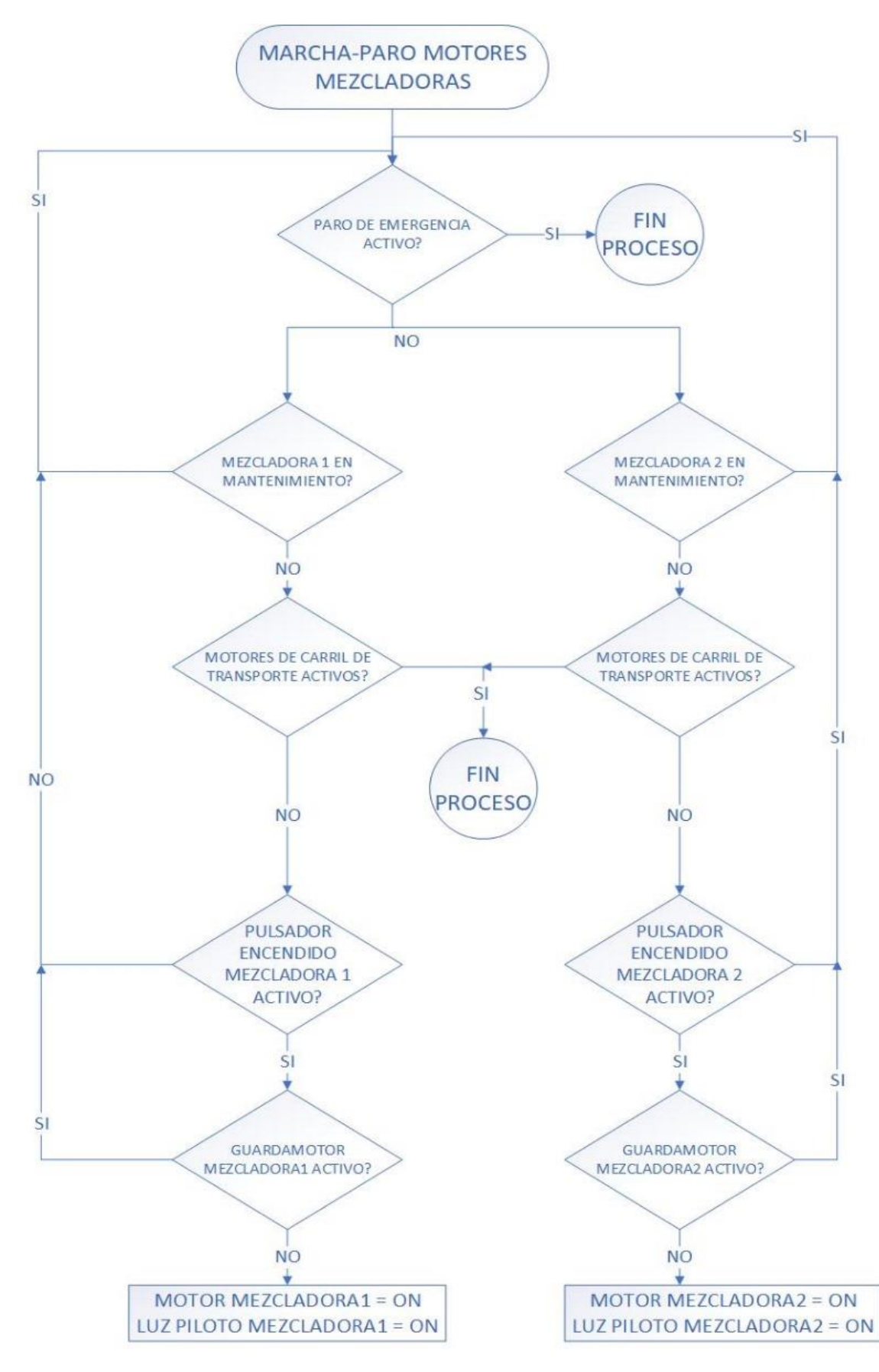

**Segmento 10:** Diagrama de flujo de marcha-paro motores mezcladoras

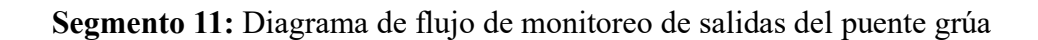

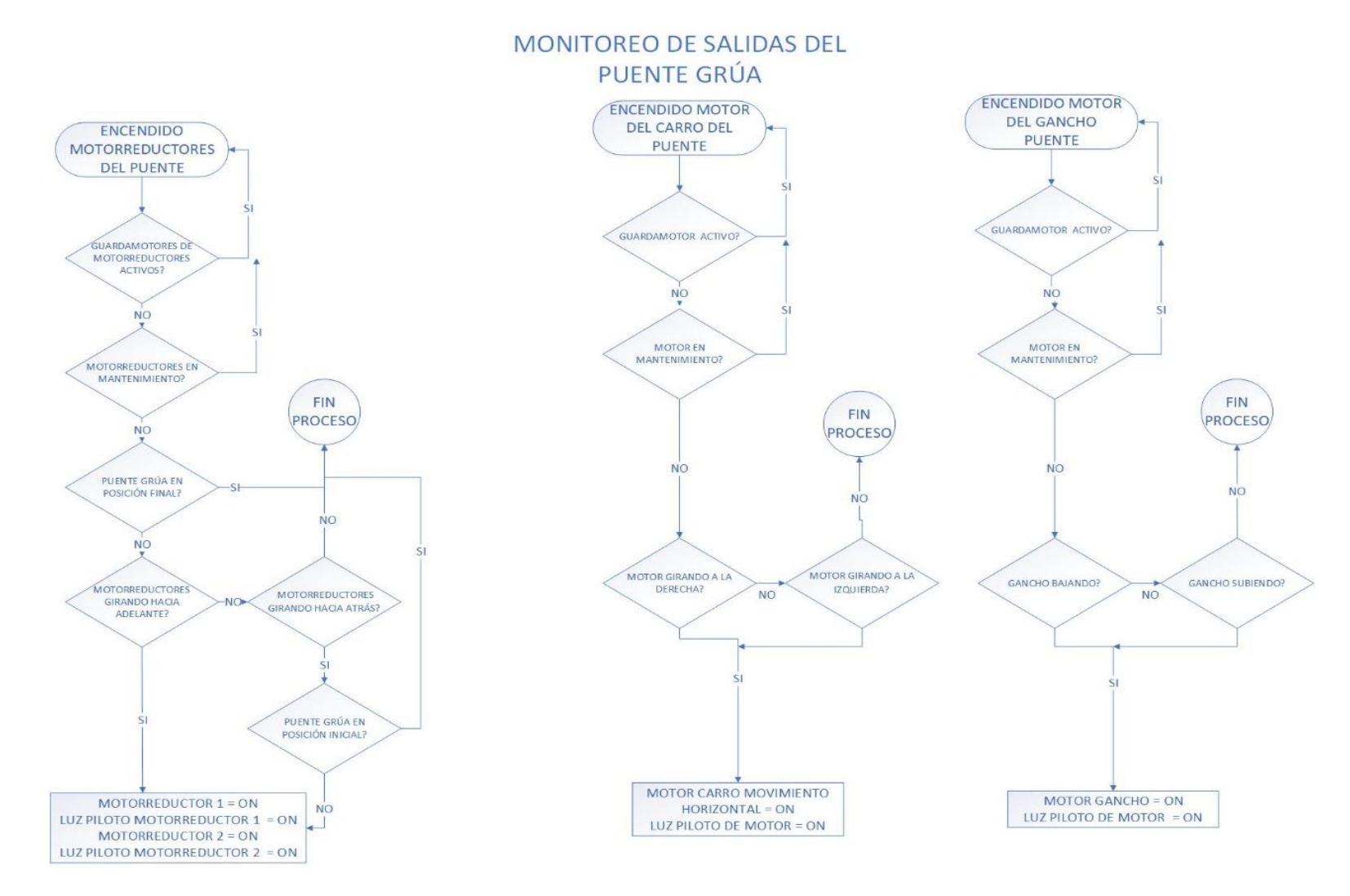

# **Segmento 12:** Tabla de variables de triturado

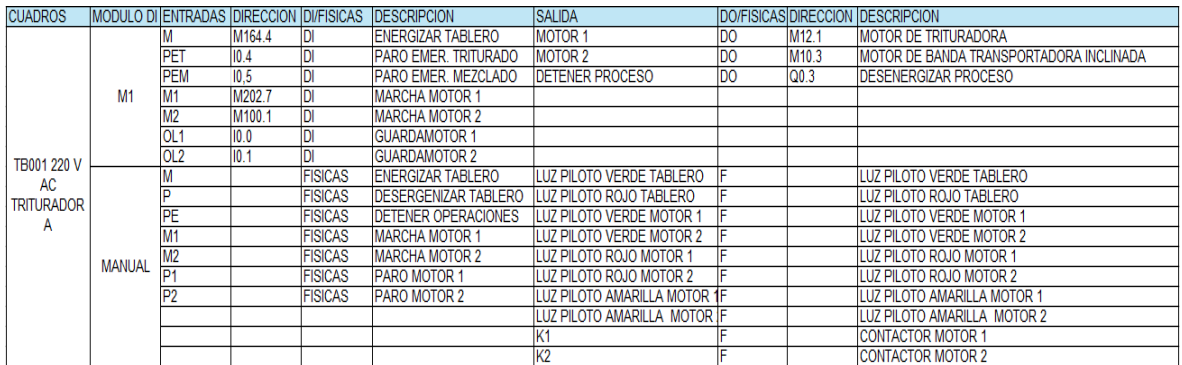

# **Segmento 13:** Tabla de variables de puente grúa

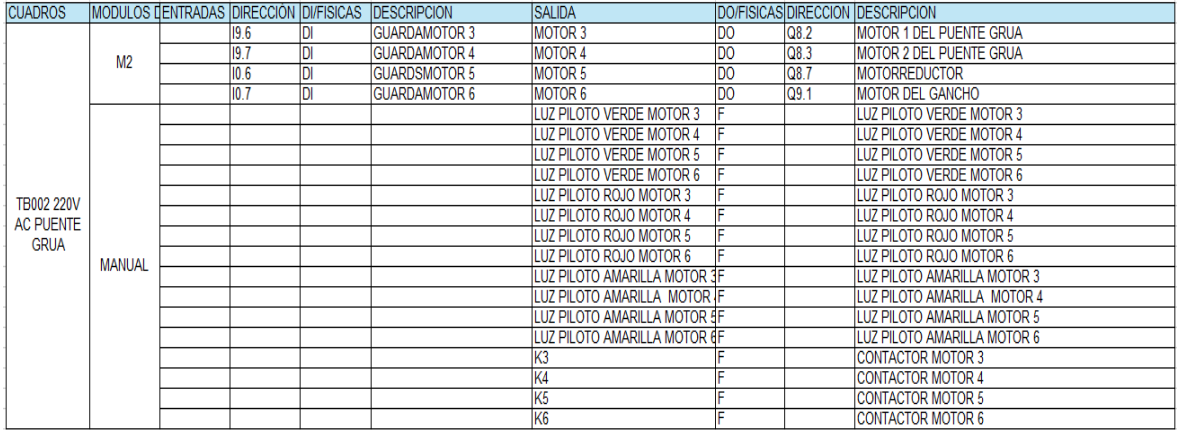

# **Segmento 14:** Tabla de varibales de mezclado

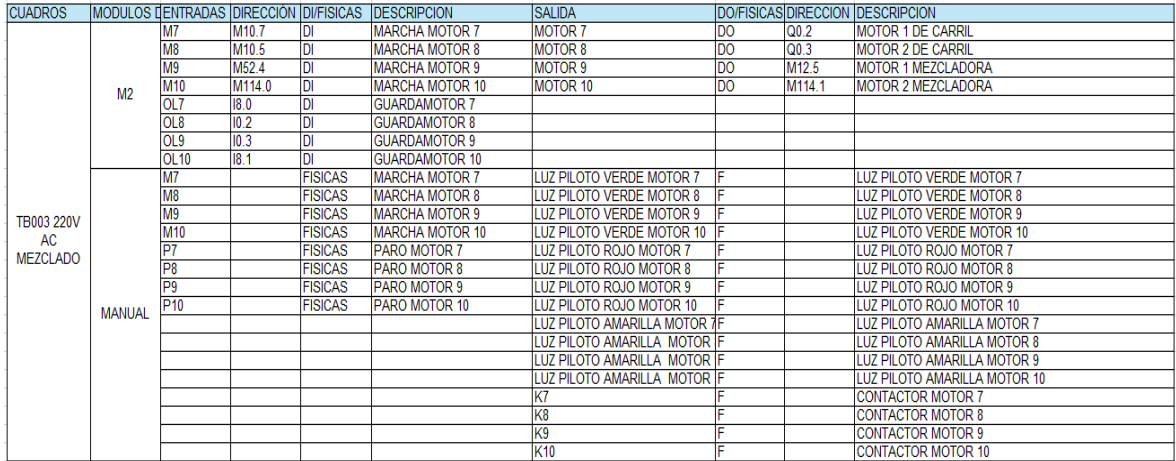

#### **Segmento 1:** Proceso de triturado

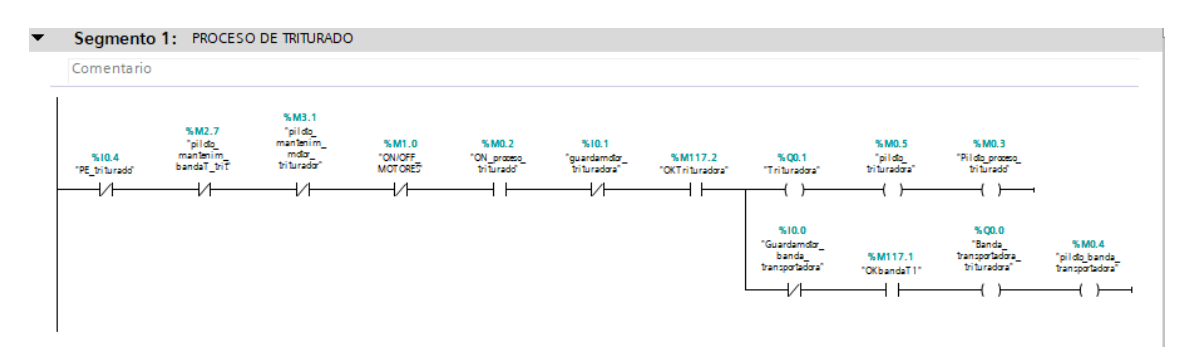

#### **Segmento 2:** Marcha y paro de motores de proceso de triturado por separado

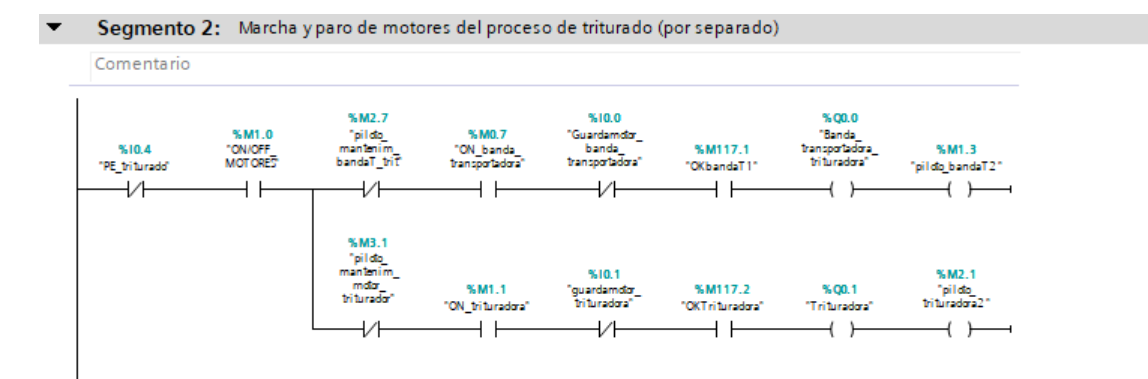

## **Segmento 3:** Proceso mezclado

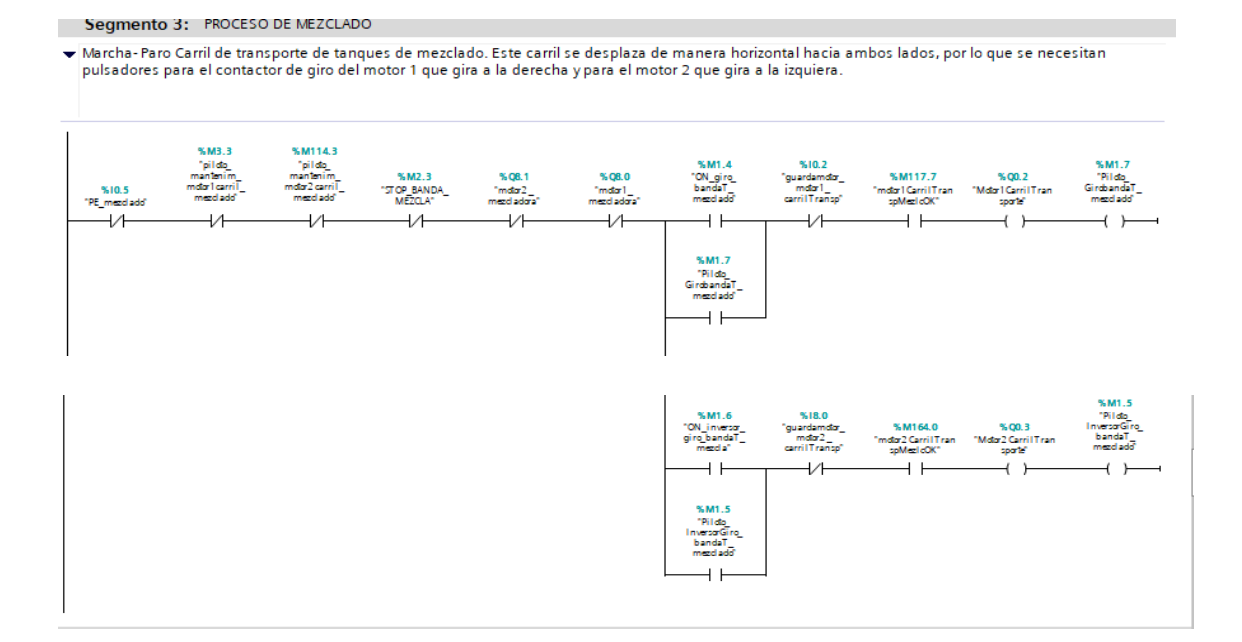

# **Segmento 4:** Proceso mezclado

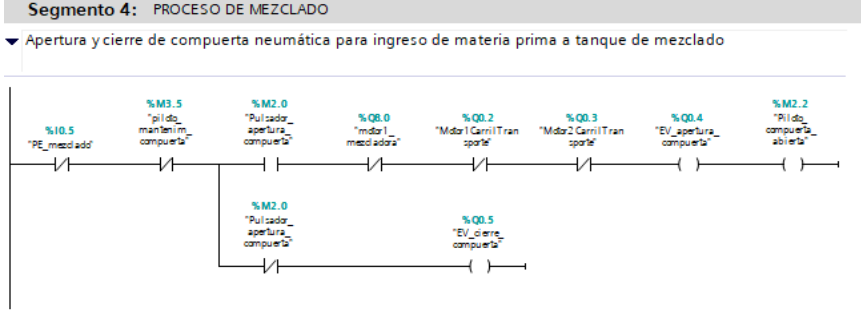

## **Segmento 5:** Proceso mezclado

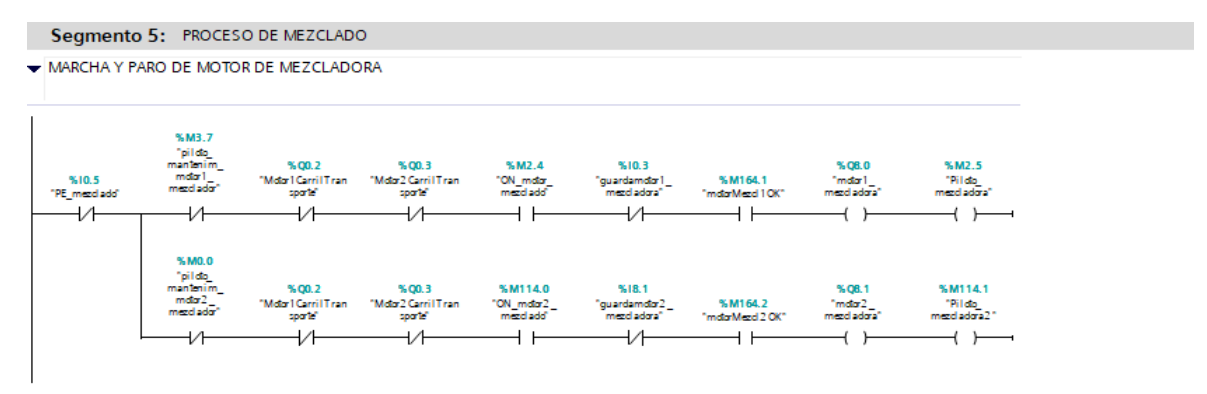

#### **Segmento 6:** Parámetros de triturado

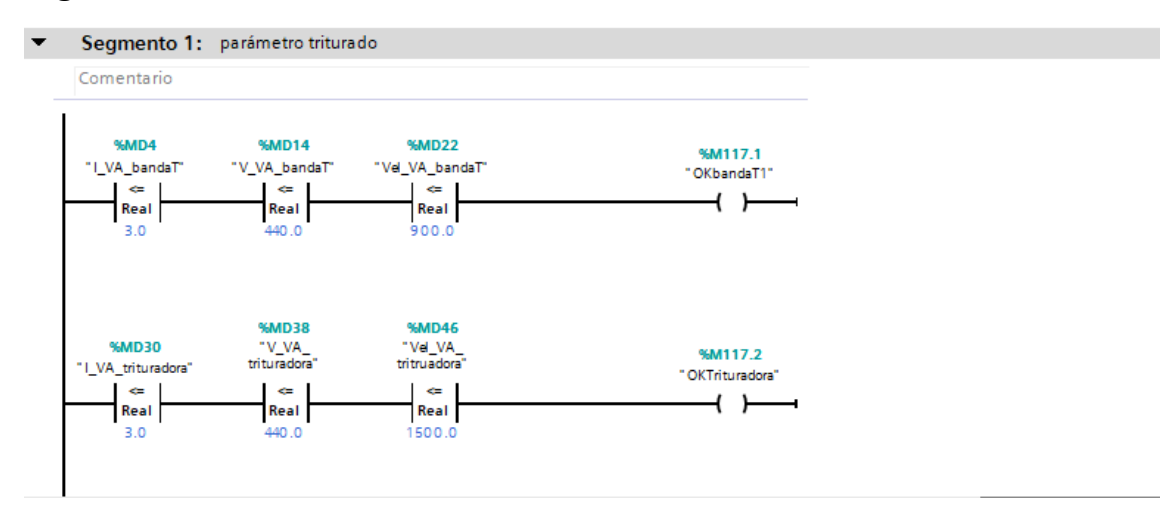
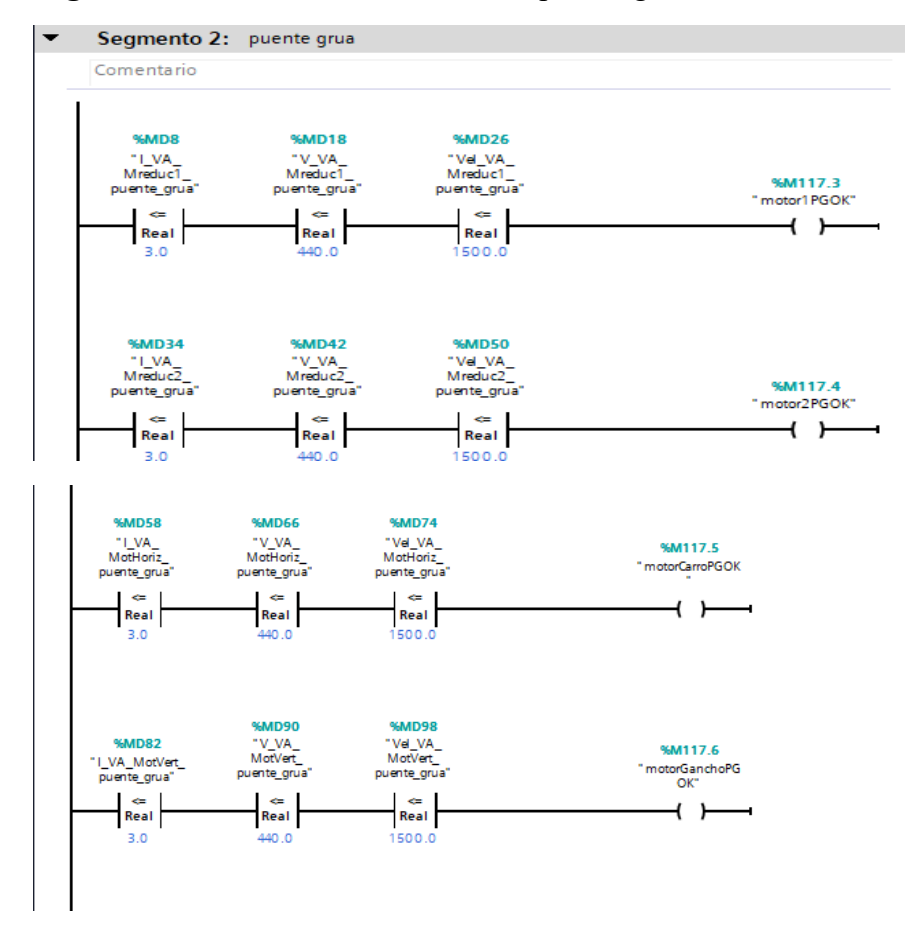

### **Segmento 7:** Parámetros eléctricos del puente grua

**Segmento 8:** Parámetros eléctricos de la mezcladora

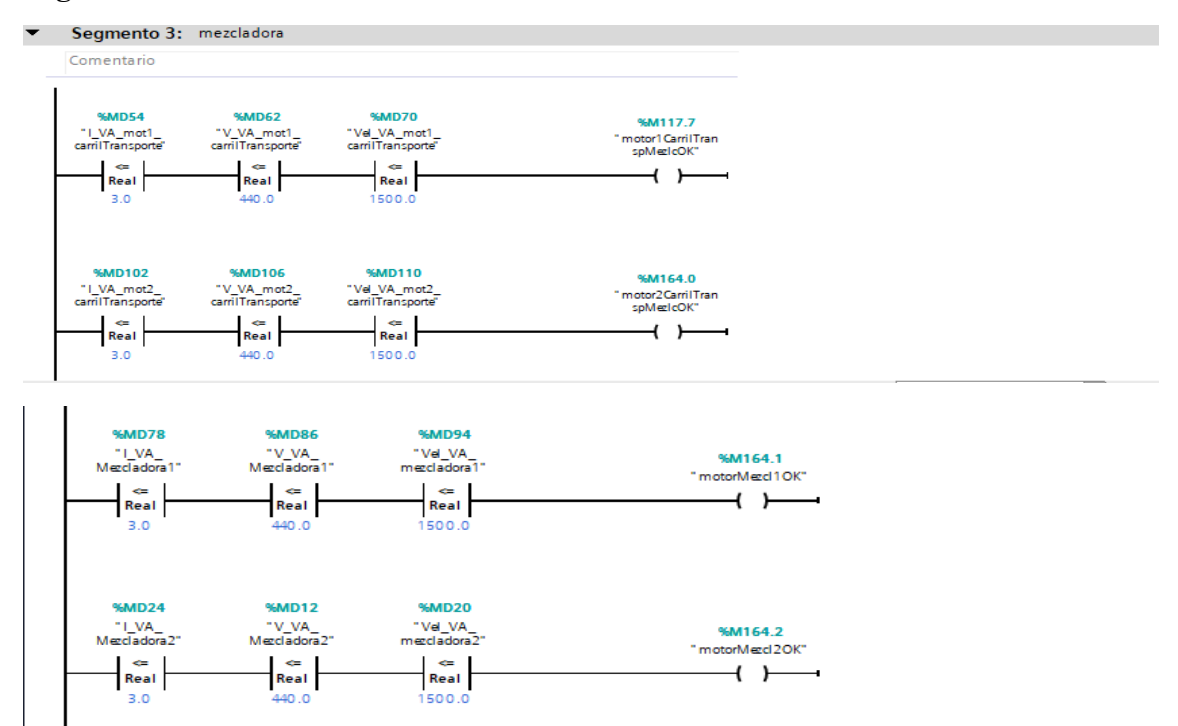

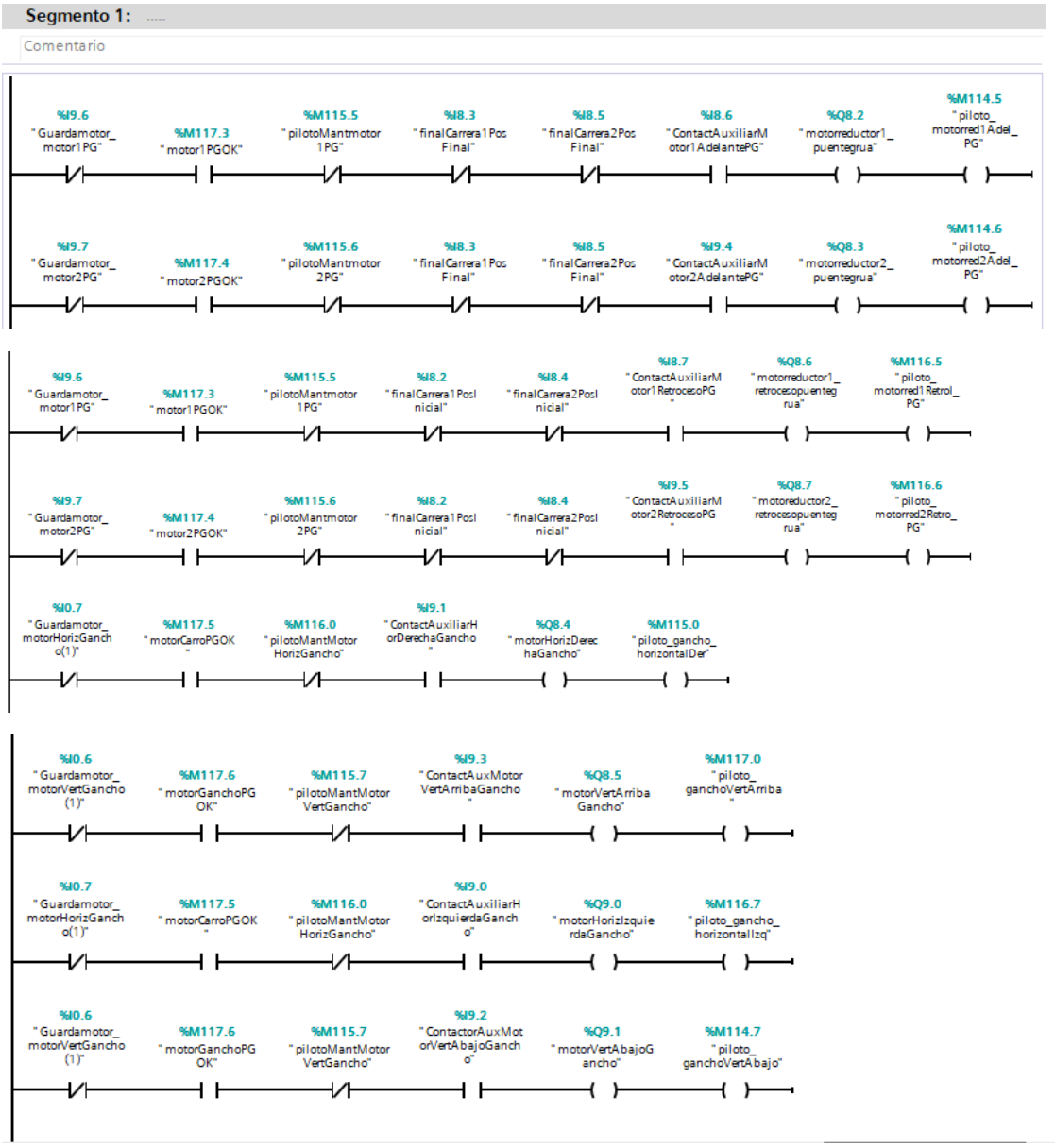

# **Segmento 9:** Accionamiento del puente grúa

## **Segmento 10:** Mantenimiento del sistema

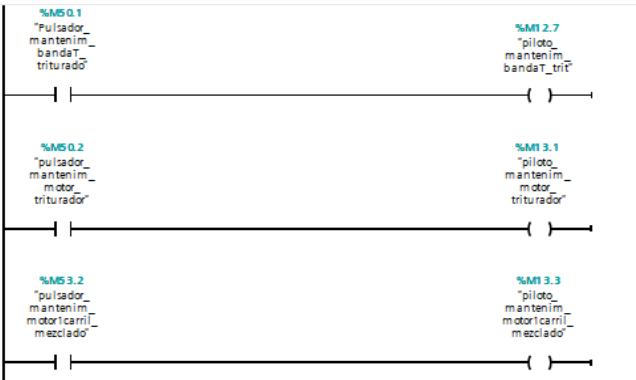

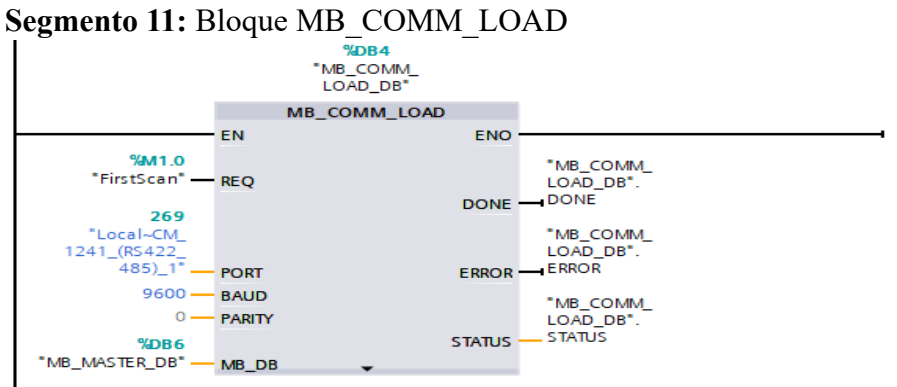

### **Segmento 12:** Bloque MB\_MASTER\_DB

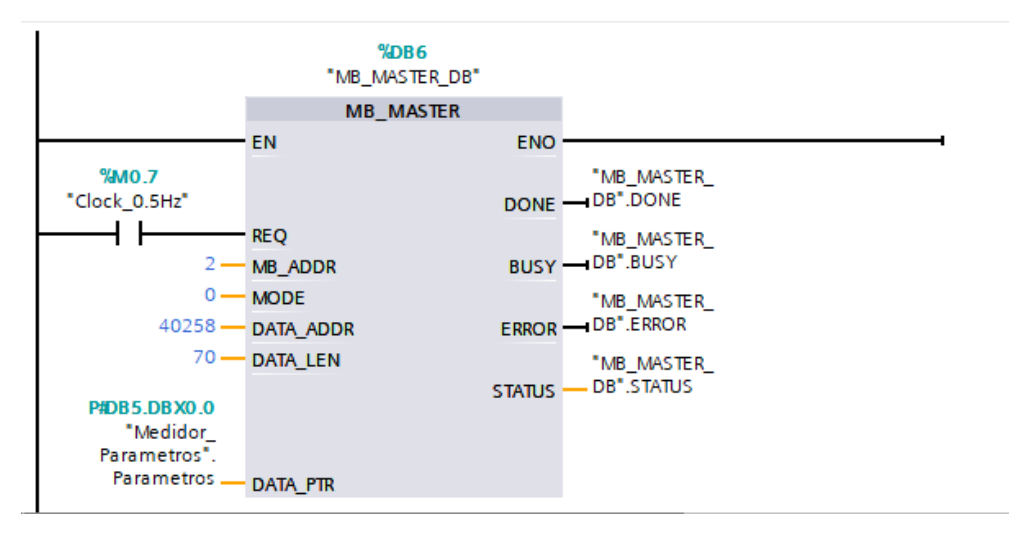

### **Segmento 13:** Lectura de parámetros eléctricos

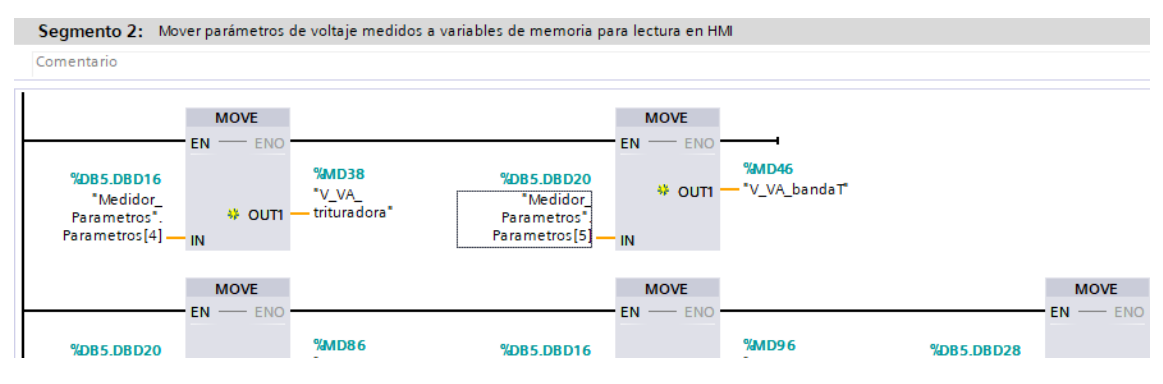